# **Video Signal Generator VG-823 Terminal Mode Instruction Manual Part II Ver 1.0.1 1996. 06. 10. 2nd ed.**

**Astrodesign Inc.** 

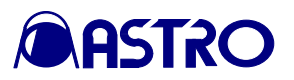

# **Table of contents**

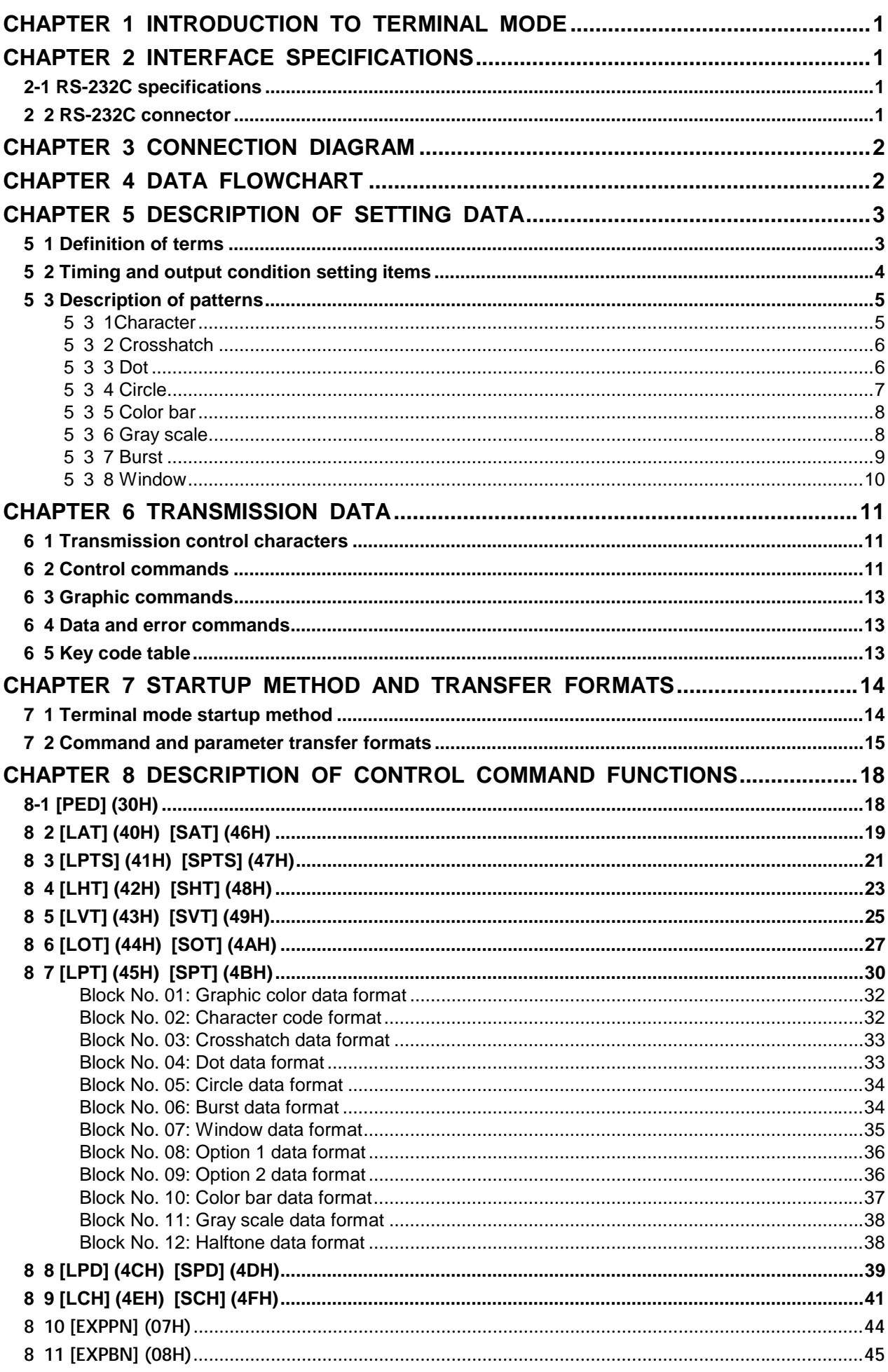

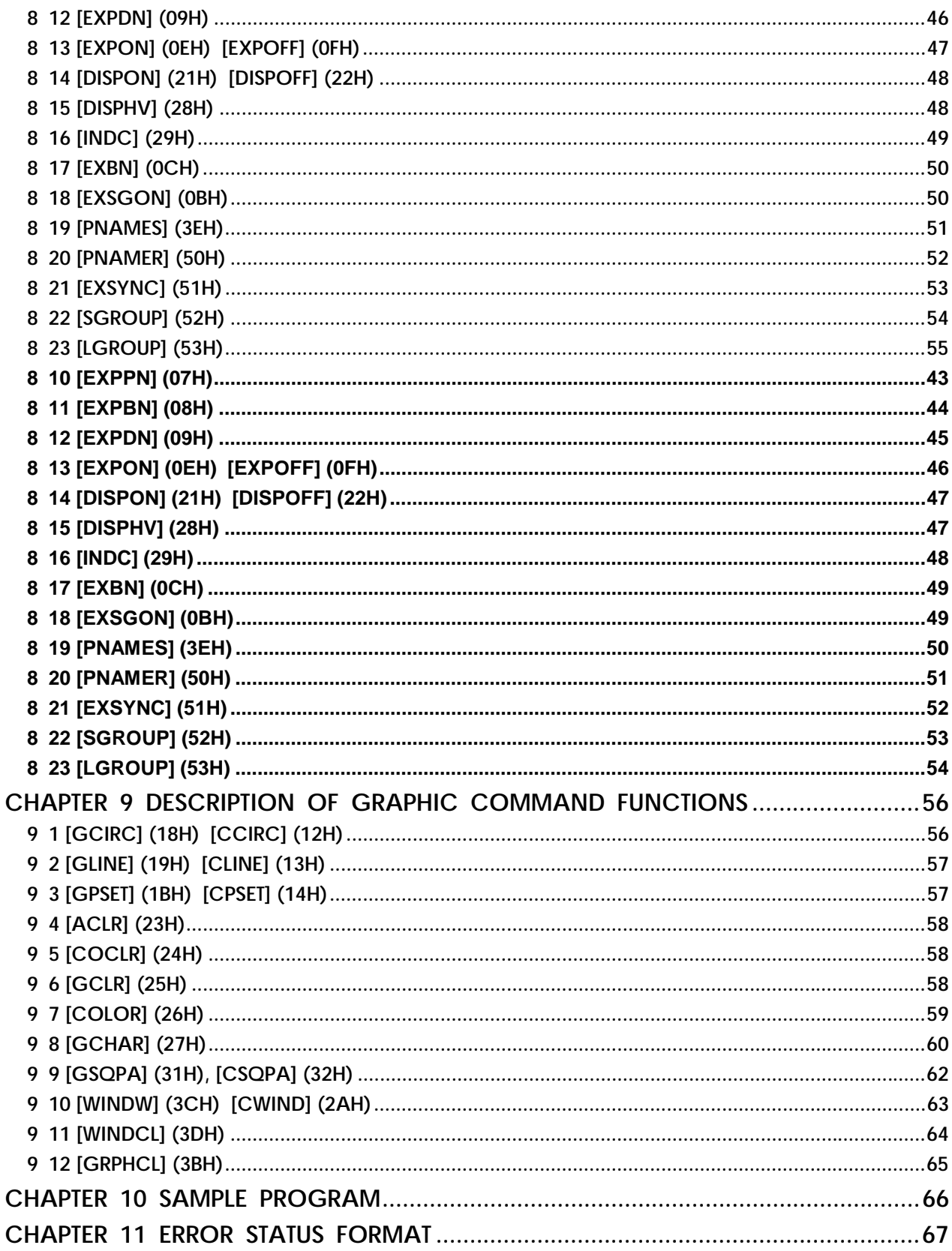

## **CAUTIONS**

- The contents of this manual are subject to change without prior notice due to **improvements.**
- The manufacturer will not be liable for any damage or trouble caused by the **faulty connection or operation of this generator.**
- All inquiries concerning this product should be addressed to your dealer or to **the manufacturer at the contact numbers given below.**

VG-823 Instruction Manual

July 11, 1996

# **Astrodesign Inc.**

**Head Office: 2-22-12 Kamikodanaka, Nakahara-ku, Kawasaki, Kanagawa,**

**Tel: <044> 751-1011 Fax: <044> 751-1300**

**Kansai Office: Shin Osaka Maru Building Annex #510, 1-18-27 Higashi-Nakajima, Higashi-Yodogawa-ku, Osaka 533**

**Tel: <06> 328-8558 Fax: <06> 328-5058**

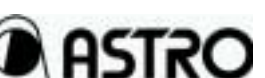

#### M2067 TS 2002A 200

# **CHAPTER 1 INTRODUCTION TO TERMINAL MODE**

The terminal mode is a function for controlling the VG-823 generator from an external computer (such as a personal computer).

The commands and data are sent and received through the serial I/O port (RS-232C).

Use of the terminal mode enables program data to be entered, programs to be run, patterns to be turned ON/OFF and other operations, which are virtually identical

to their manual counterparts, to be performed.

In addition, straight line, circle, dot and other write functions are supported as graphic commands.

# **CHAPTER 2 INTERFACE SPECIFICATIONS**

### **2-1 RS-232C specifications**

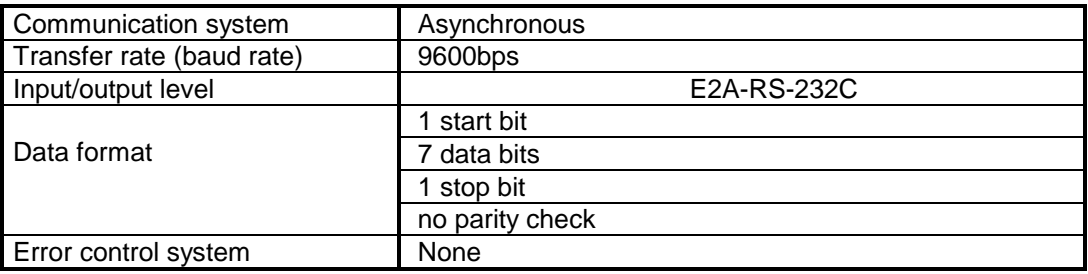

#### **2 2 RS-232C connector**

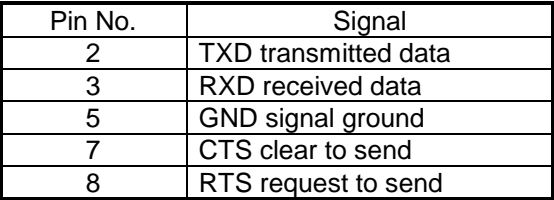

# **CHAPTER 3 CONNECTION DIAGRAM**

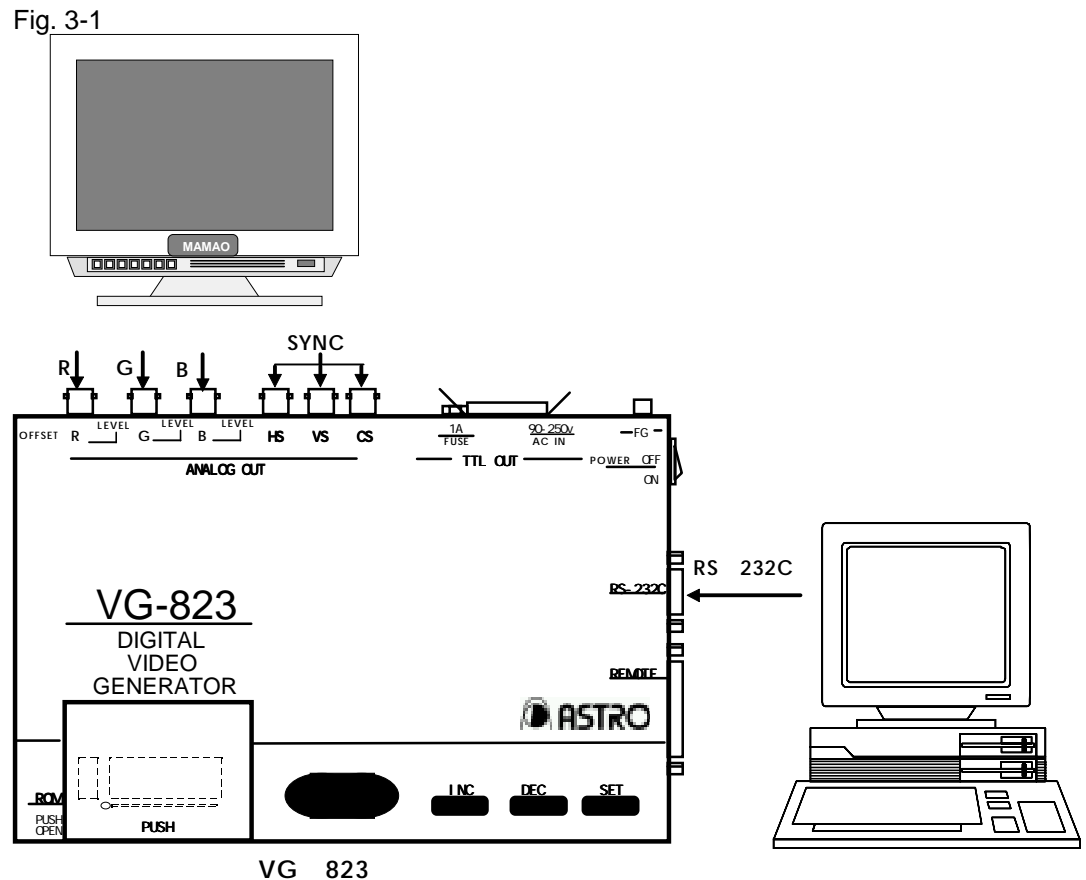

# **CHAPTER 4 DATA FLOWCHART**

Fig. 4-1 VG-823 data flowchart

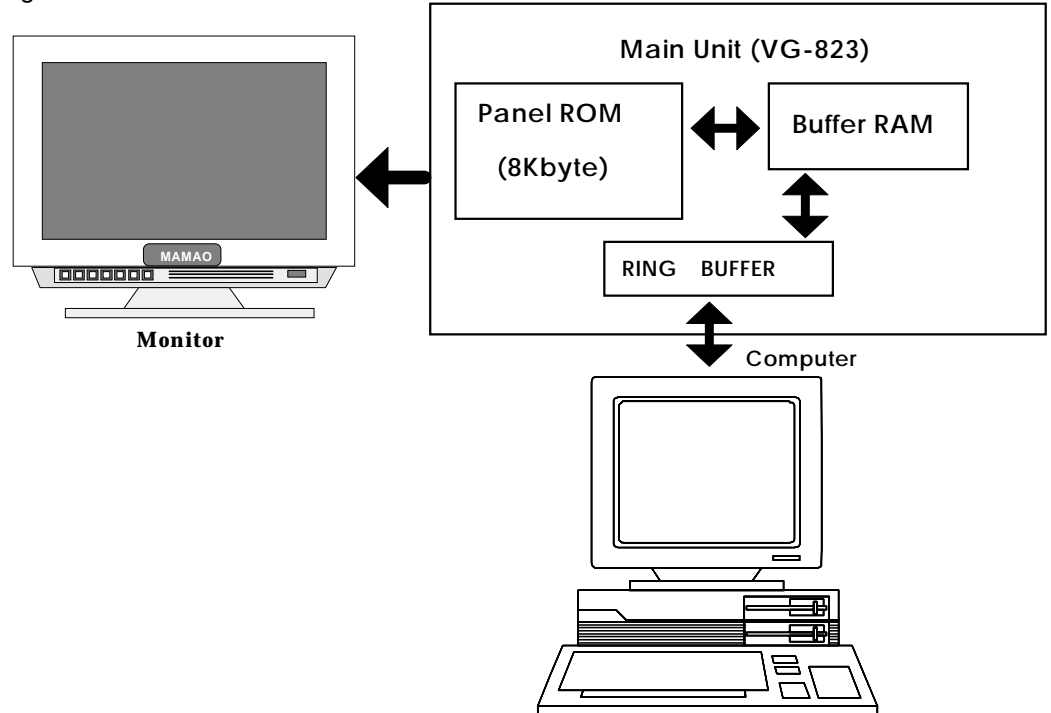

# **CHAPTER 5 DESCRIPTION OF SETTING DATA**

#### **5 1 Definition of terms**

#### ・ Auto display data

When the VG-823 is operated in the auto display mode, the interval time (in seconds) from the output of the patterns to the running of the next program, and the numerical sequence of the programs to be run are provided as parameters.

The numerical sequence of the programs can be provided in the form of three blocks. For instance, if programs 07, 08 and 09 are to be run after 01, 02 and 03, and then the programs are to be repeated from 01, programs 01-03 are set for the first block, programs 07-09 for the second block and programs 00-00 for the third block.

#### Pattern select data

This data is for selecting which patterns are to be output during program execution when the VG-823 is operated in the direct display or auto display mode. R/G/B must be included in the data. Otherwise, the data will be entered without color.

#### **Buffer RAM**

The VG-823 first calls the program entered in the panel ROM to the RAM used for running programs, and then runs the program. The buffer RAM refers to this RAM.

#### 1 program data

The H timing data, V timing data, output condition data, pattern select data and each pattern data are collectively known as 1-program data.

#### User characters

A panel ROM has four characters which the user can create and enter. Each has a 64 x 64 dot size.

#### **Graphic plane**

This memory plane traces character, crosshatch, dot, circle,  $[ \, ]$ ,  $+$ , X and burst patterns among the display patterns.

#### Color bar plane

This memory plane traces color bar, gray scale, and window patterns among the display patterns.

**Note:** The H timing, V timing and output condition data is described in the setting items of Section 5-3. For further details on the pattern data, refer to the description of the setting items for each pattern in Section 5-4.

## **5 2 Timing and output condition setting items**

The H timing data can be input in microseconds (time) or dots. Set either microsecond or dot data following "MODE" and "dot clock."

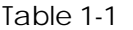

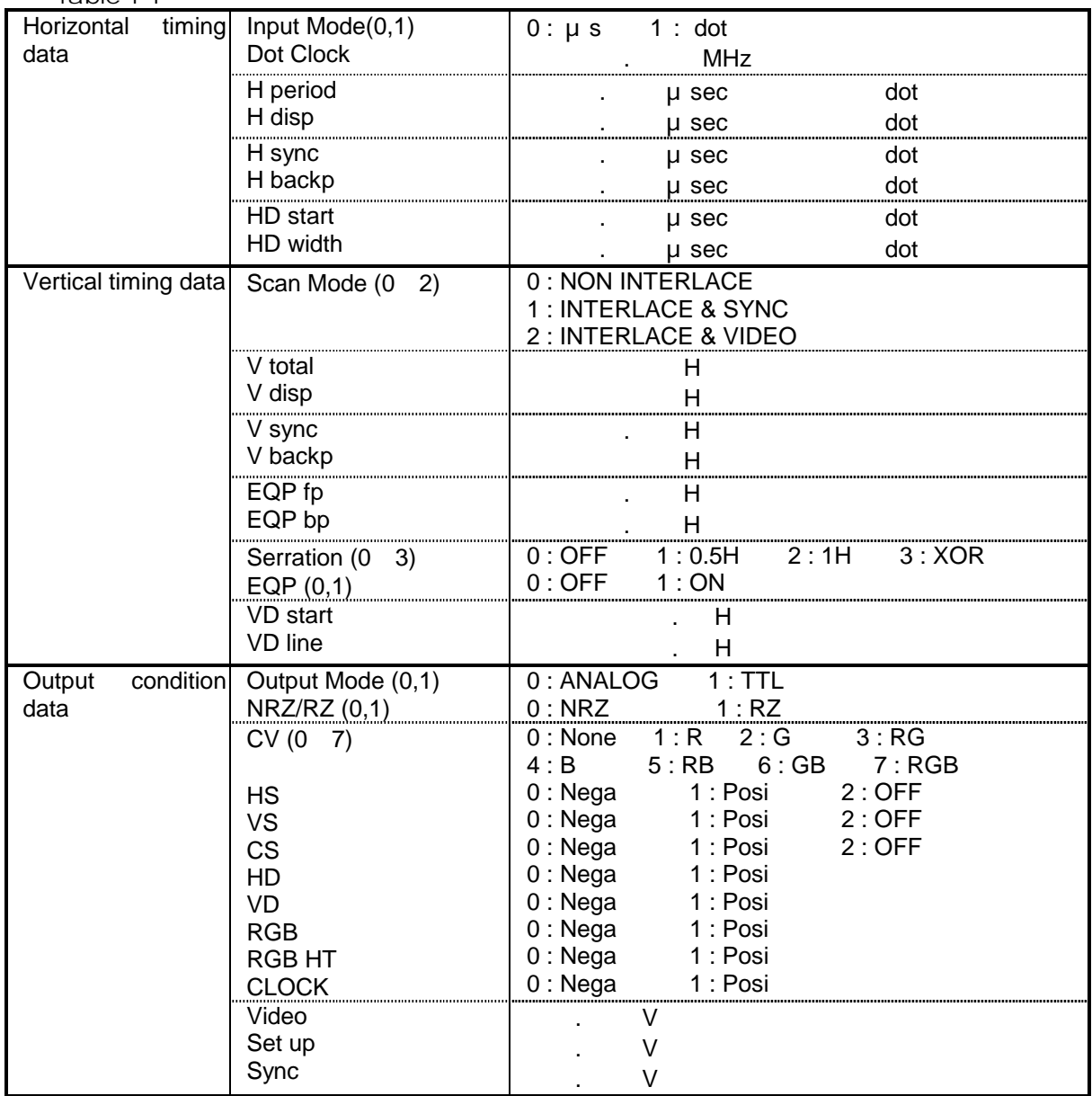

#### **5 3 Description of patterns**

#### **5 3 1Character**

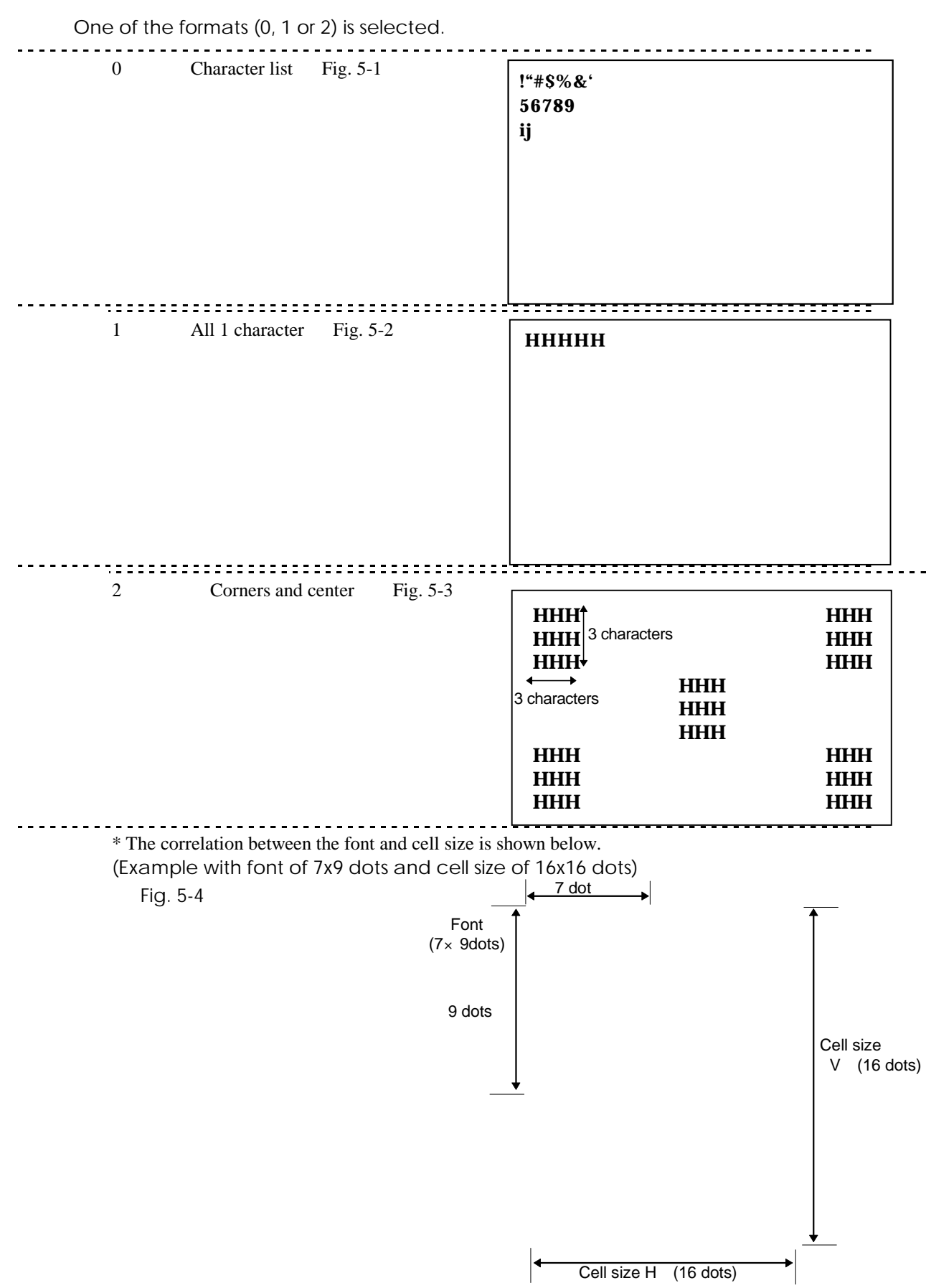

#### **5 3 2 Crosshatch**

Crosshatch patterns are always displayed after the screen center is calculated.

When both the number of dots and number of lines displayed are set to odd numbers, the screen center can be calculated, but when they are set to even numbers, the point which is one dot to the right of the center and one line below it is used as the actual screen center.

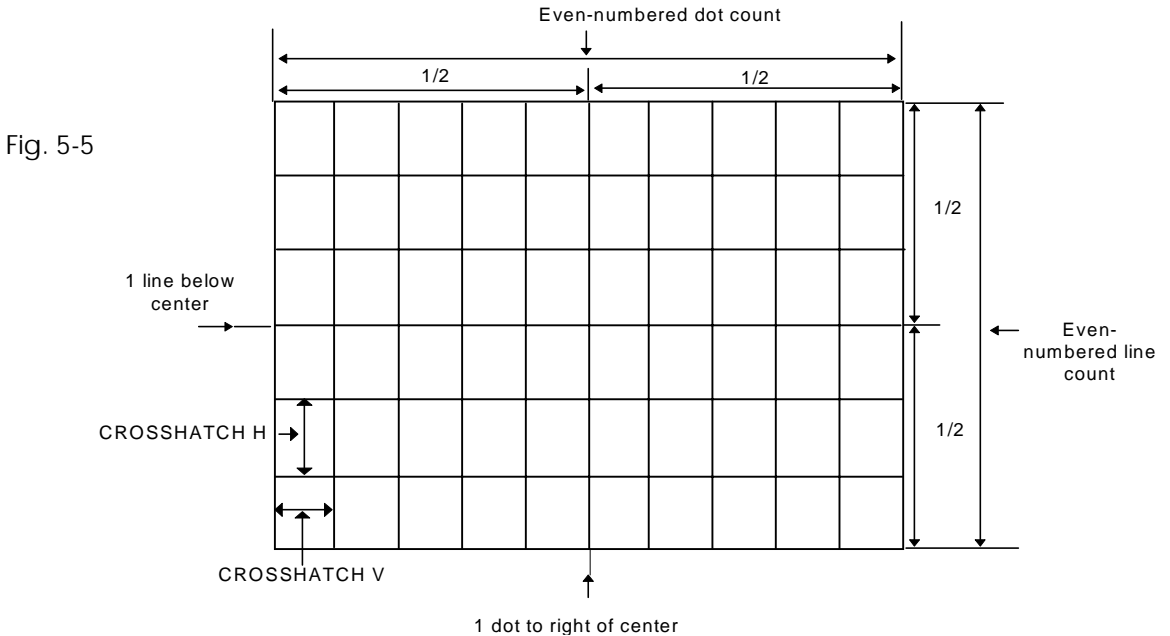

Examples when "0 and 1", "1 and 0" and "1 and 1" settings are used for H: and V: are shown below.

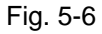

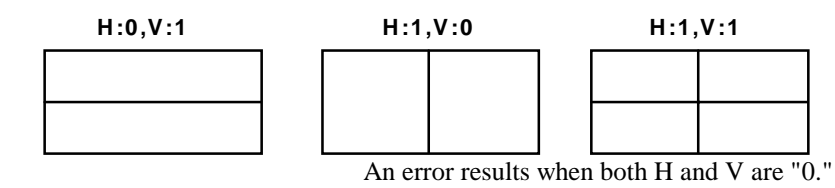

#### **5 3 3 Dot**

As with the crosshatch pattern, the dot pattern is also traced after the screen center has been calculated.

\* The following figure shows what is produced when H: and V: are both "1."

Fig. 5-7

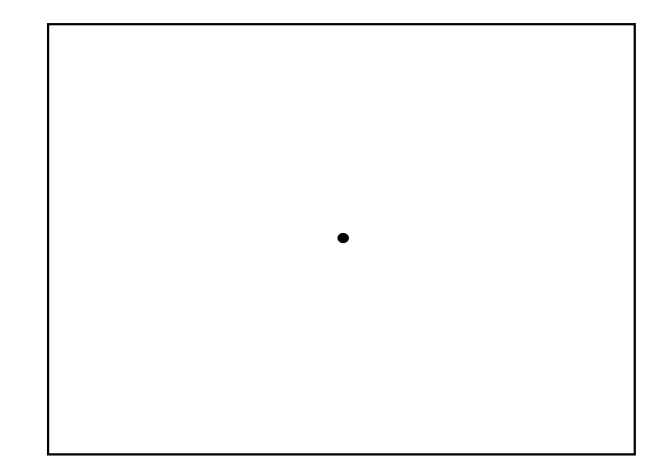

#### **5 3 4 Circle**

Select format 0, 1, 2, 3 or 4.

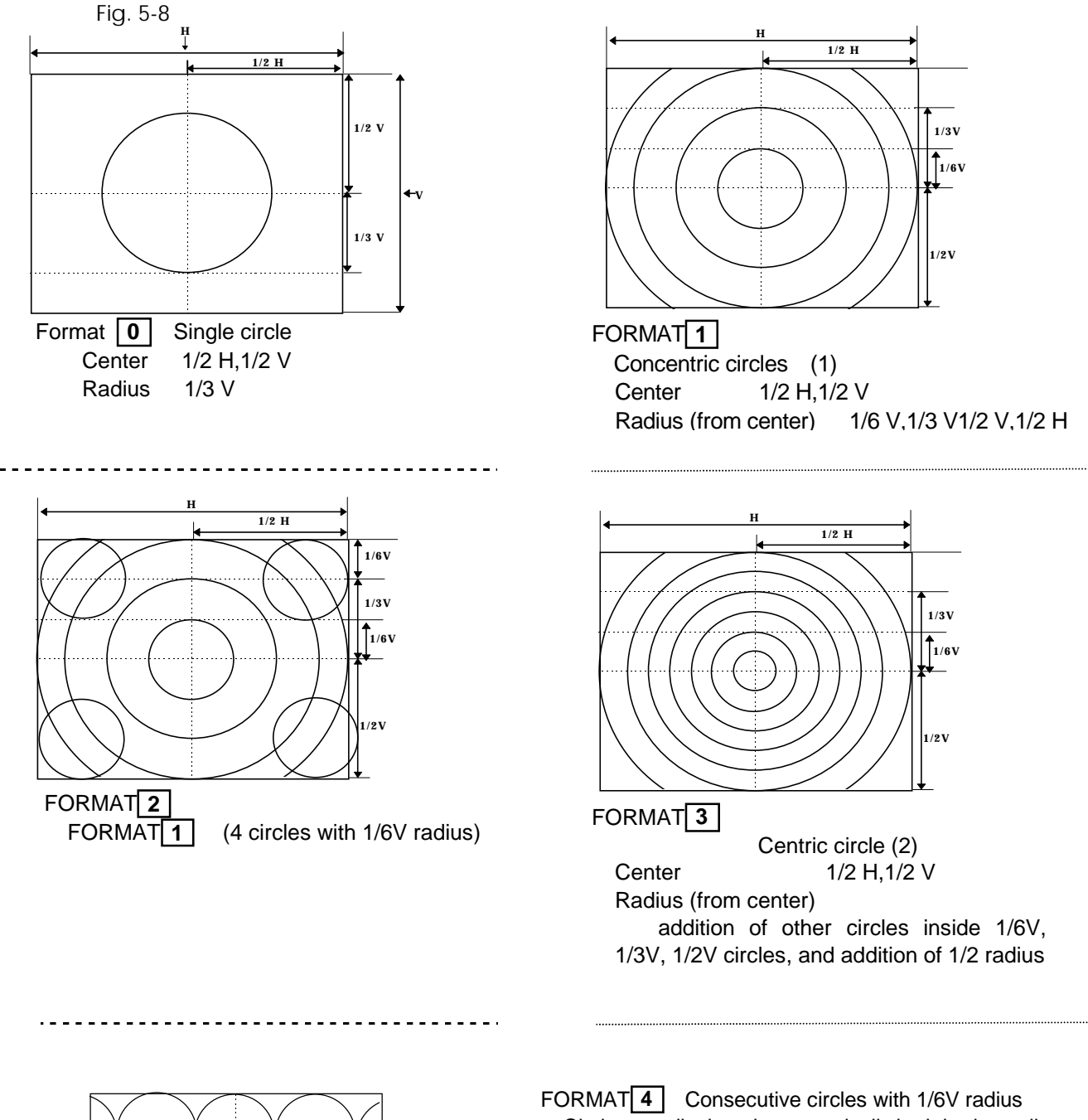

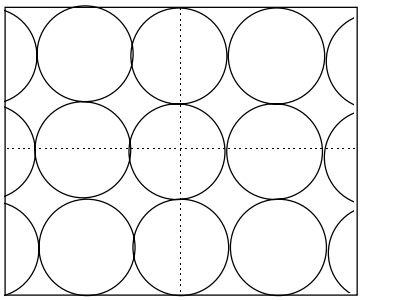

Circles are displayed symmetrically both horizontally and vertically with the center (1/2H, V/2V) serving as the reference.

#### **5 3 5 Color bar**

The color bar pattern is always traced from the top left corner of the screen at the interval provided. DIRECTION 0, 1, 2 or 3 is selected as the alignment direction.

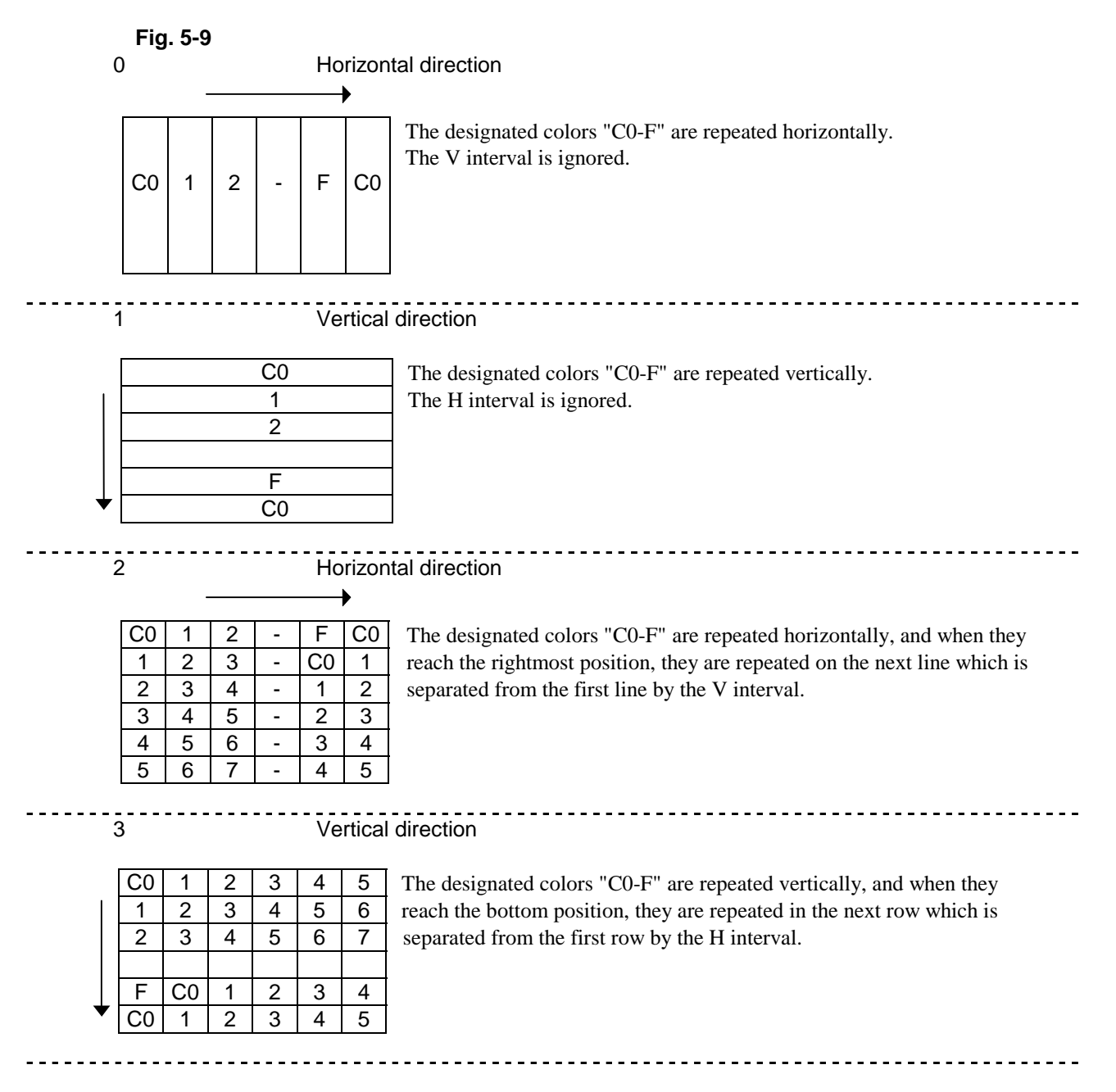

#### **5 3 6 Gray scale**

As with the color bar pattern, the gray scale pattern is traced from the top left corner. However, the color bar setting is used for the gray scale interval and there are only two layouts (0 and 1).

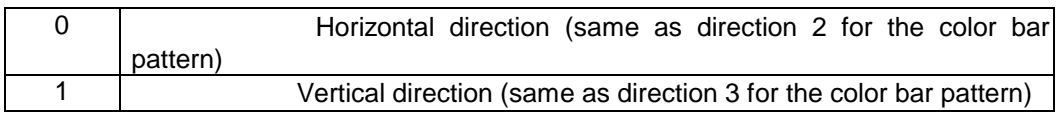

#### **5 3 7 Burst**

Set the tracing start point with formats 0 to 3, and set the step (thickness increment amount) and interval (number of lines with same thickness to be displayed).

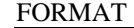

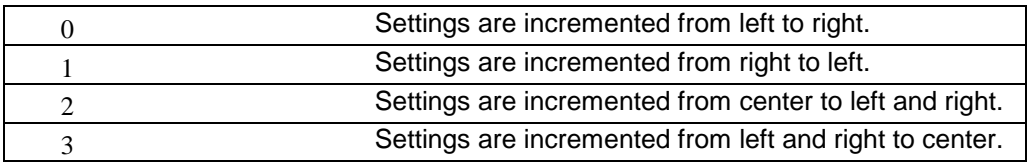

"Step" is an amount by which the thickness of the vertical lines is incremented. "Interval" is the number of vertical lines displayed with the same thickness.

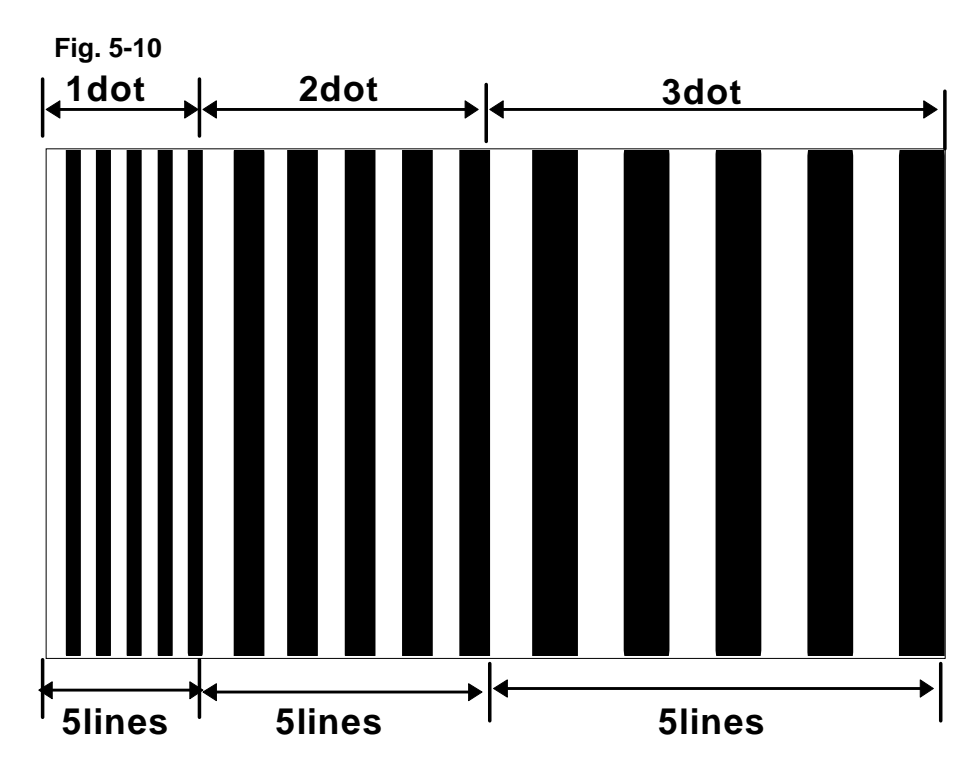

Examples of settings Format 0, step, interval 5

#### **5 3 8 Window**

Select the number of windows, etc. by selecting one format from formats 0 to E. Select the speed (with formats 0 to 7) with the flicker interval. Select the scrolling speed (with formats 8 to E).

Note: The VG-823 shows the same display for "format F" as for "format 0."

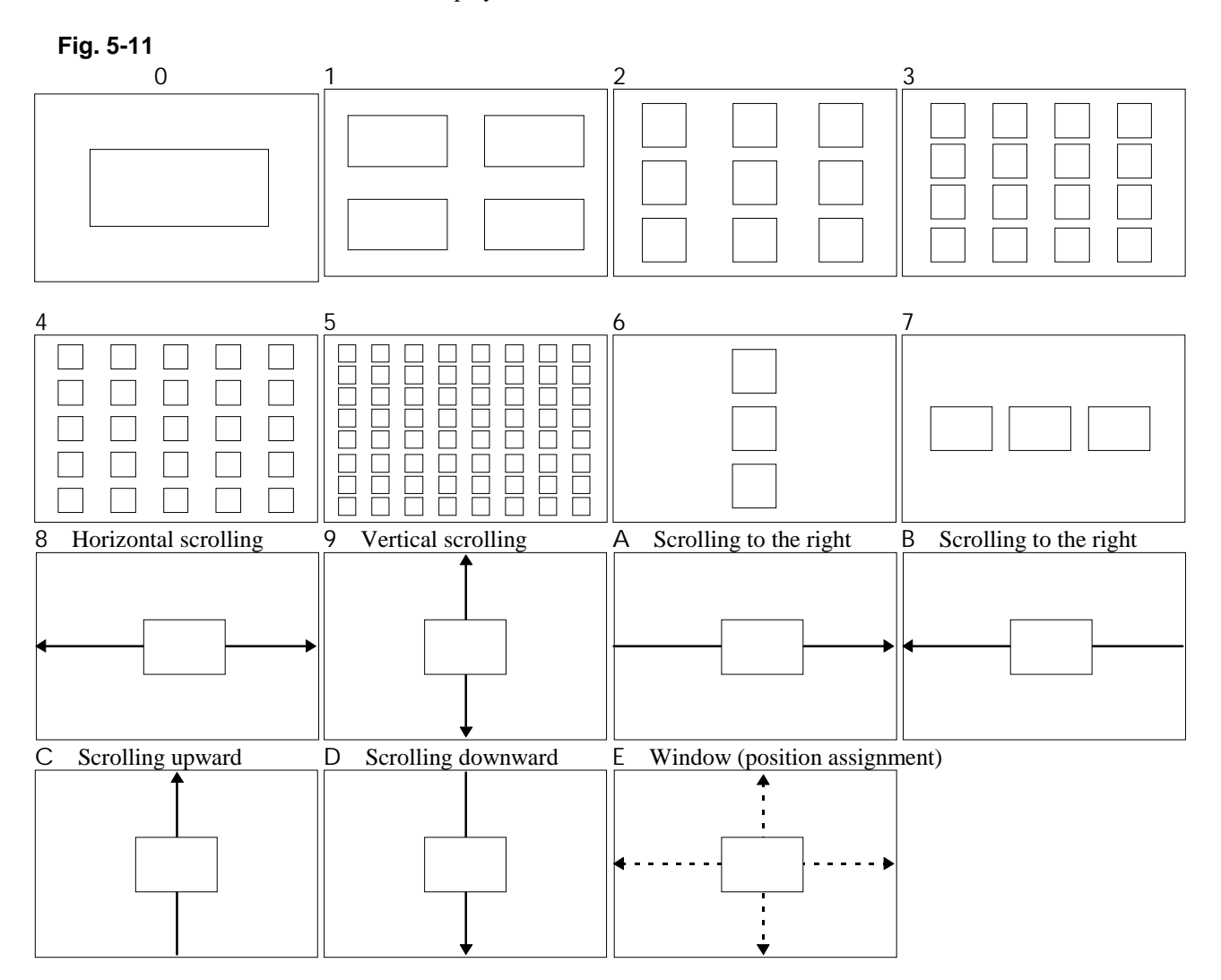

#### **Note:** Format E

This format is effective when using a panel ROM in which the position has already been assigned by another model (VG-815, VG-819 or VG-829) in the VG series.

Otherwise, the same display as for format 0 appears.

Select the flicker interval.

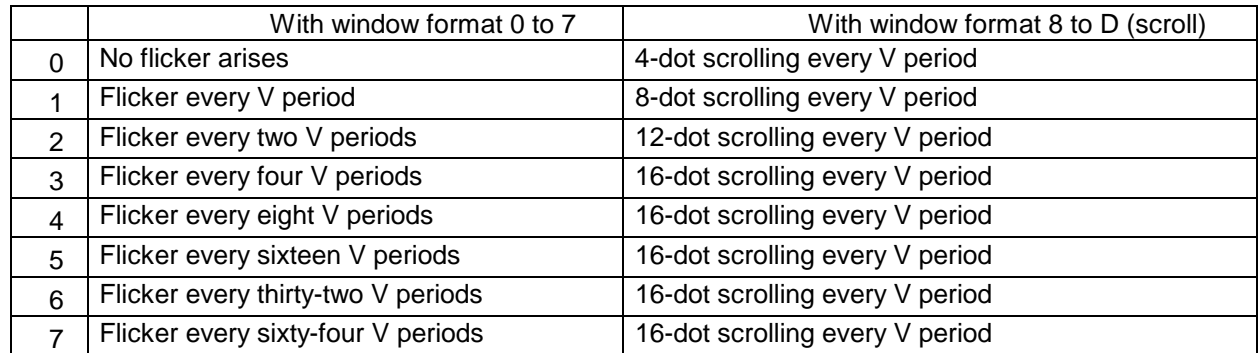

# **CHAPTER 6 TRANSMISSION DATA**

## **6 1 Transmission control characters**

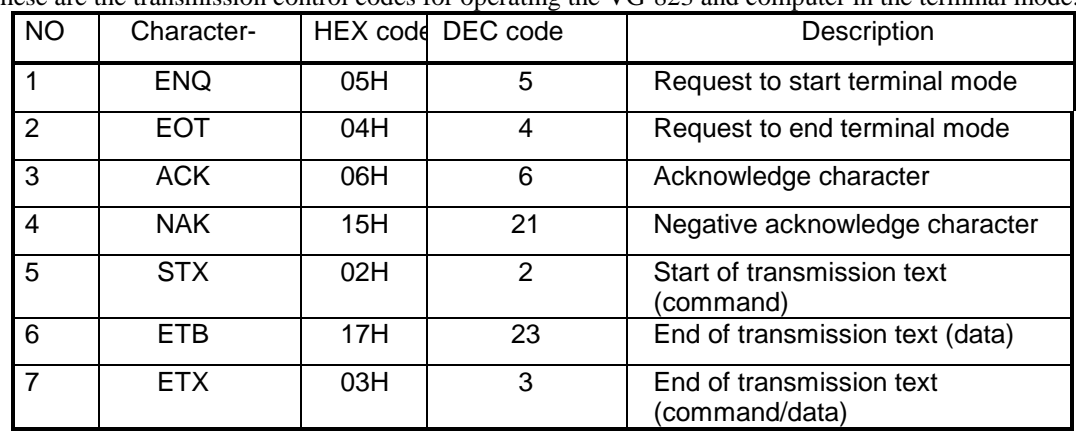

These are the transmission control codes for operating the VG-823 and computer in the terminal mode.

#### **6 2 Control commands**

This group of commands are for changing the program data and selecting the patterns and signals.

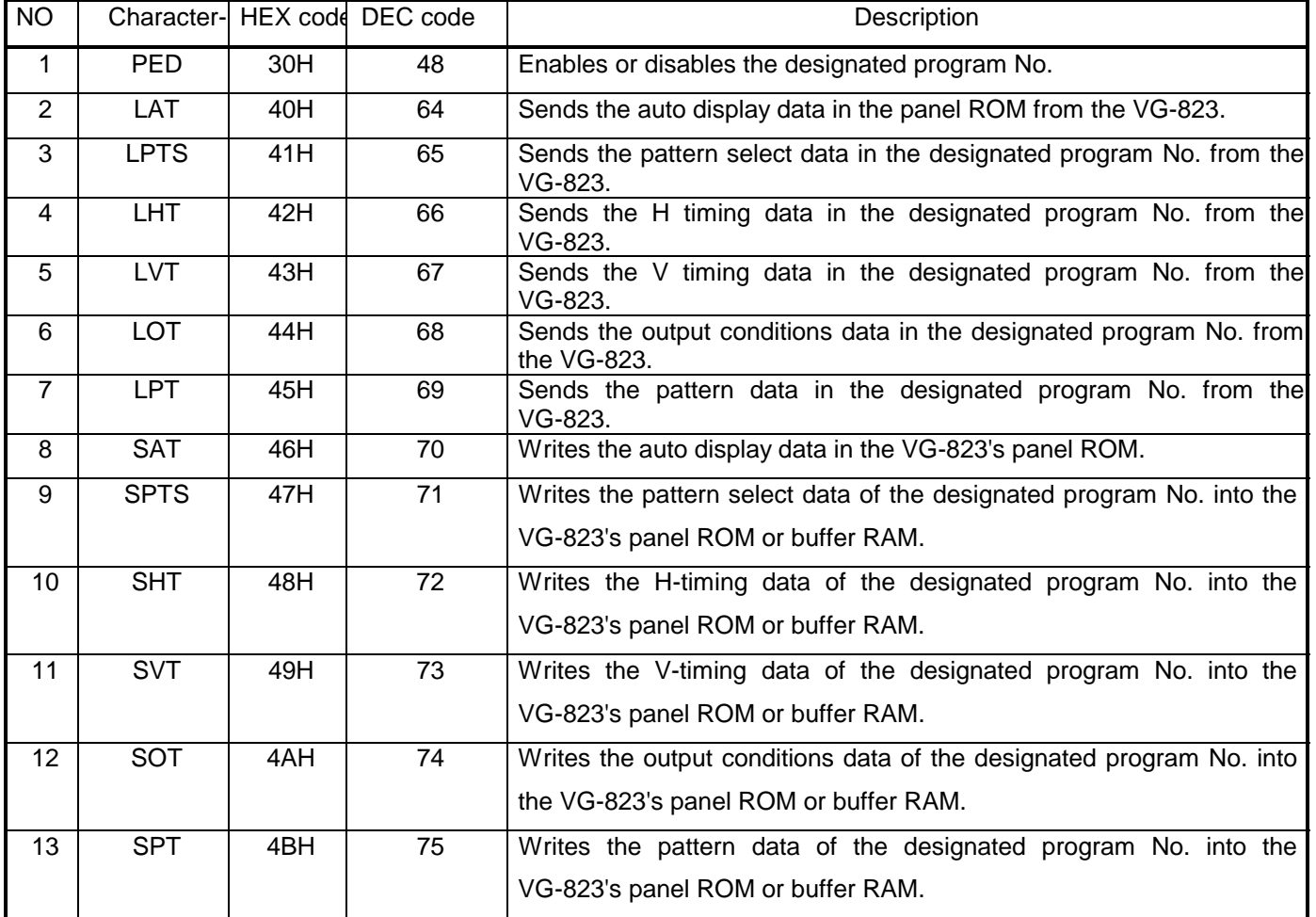

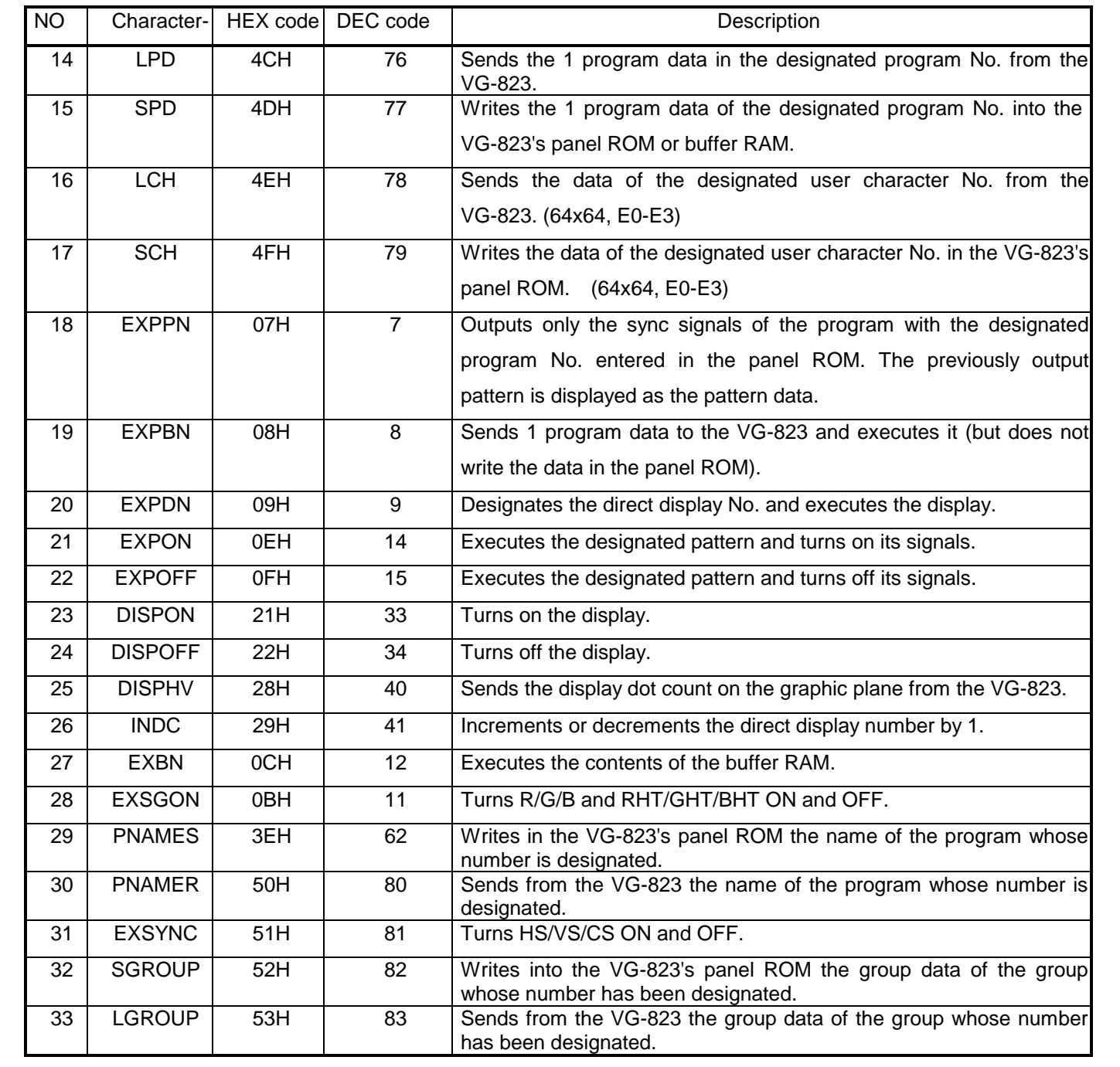

## **6 3 Graphic commands**

These commands can be used only in the terminal mode. They enable more patterns to be prepared than the number of patterns which can be prepared by operating the controls on the front panel.

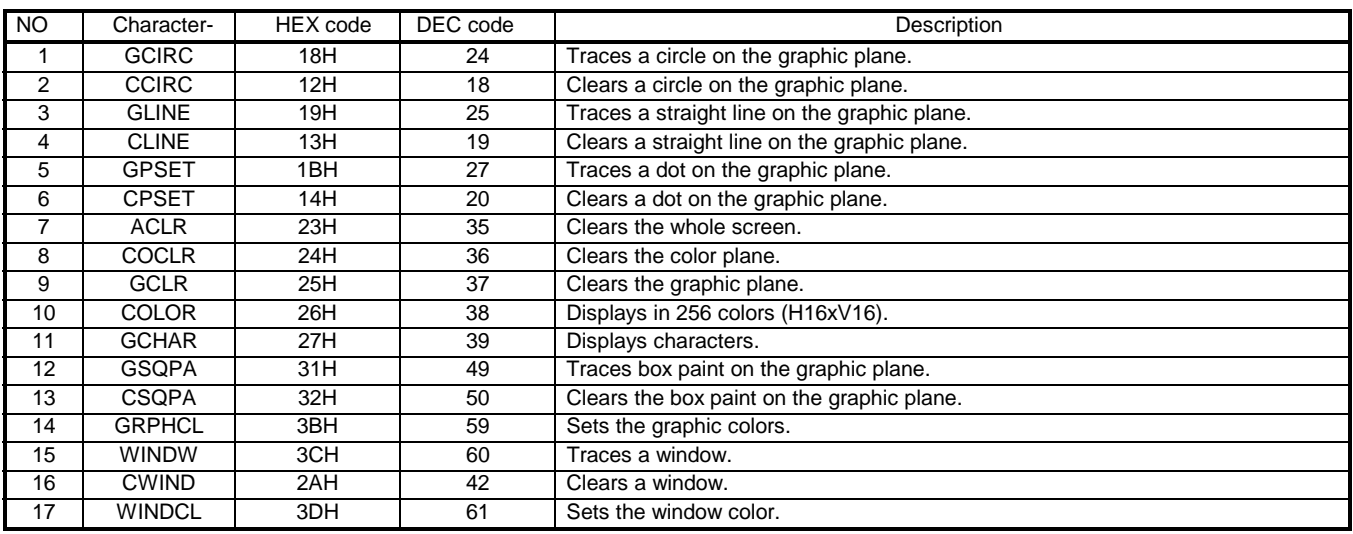

#### **6 4 Data and error commands**

The error status is returned in response to an error occurring when a command is sent to the VG-823. One of these commands is sent to send data or to request data to be sent.

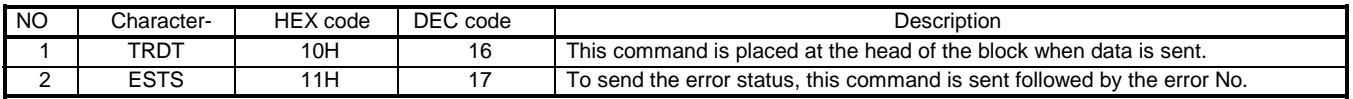

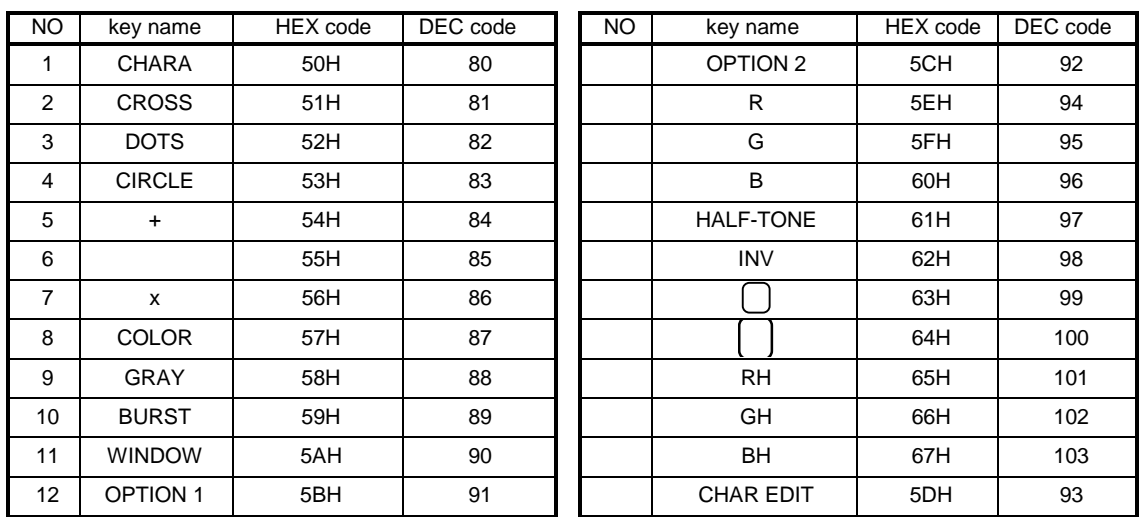

#### **6 5 Key code table**

These codes are used to select the pattern keys or output keys.

The  $\Box$  and  $\Box$  keys in No.19 and 20 are used only when updating the direct display.

# **CHAPTER 7 STARTUP METHOD AND TRANSFER FORMATS**

## **7 1 Terminal mode startup method**

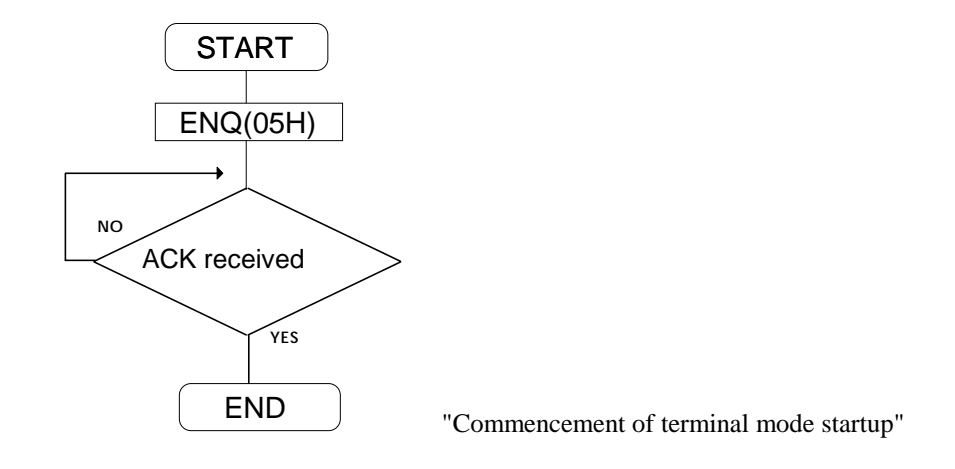

Note: When terminal mode start-up commences, the period on the 7-segment LED begins to flash.

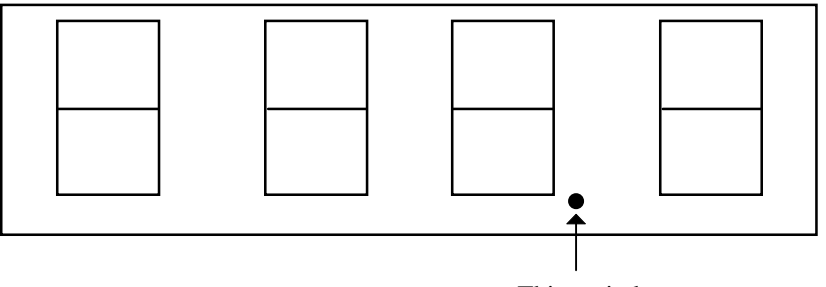

This period

## **7 2 Command and parameter transfer formats**

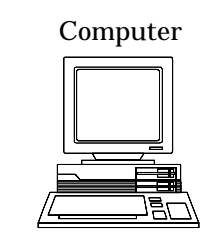

(1)

Sending commands

Sending commands + parameters

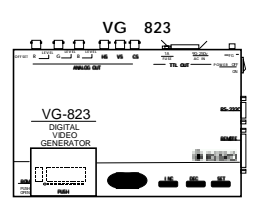

**In the case of commands only**

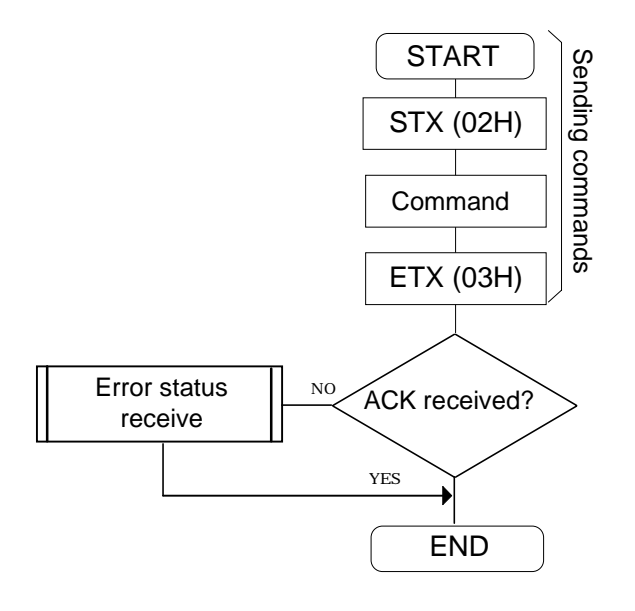

#### **In the case of commands + parameters**

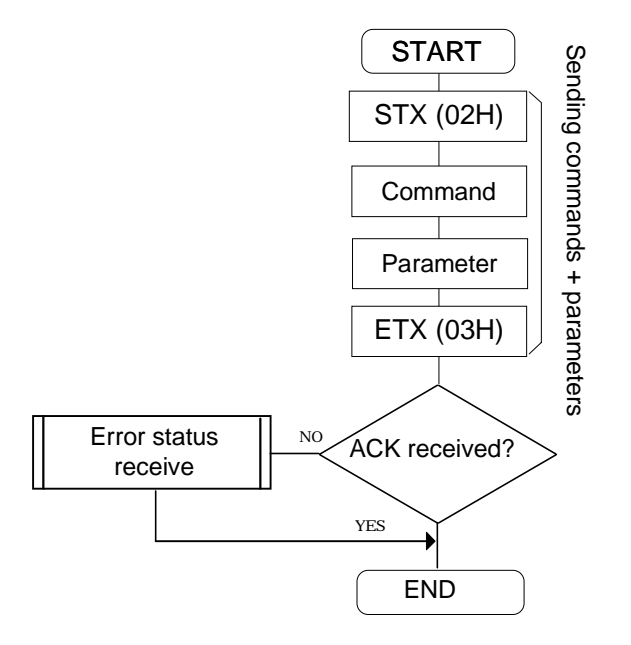

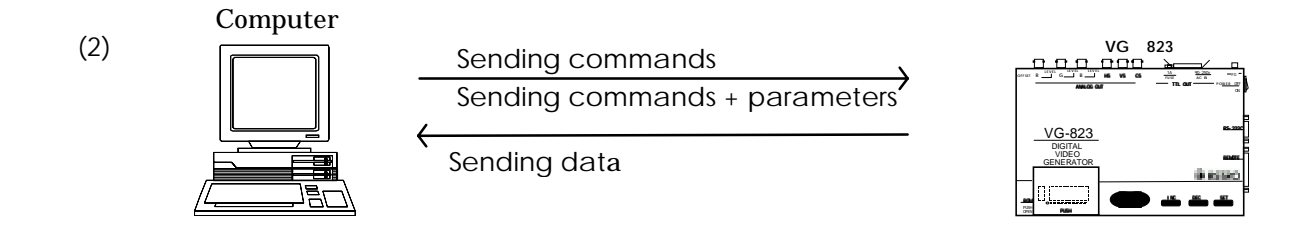

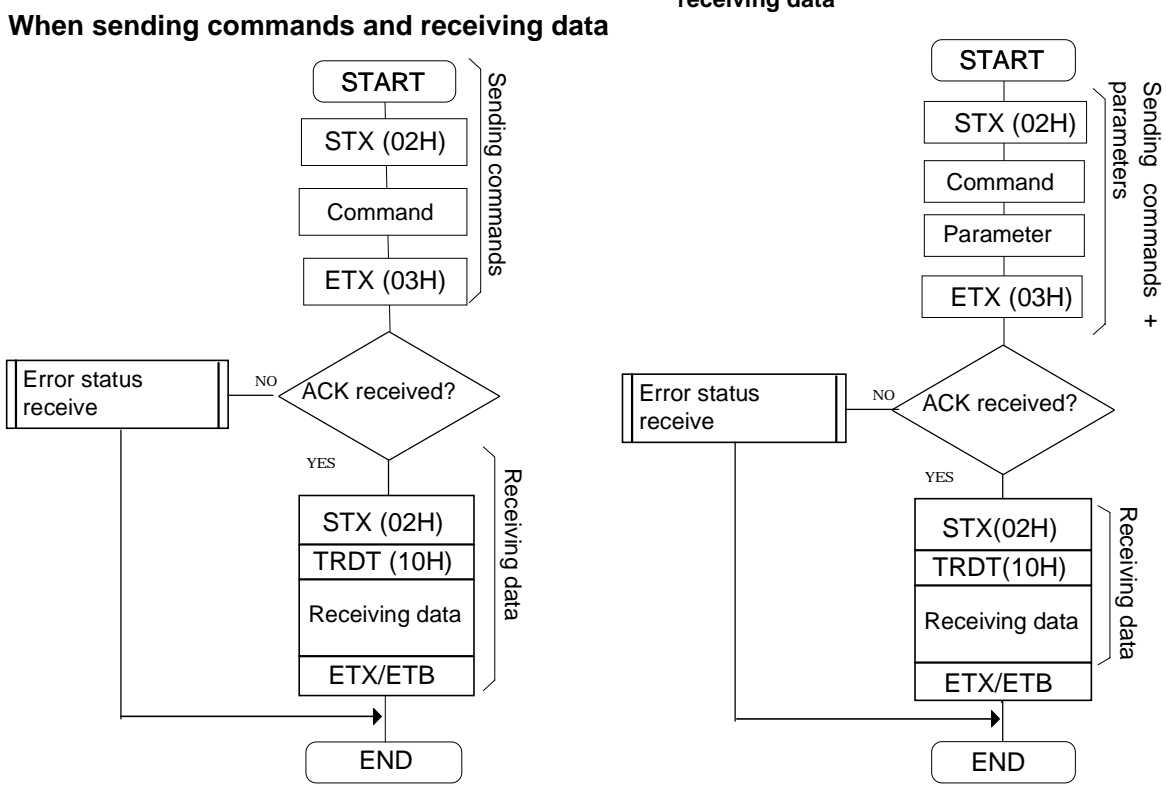

#### **When sending commands + parameters and receiving data**

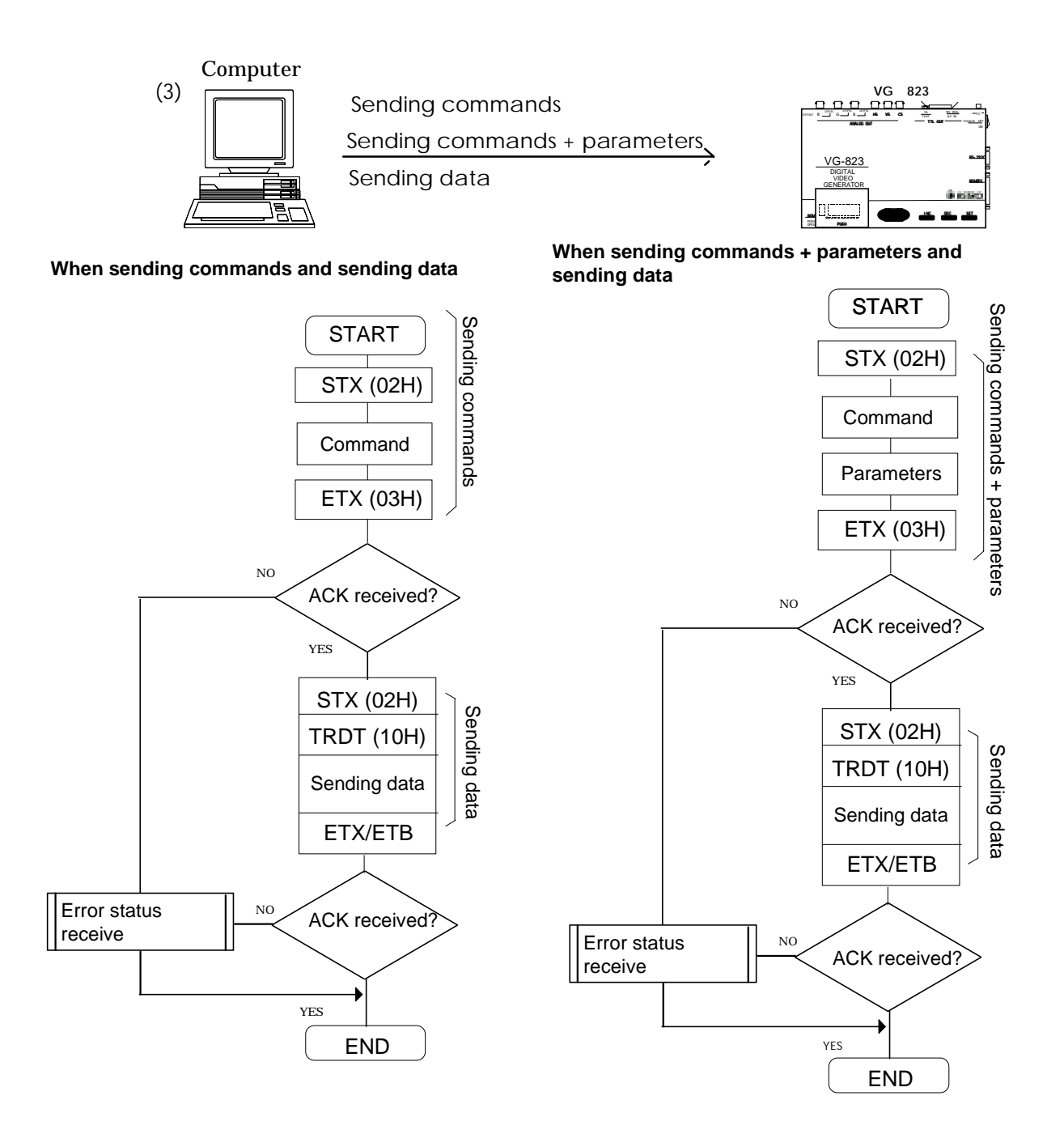

# **CHAPTER 8 DESCRIPTION OF CONTROL COMMAND FUNCTIONS**

## **8-1 [PED] (30H)**

This command enables or disables programs in the panel ROM. The program No. (01-40) and enable or disable selection data are sent as the parameters.

\* All parameters are in ASCII code.

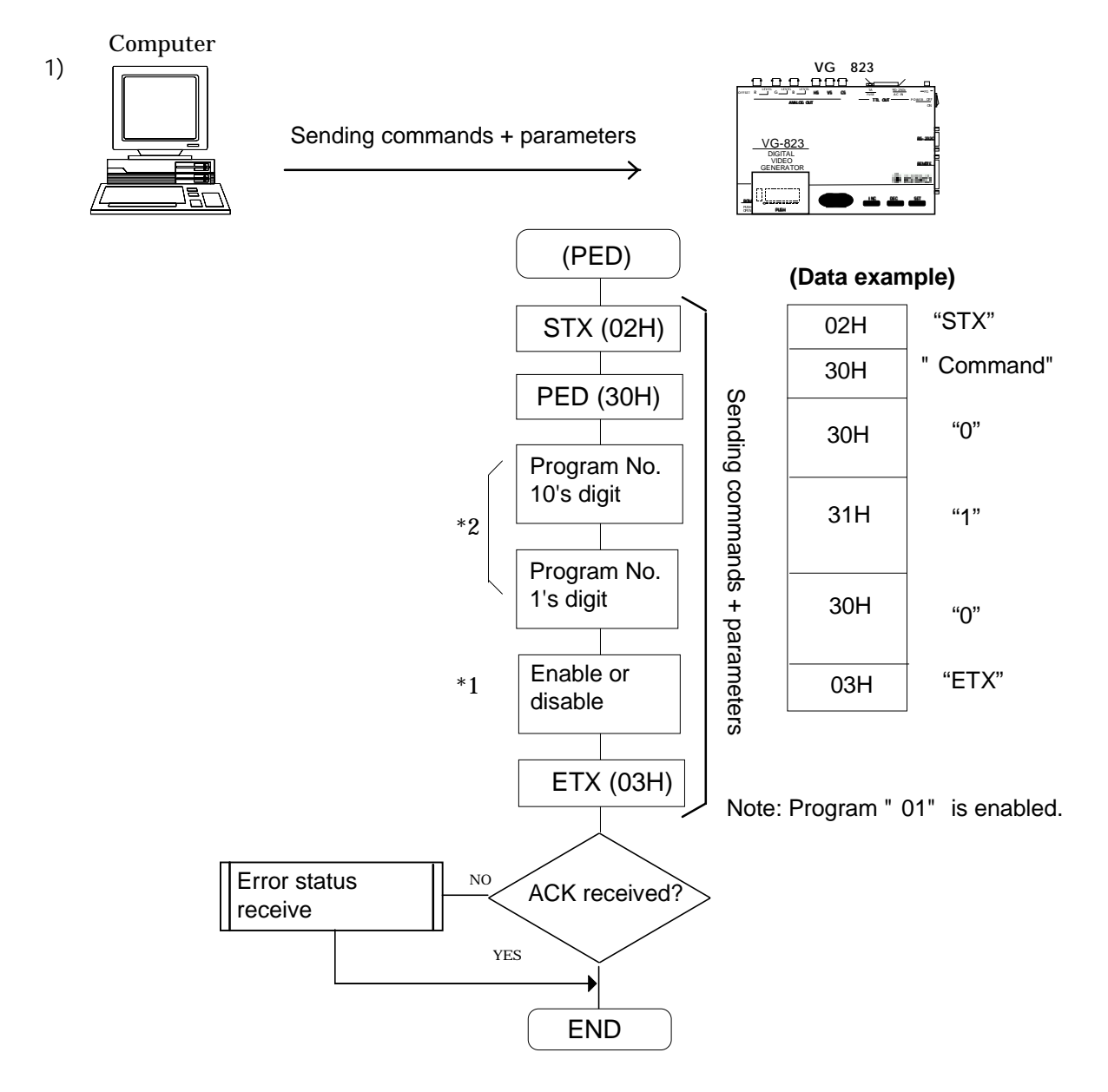

- \*1: "0" for enable; "1" for disable.
- \*2: Three digits are designated when the AH-3000 is used.

Program No.(001-040), (500-779)

When the HN58C256 panel ROM is used, the number of digits designated depends on the program number. For program No.(01-40): 2 digits are designated For program No.(501-541, 601-641, 701-741): 3 digits are designated

## **8 2 [LAT] (40H) [SAT] (46H)**

These commands are for sending or receiving parameters to execute the auto display. The data sent is written in the panel ROM.

The parameters sent or received are for the interval (time) and program numbers consisting of 3 blocks.

\* All parameters are in ASCII code.

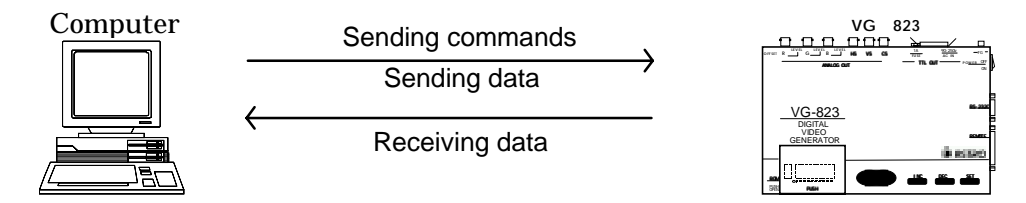

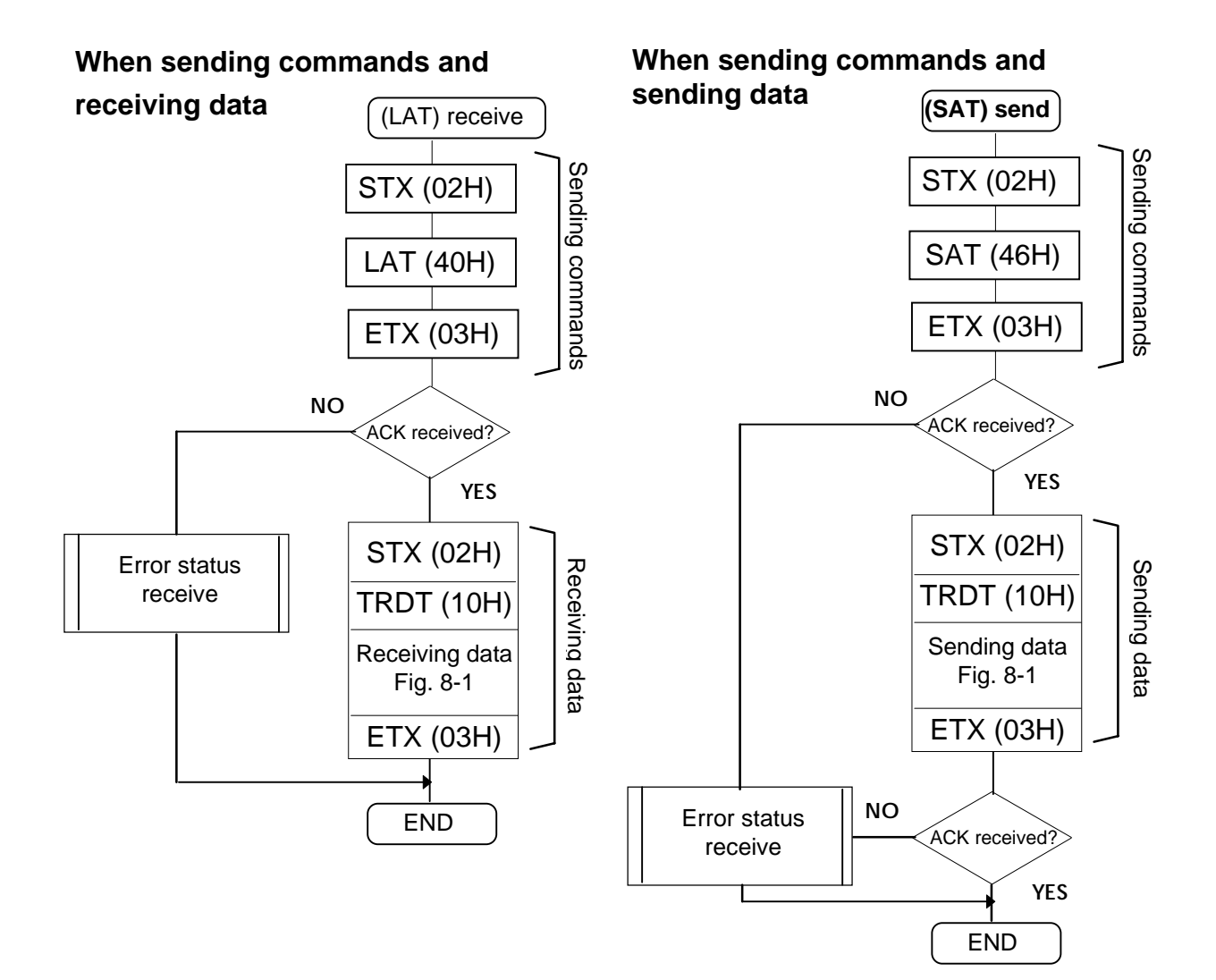

The data comes in the format of the interval (time) and 3 blocks for program numbers.

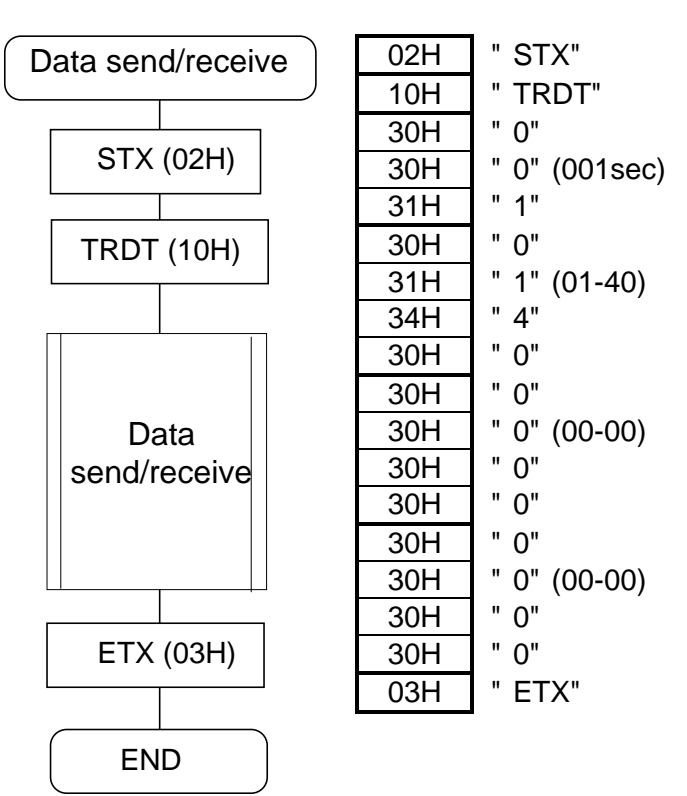

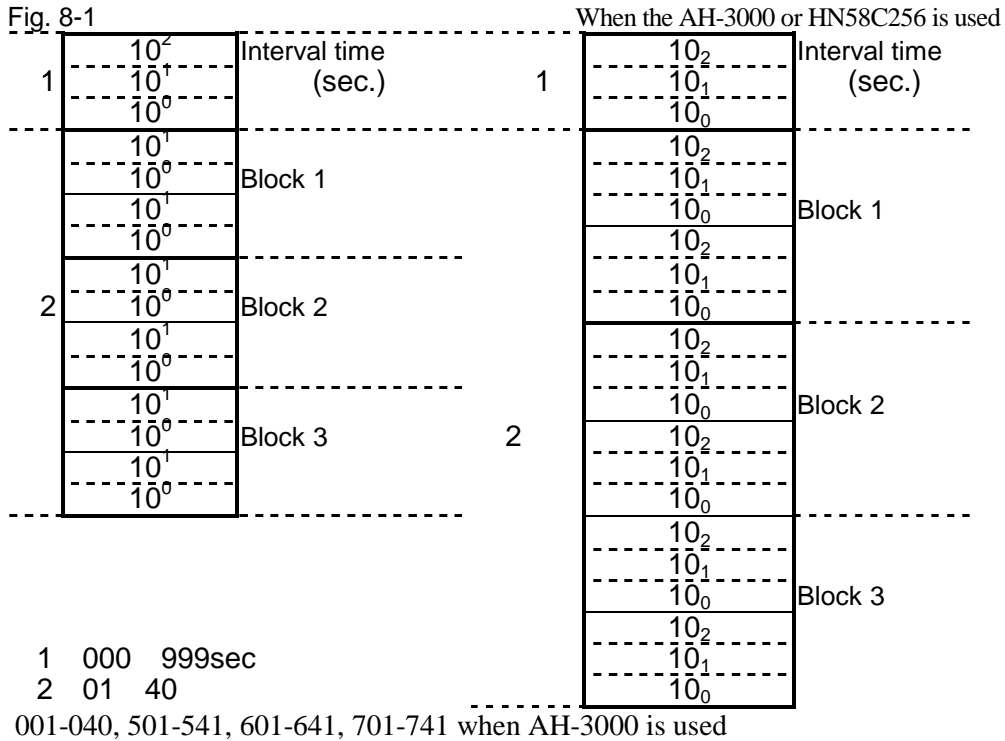

001 040,501 541,601 641,701 741when HN58C256 is used **Note:** Set blocks 2 and 3 to "0" when using block 1 only.

#### **8 3 [LPTS] (41H) [SPTS] (47H)**

These commands are for sending or receiving the pattern select data in the designated program number. The data sent is written in buffer RAM for program No.00 and in the panel ROM for programs No.01 to 40. The parameters sent or received are pattern key codes.

\* All parameters are in ASCII code.

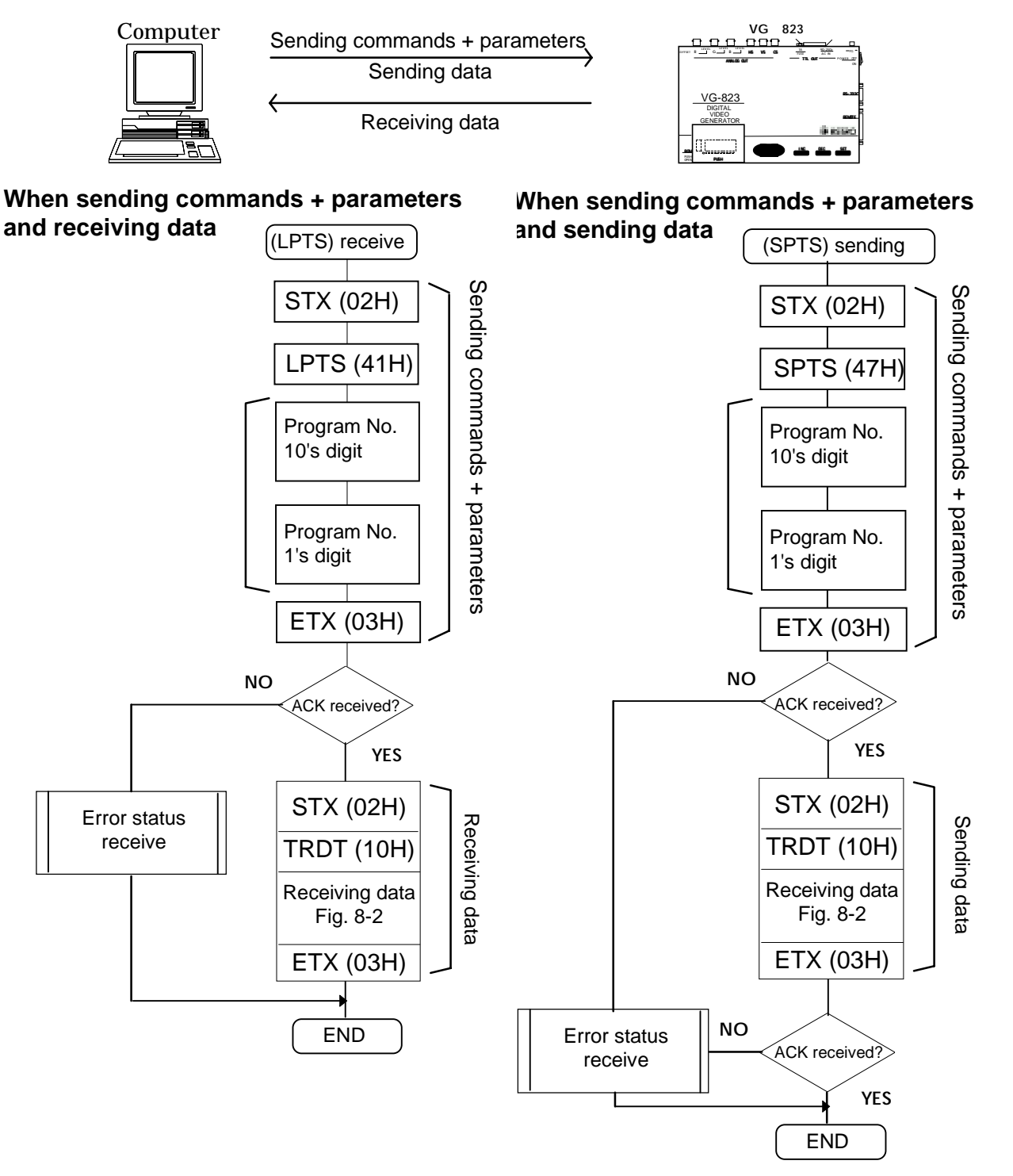

\*1 Three digits are designated when the AH-3000 is used. Program No.(001-040), (500-779)

When the HN58C256 panel ROM is used, the number of digits designated depends on the program number. For program No.(01-40): 2 digits are designated For program No.(501-541, 601-641, 701-741): 3 digits are designated

Pattern select data format

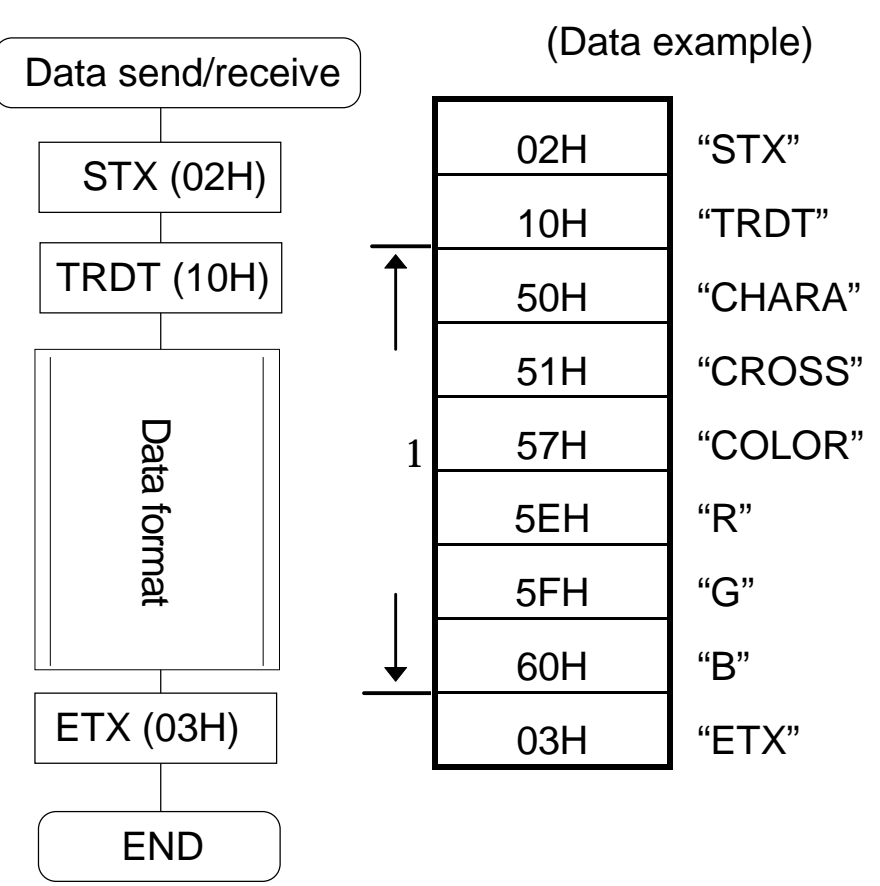

#### \*1: Data is of variable length

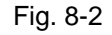

| CHARA (50H)        |
|--------------------|
| <b>CROSS (51H)</b> |
| COLOR (57H)        |
|                    |
|                    |
|                    |
| R (5EH)            |
| G (5FH)            |
| B (60H)            |

**Note:** Refer to the key code table in 6-5 for the pattern key and output key codes.

## **8 4 [LHT] (42H) [SHT] (48H)**

These commands are for sending or receiving the H timing data in the designated program number. The data sent is written in buffer RAM for program No.00 and in the panel ROM for programs No.01 to 40.

\* All parameters are in ASCII code.

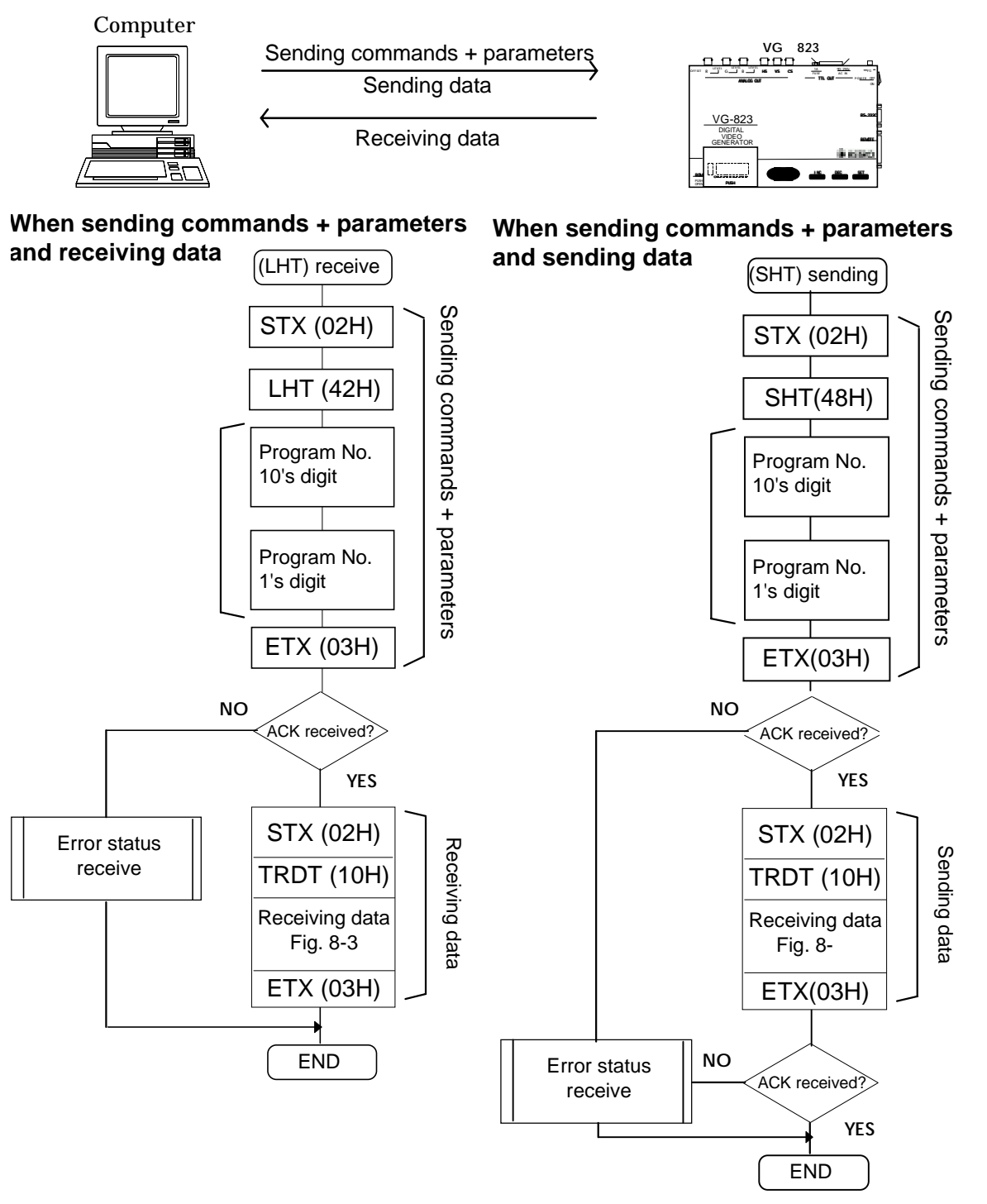

\*1 Three digits are designated when the AH-3000 is used. Program No.(001-040), (500-779)

> When the HN58C256 panel ROM is used, the number of digits designated depends on the program number. For program No.(01-40): 2 digits are designated For program No.(501-541, 601-641, 701-741): 3 digits are designated

H timing data format

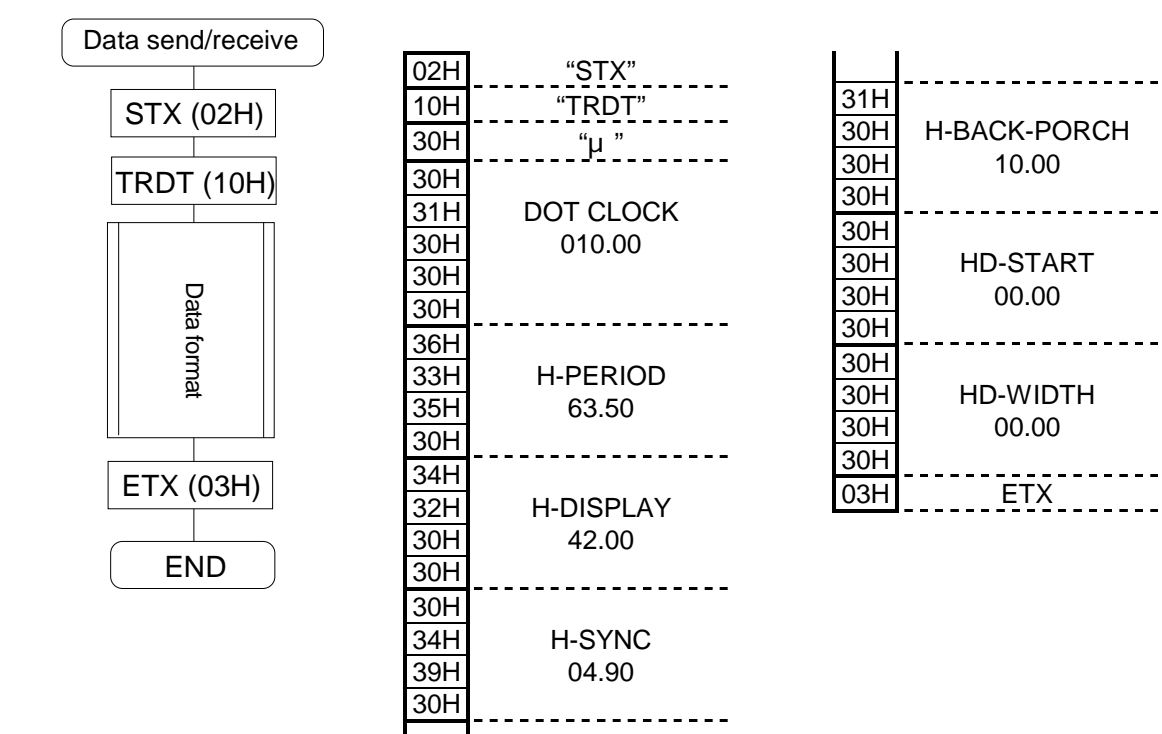

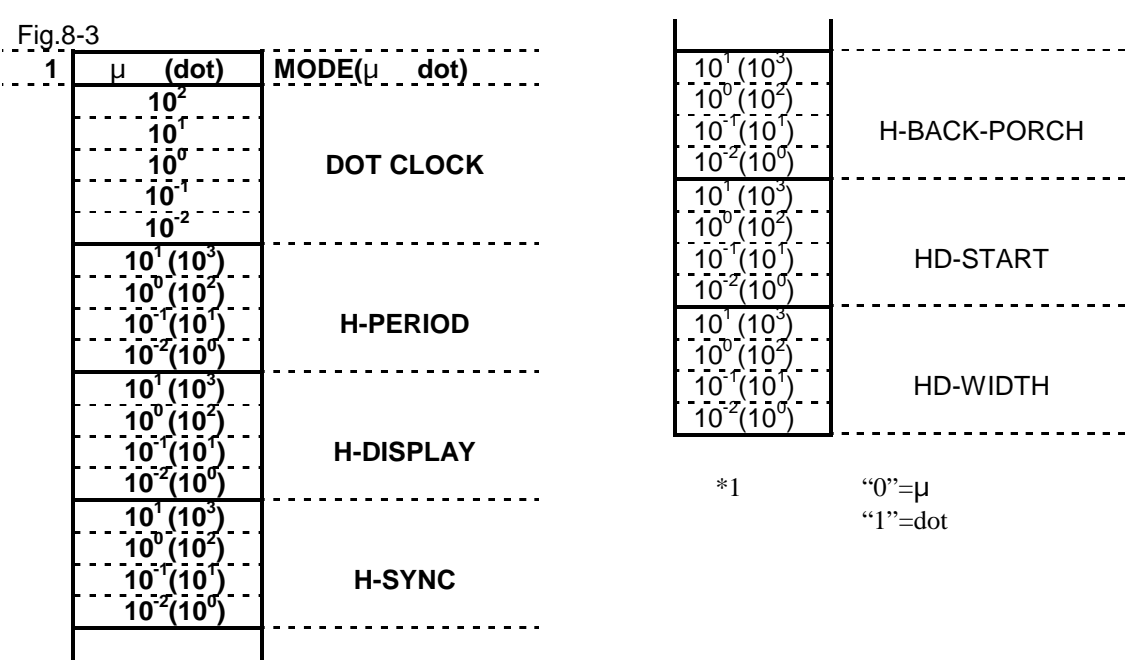

## **8 5 [LVT] (43H) [SVT] (49H)**

These commands are for sending or receiving the H timing data in the designated program number. The data sent is written in buffer RAM for program No.00 and in the panel ROM for programs No.01 to 40.

\* All parameters are in ASCII code.

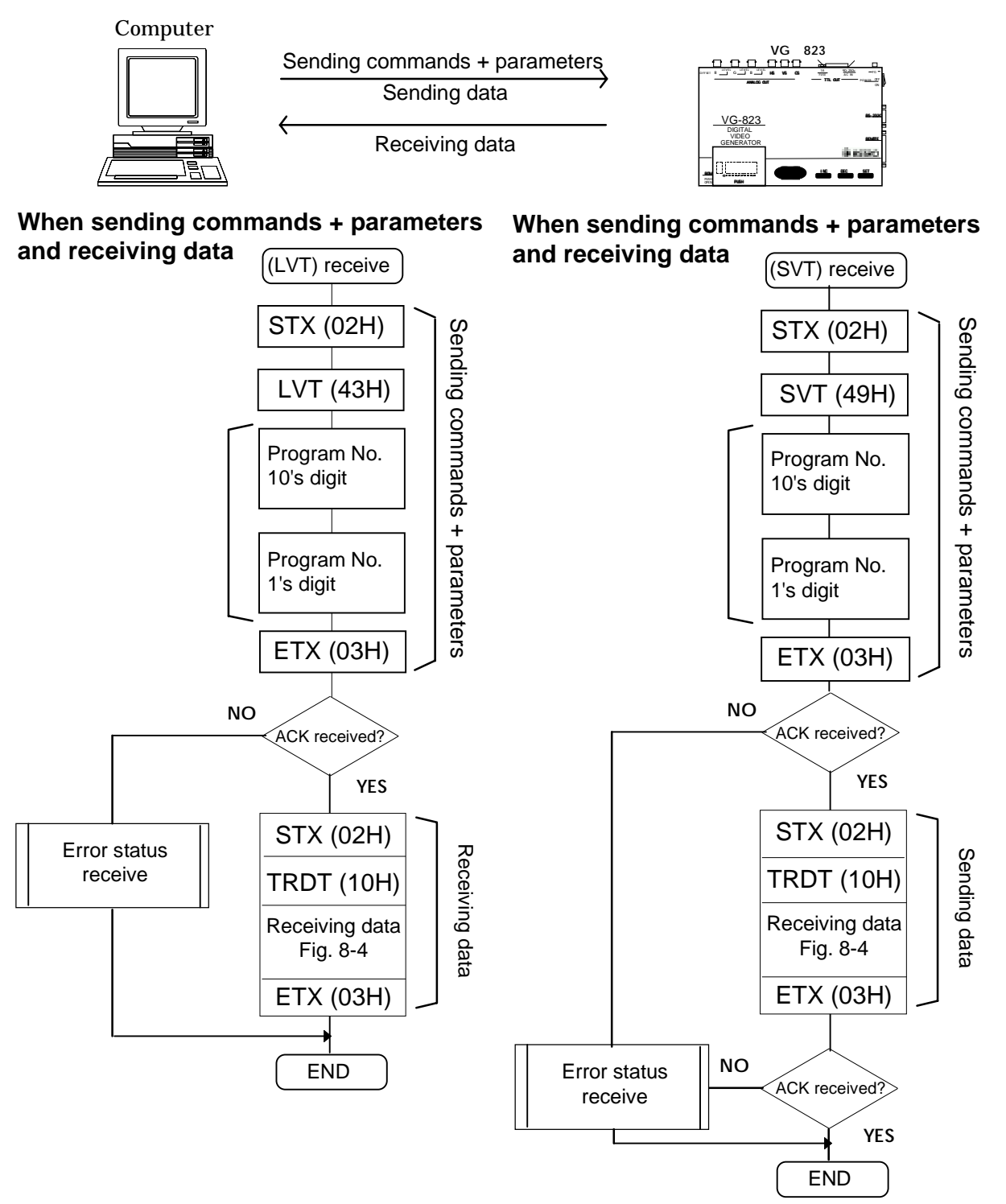

\*1 Three digits are designated when the AH-3000 is used. Program No.(001-040), (500-779)

> When the HN58C256 panel ROM is used, the number of digits designated depends on the program number. For program No.(01-40): 2 digits are designated For program No.(501-541, 601-641, 701-741): 3 digits are designated

V timing data format

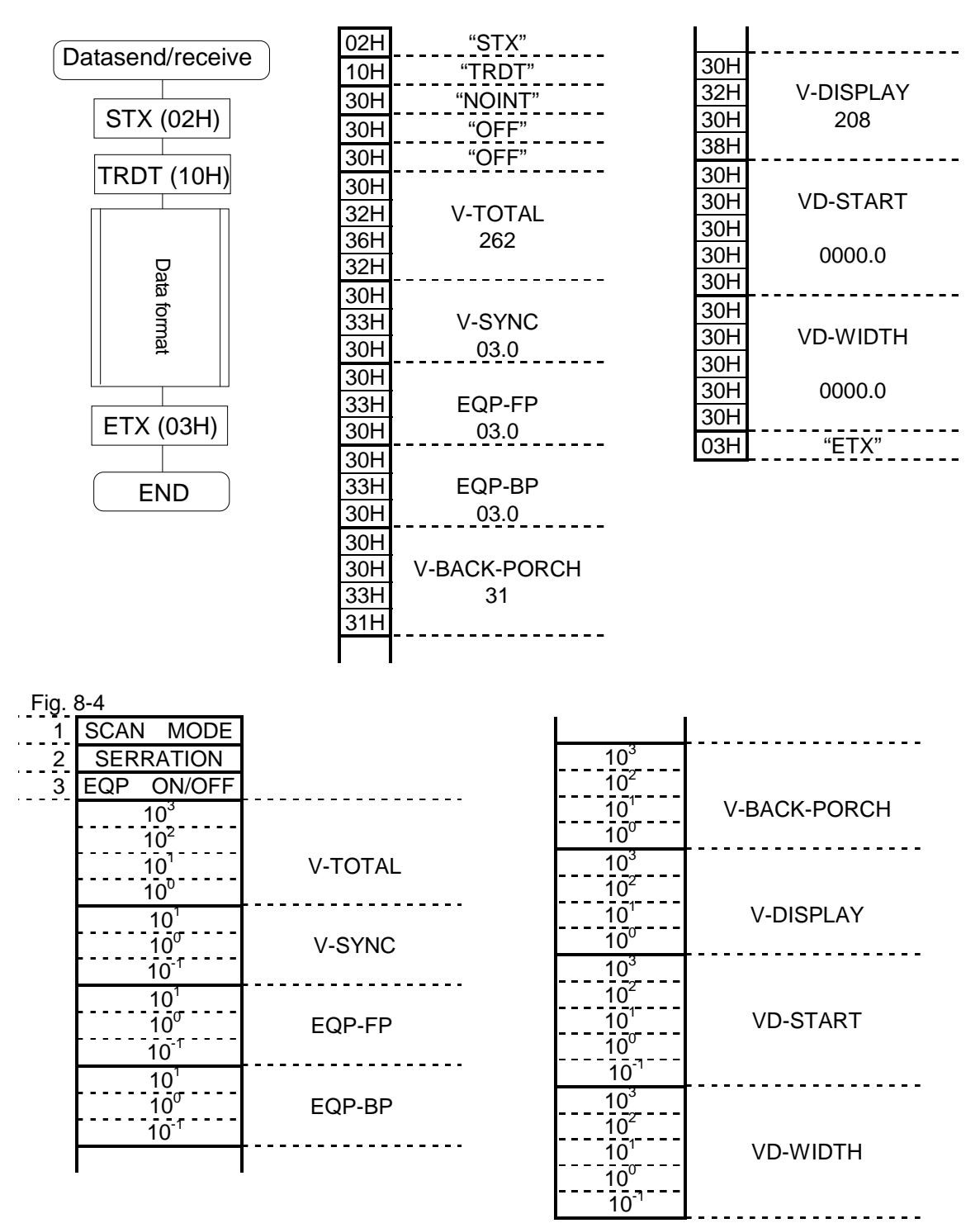

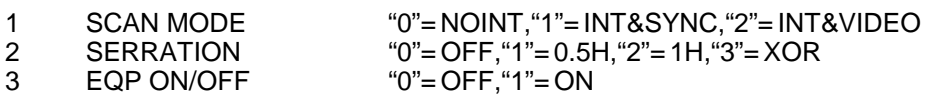

## **8 6 [LOT] (44H) [SOT] (4AH)**

These commands are for sending or receiving the output conditions in the designated program number. The data sent is written in buffer RAM for program No.00 and in the panel ROM for programs No.01 to 40.

\* All parameters are in ASCII code.

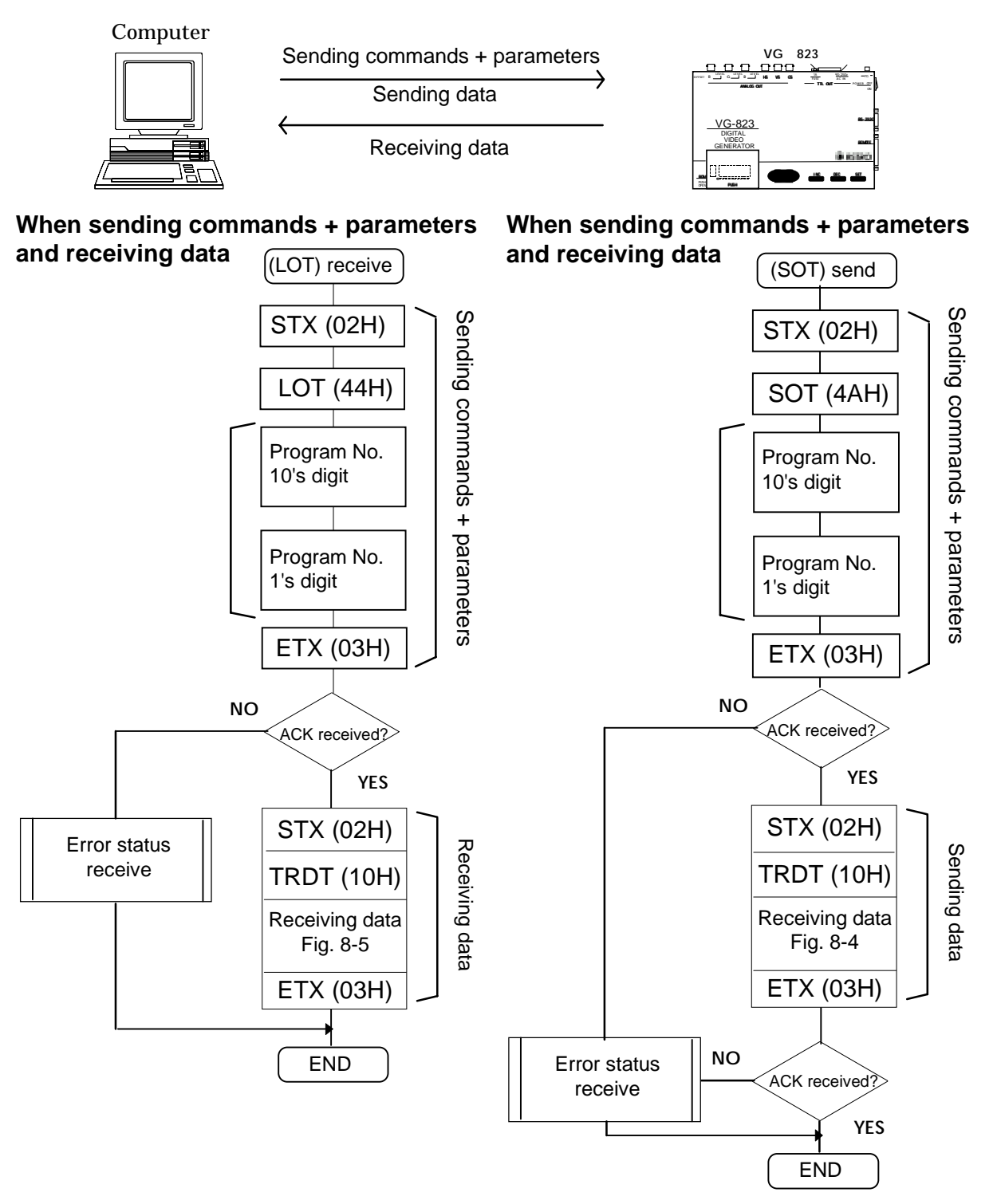

\*1 Three digits are designated when the AH-3000 is used. Program No.(001-040), (500-779)

When the HN58C256 panel ROM is used, the number of digits designated depends on the program number. For program No.(01-40): 2 digits are designated

For program No.(501-541, 601-641, 701-741): 3 digits are designated

• Output condition data format

# Data send/receive STX (02H)  $\top$ TRDT (10H) Bata formations and paradigment of the Data formation of the Data formation of the Data formation of the Data formation of the Data formation of the Data formation of the Data formation of the Data formation of the Data fo END

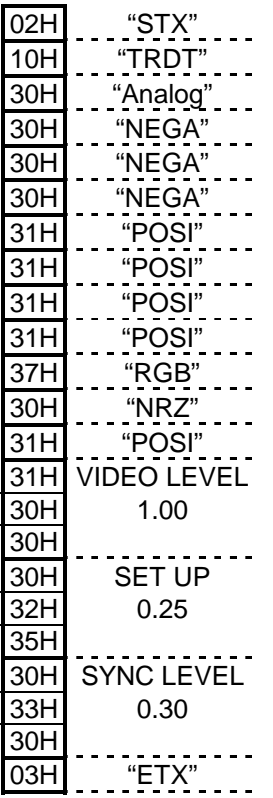

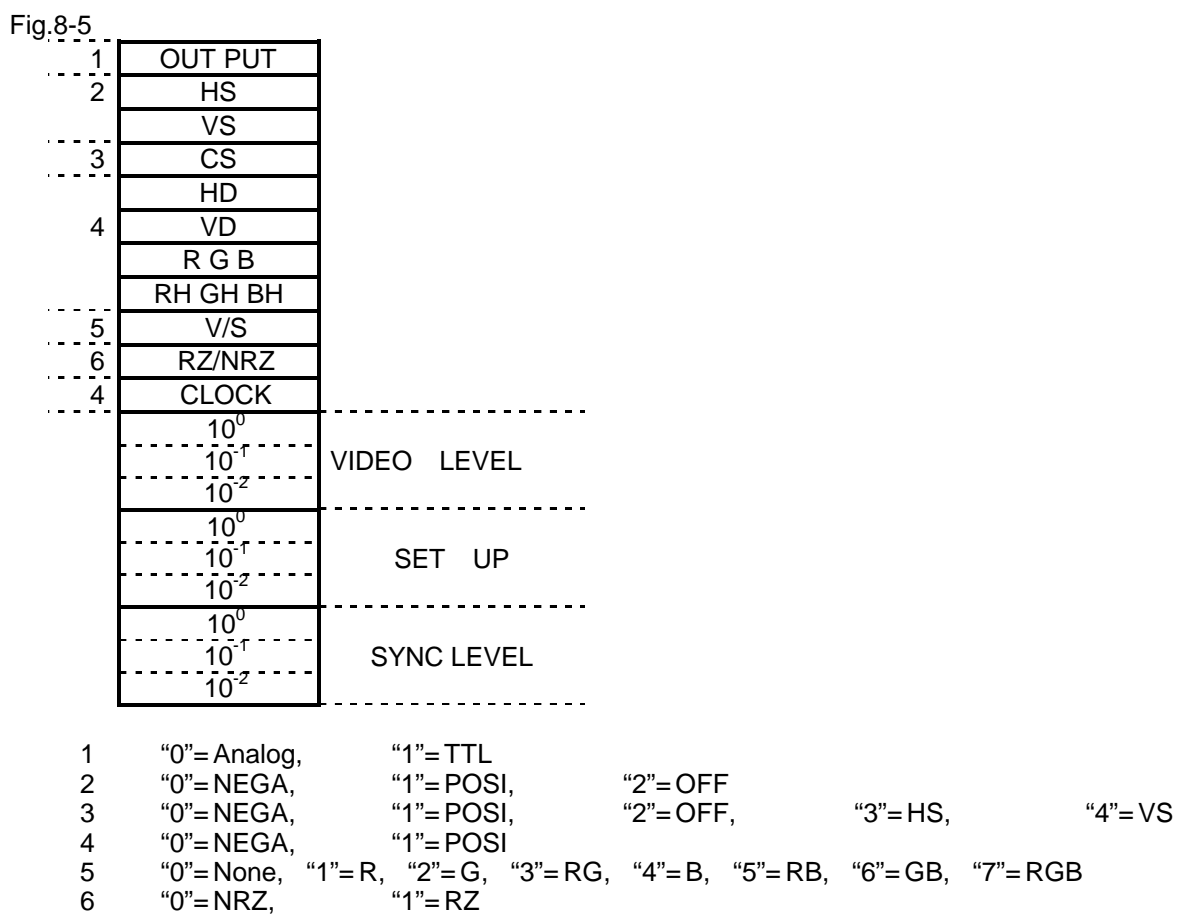

## **8 7 [LPT] (45H) [SPT] (4BH)**

These commands are for sending or receiving the pattern data in the designated program number. The data sent is written in buffer RAM for program No.00 and in the panel ROM for programs No.01 to 40. The pattern data is divided into 12 blocks for sending or receiving.

\* All parameters are in ASCII code.

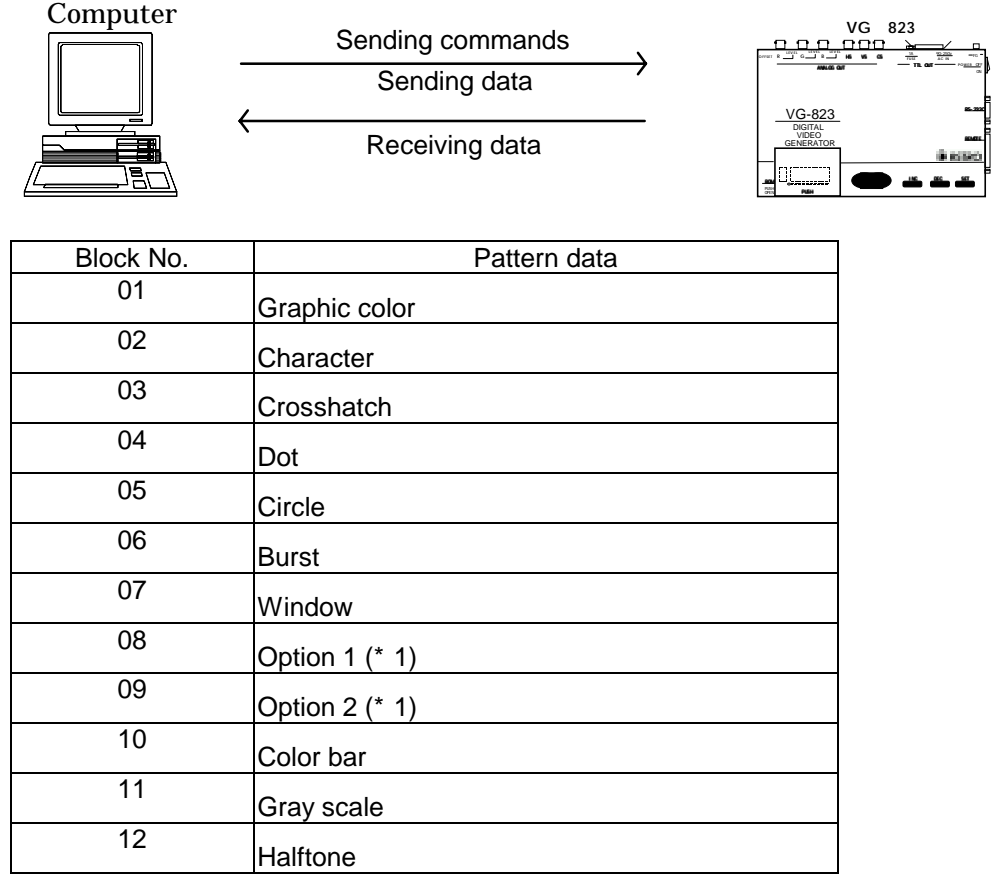

 \*1 The LPT and SPT commands cannot be used when designating optional pattern codes with two digits (00-1F). Use the LPT2 (55H) and SPT2 (5BH) commands instead.

Apart from the number of optional pattern code digits (1 or 2), these commands are used in the same way.
#### **When sending commands + parameters and receiving data**

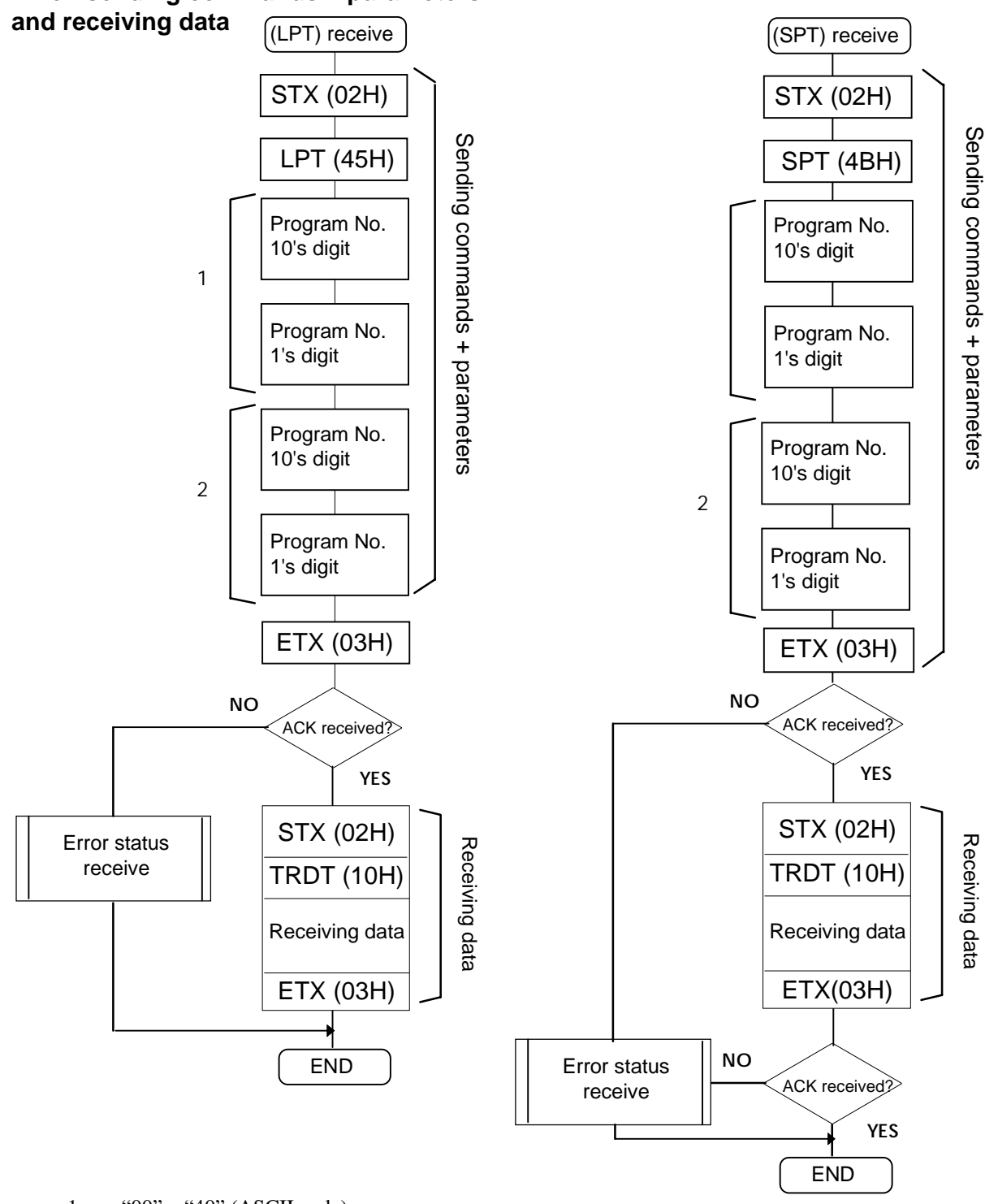

### **When sending commands + parameters**

1 "00" "40" (ASCII code) Three digits are designated when the AH-3000 is used. Program No.(001-040), (500-779) When the HN58C256 panel ROM is used, the number of digits designated depends on the program number. For program No.(01-40): 2 digits are designated For program No.(501-541, 601-641, 701-741): 3 digits are designated

2 "01" "12"(ASCII code)

#### **Block No. 01: Graphic color data format**

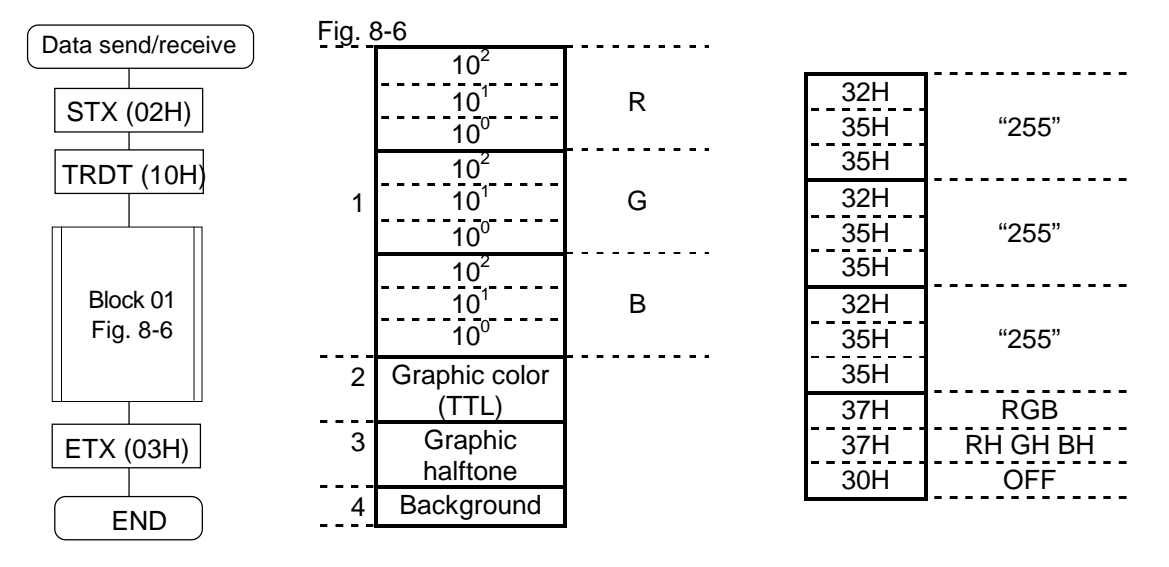

- \*1 These assign the analog colors (000-255).
- \*2 This assigns the TTL color(s).
- "0" = No color; "1" = R; "2" = G; "3" = RG; "4" = B; "6" GB; "7" = RGB \*3 This assigns the TTL halftone color(s).
- "0" = No color; "1" = RH; "2" = GH; "3" = RHGH; "4" = BH; "6" GHBH; "7" = RHGHBH  $*4$  "0" = OFF: "1" = ON
	- <u>. . . . . . . . . . . . . .</u>

#### **Block No. 02: Character code format**

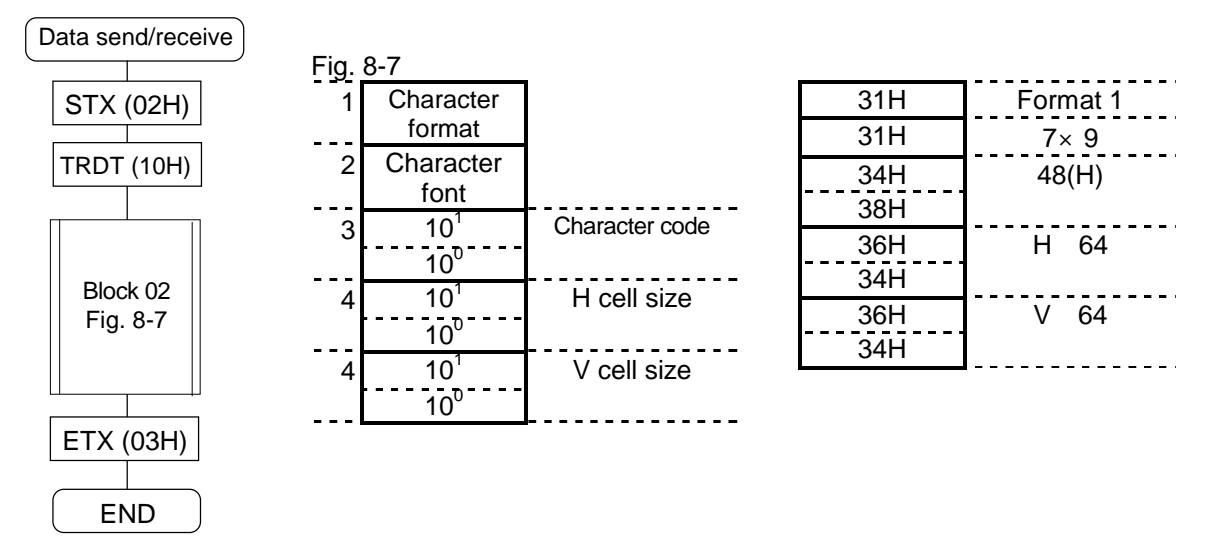

1 "0"= Format 0, "1"= Format 1, "2"= Format 2

- 2  $"0"=\frac{5}{1} \times 7$ ,  $"1"=\frac{7}{1} \times 9$ ,  $"2"=\frac{16}{16} \times 16$
- 3 "20" "E3" , "20" "EF" when AH-3000 used, "20" "E7" when HN58C256 used.
- 4 "01" "64"

### **Block No. 03: Crosshatch data format**

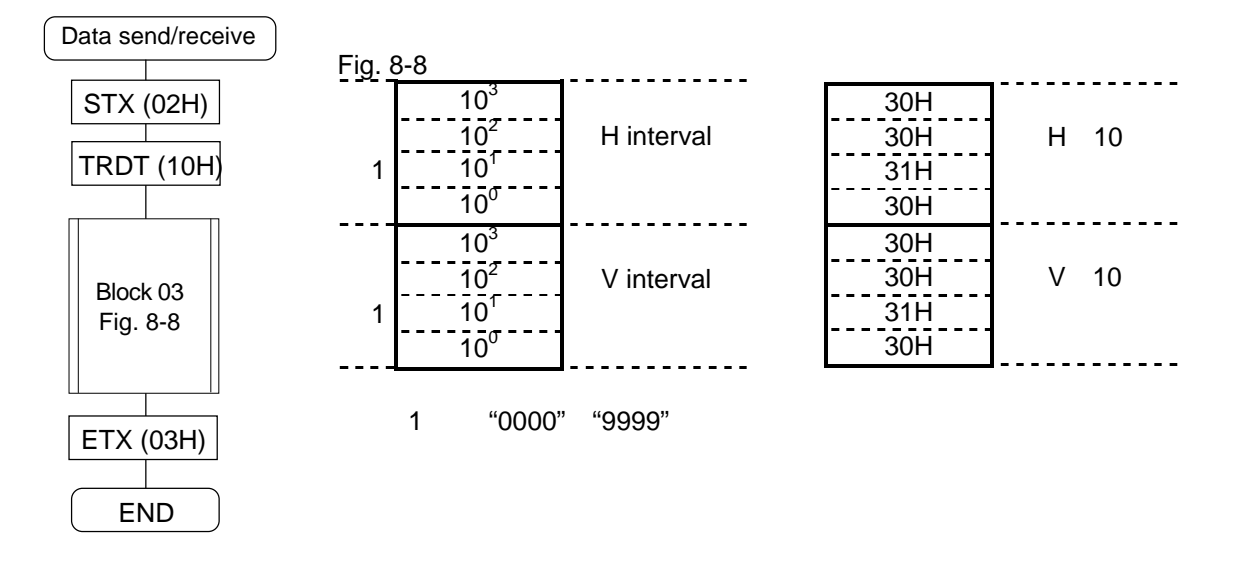

<u> - - - - - - - - - - - - - - - - - -</u>

### **Block No. 04: Dot data format**

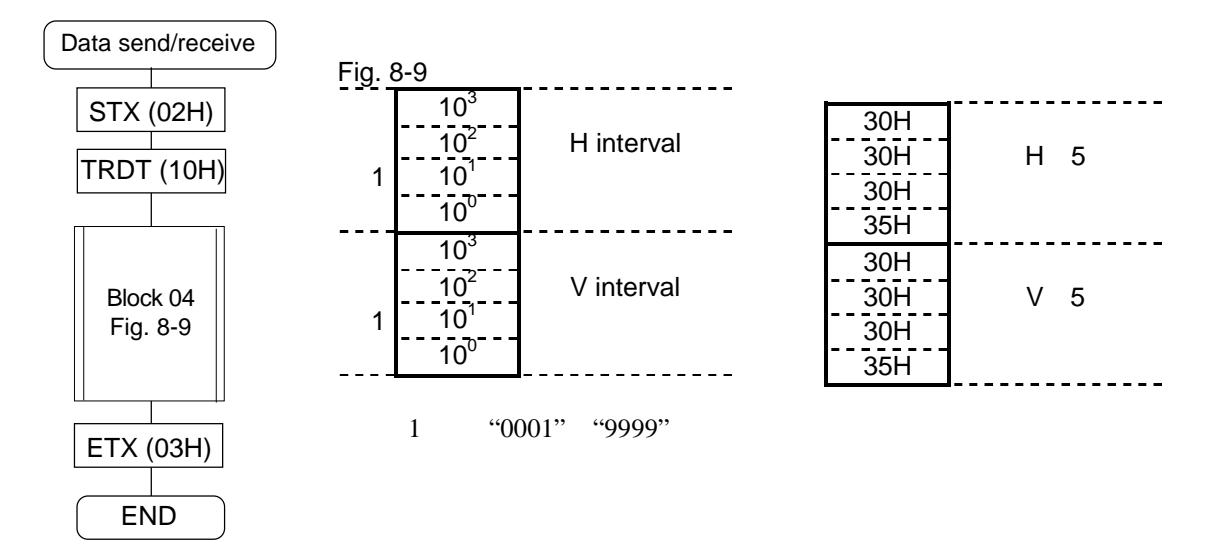

### **Block No. 05: Circle data format**

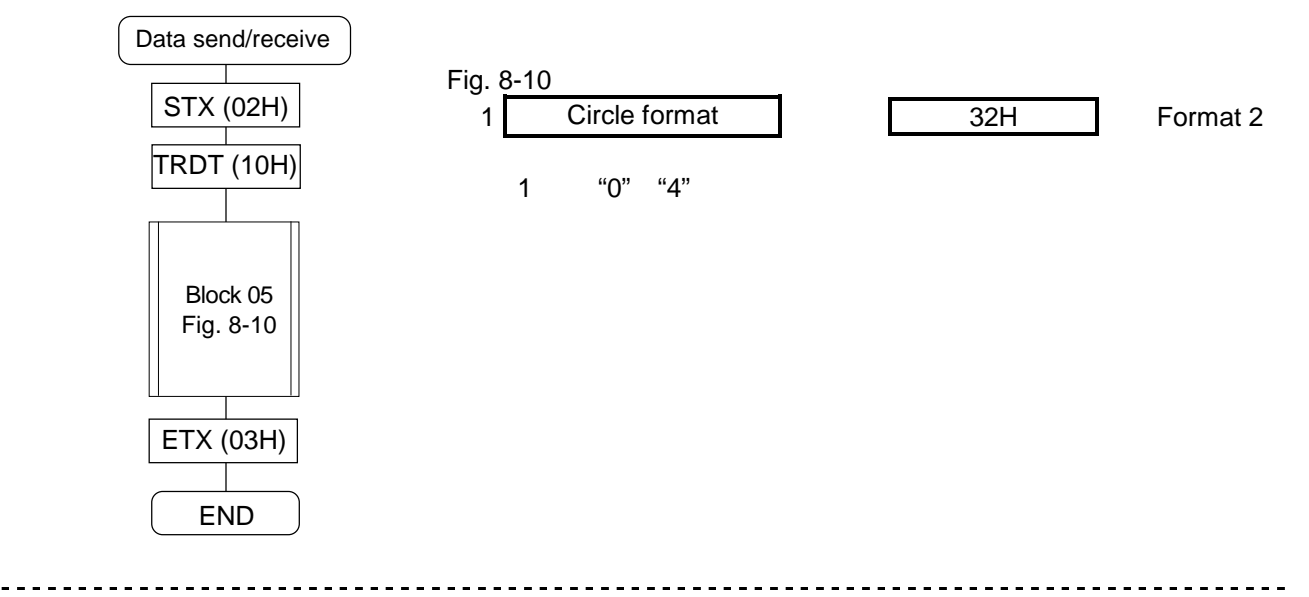

#### **Block No. 06: Burst data format**

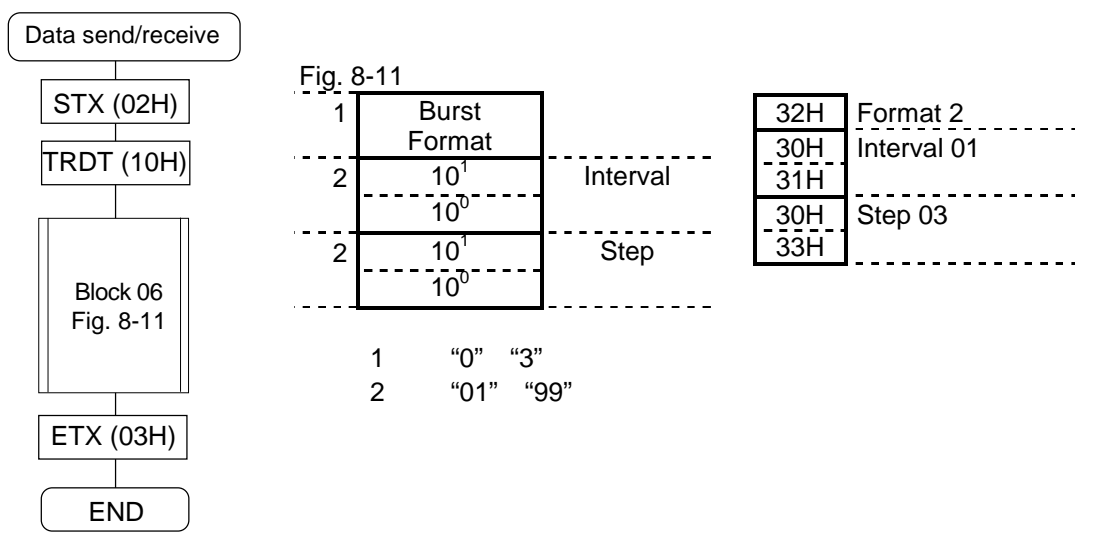

#### **Block No. 07: Window data format**

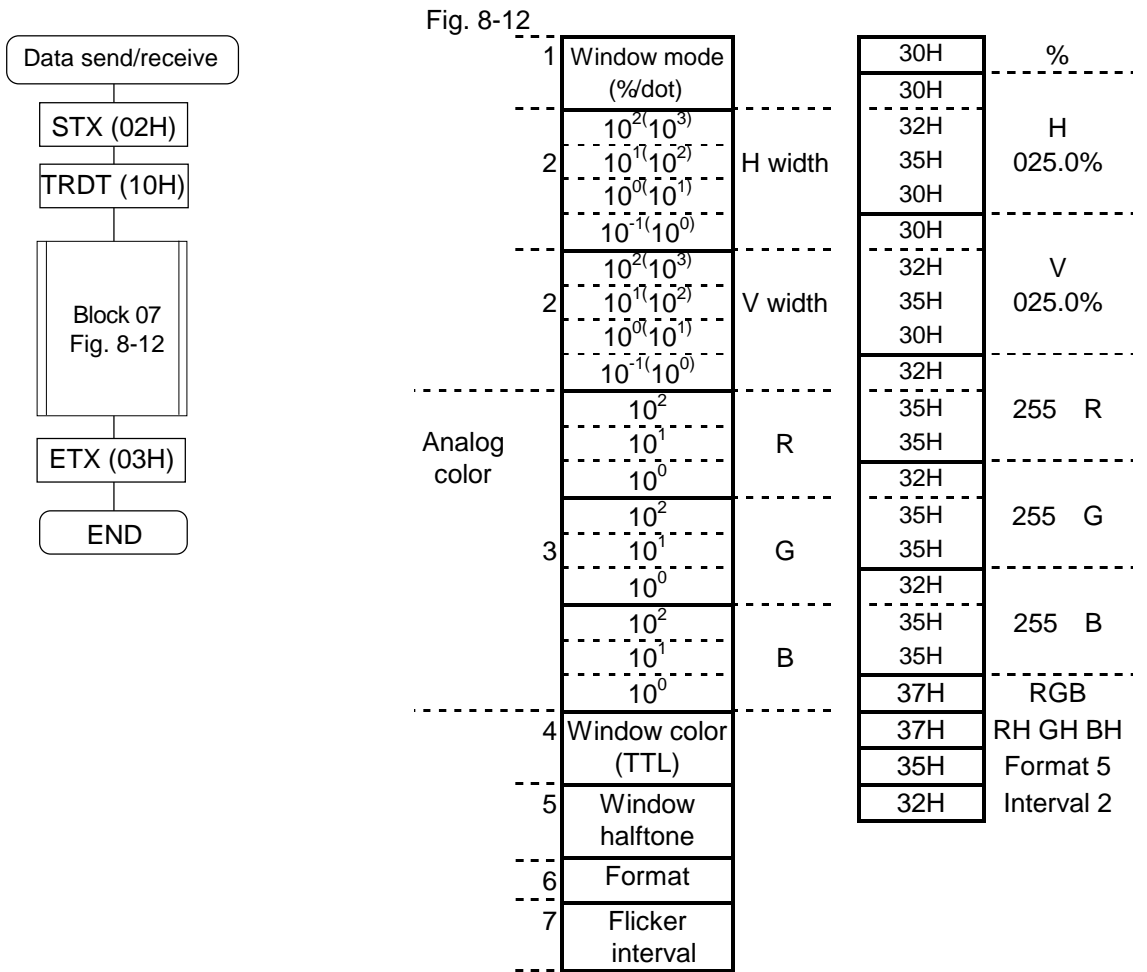

1 "0"=%, "1"= dot

2 "0001" to "1000"%, "0004" to display dots

3 "000" "255"

4 "0"= No color, "1"=R, "2"=G, "3"=RG, "4"=B, "5"=RB, "6"=GB, "7"=RGB

5 "0"== No color, "1"=RH, "2"=GH, "3"=RHGH, "4"=BH, "5"=RHBH, "6"=GHBH, "7"=RHGHBH

6 "0" "F"

7 (0" (7"

For details on setting the flicker interval, refer to what the description of the patterns says about the flicker interval in section 5.3.

### **Block No. 08: Option 1 data format**

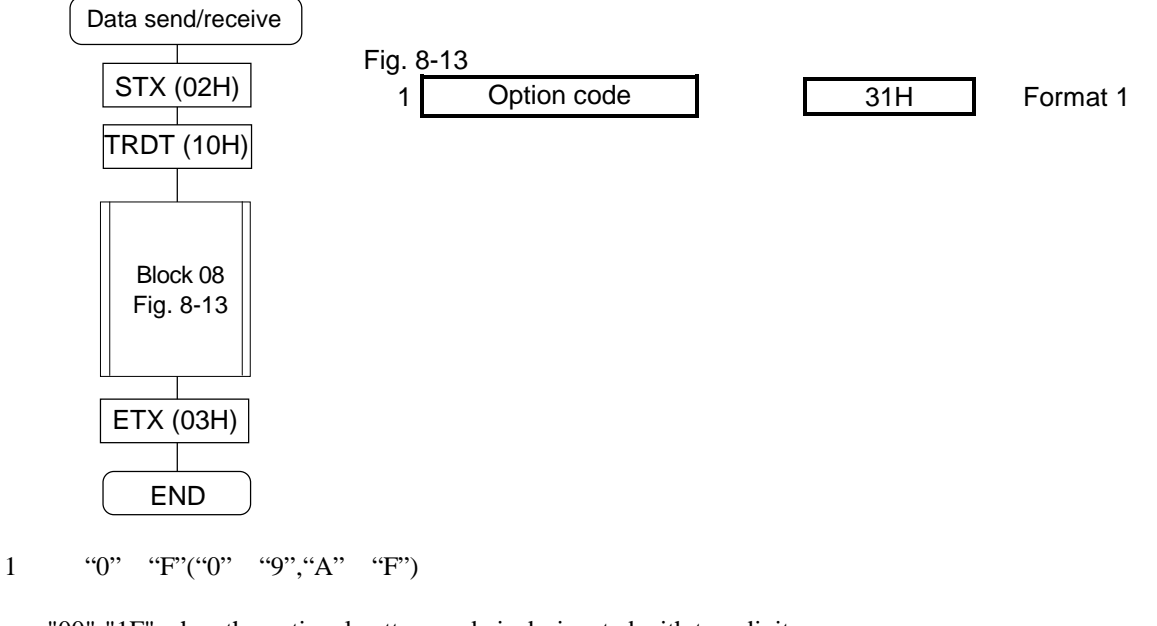

"00"-"1F" when the optional pattern code is designated with two digits. Use the LPT2, SPT2, LPD2, SPD2 and EXPBN2 commands for sending and receiving data.

### **Block No. 09: Option 2 data format**

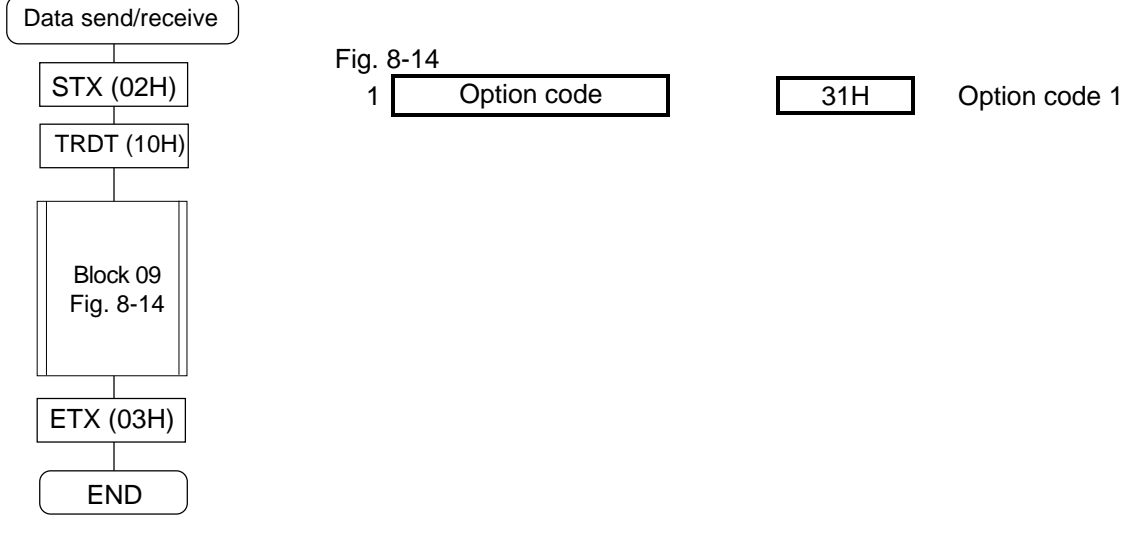

1 "0" "F" ("0"-"9", "A"-"F")

"00"-"1F" when the optional pattern code is designated with two digits. Use the LPT2, SPT2, LPD2, SPD2 and EXPBN2 commands for sending and receiving data.

### **Block No. 10: Color bar data format**

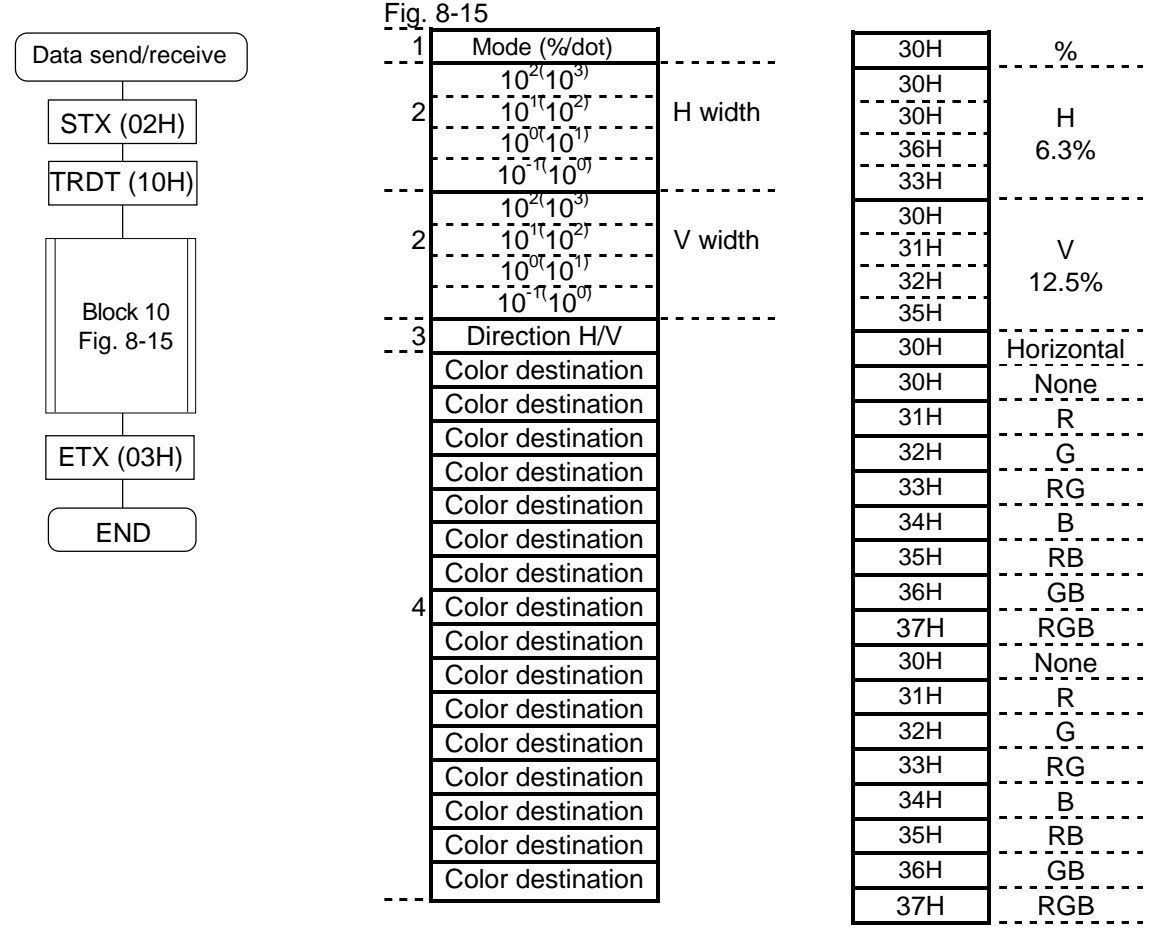

- 1 "0"=%, "1"= dot
- 2 "0000" to "1000"%, "0004" to display dot
- 3 "0"= horizontal, "1"= vertical, "2"= horizontally repeated, "3"= vertically repeated<br>
"0"= None, "1"=R, "2"=G, "3"=RG, "4"=B, "5"=RB, "6"=GB, "7"=RGB
- 4 "0"= None, "1"=R, "2"=G, "3"=RG, "4"=B, "5"=RB, "6"=GB, "7"=RGB

#### **Block No. 11: Gray scale data format**

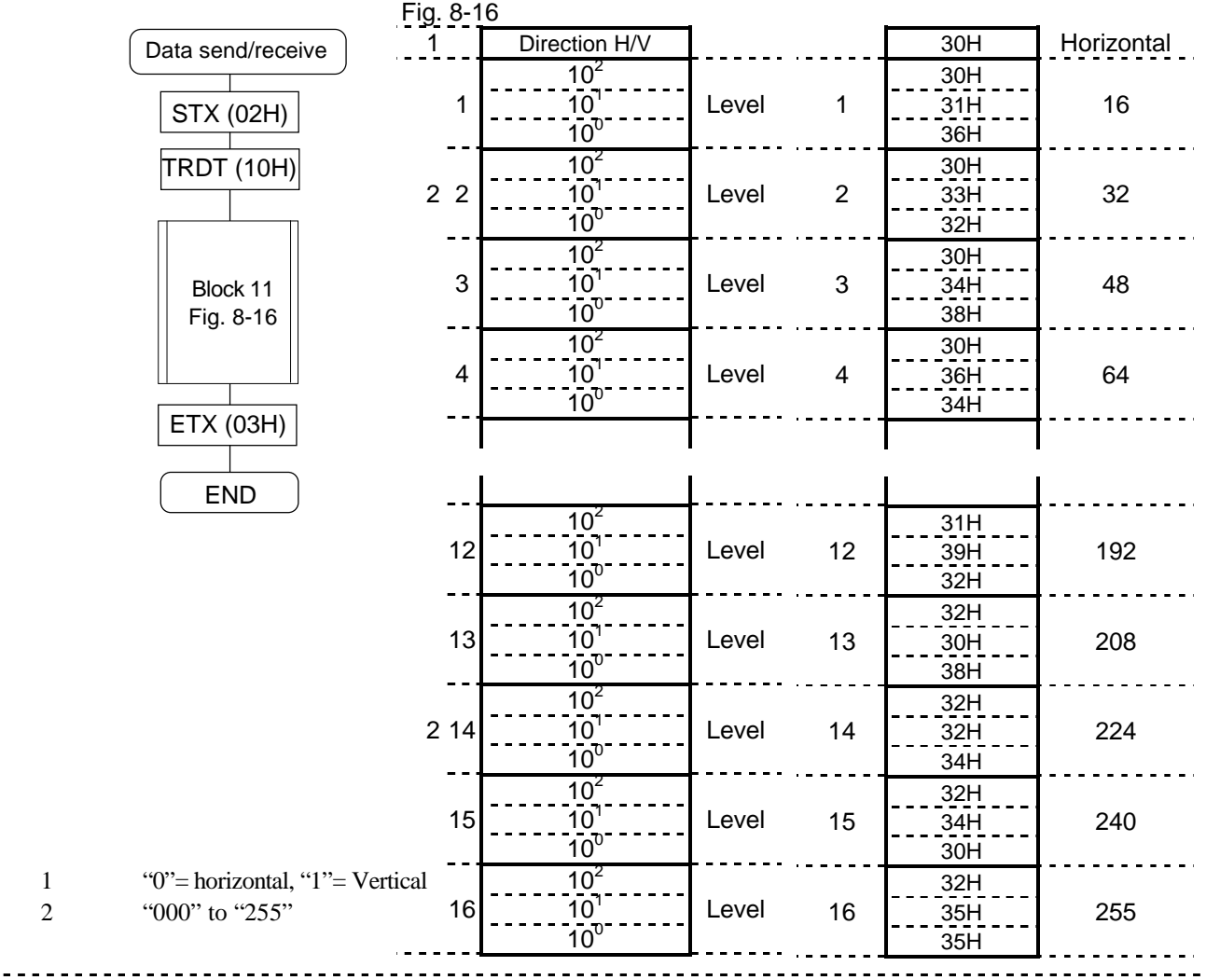

### **Block No. 12: Halftone data format**

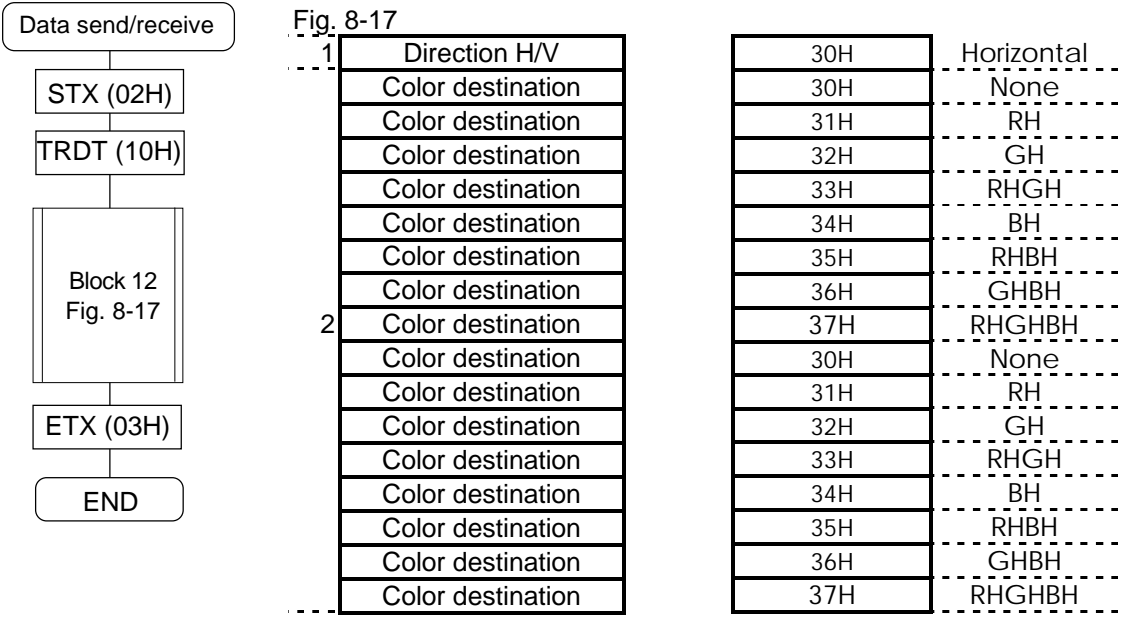

1  $"0"$  = horizontal, "1" = vertical<br>2  $"0"$  = None, "1" = RH, "2" = GH,

2 "0"=None, "1"=RH, "2"=GH, "3"=RHGH, "4"=BH, "5"=RHBH, "6"=GHBH, "7"=RHGHBH

## **8 8 [LPD] (4CH) [SPD] (4DH)**

These commands are for sending or receiving all the data in the designated program number. The data sent is written (in the buffer RAM for program No.00; in the panel ROM for program No.01 to 40) but not executed.

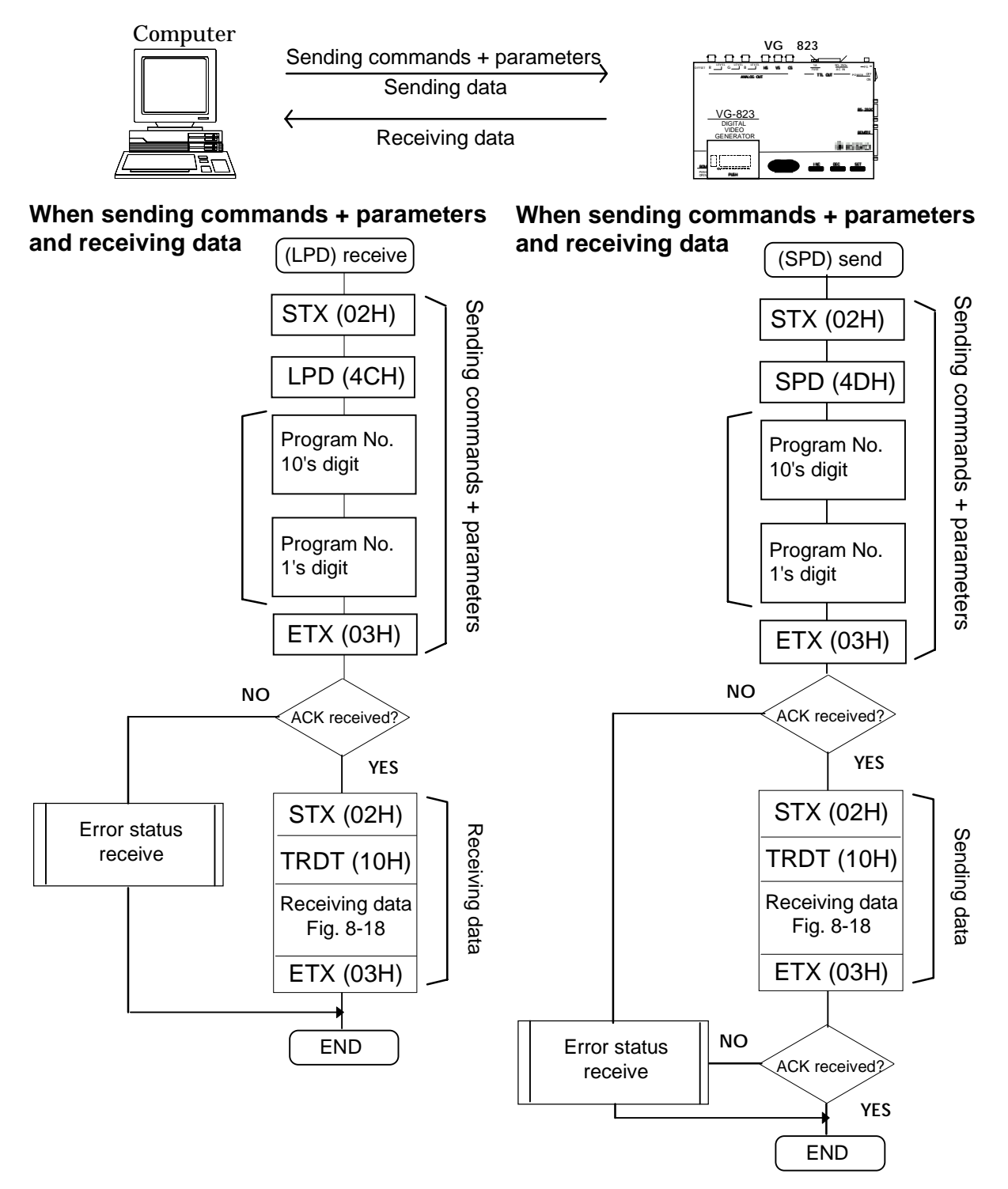

\*1 Three digits are designated when the AH-3000 is used.

Program No.(001-040), (500-779)

When the HN58C256 panel ROM is used, the number of digits designated depends on the program number. For program No.(01-40): 2 digits are designated

For program No.(501-541, 601-641, 701-741): 3 digits are designated

The LPD and SPD commands cannot be used when designating optional pattern codes with two digits ("00"-"1F"). Use the LPD2 (5CH) and SPD2 (5DH) commands instead for sending and receiving data. Apart from the number of optional pattern code digits (1 or 2), these commands are used in the same way.

### • 1 program data format

<u>Program data format</u><br>Data send/receive **Fig. 8-18** 

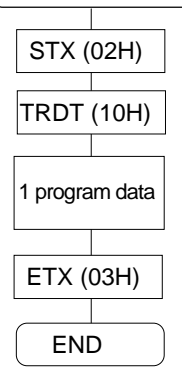

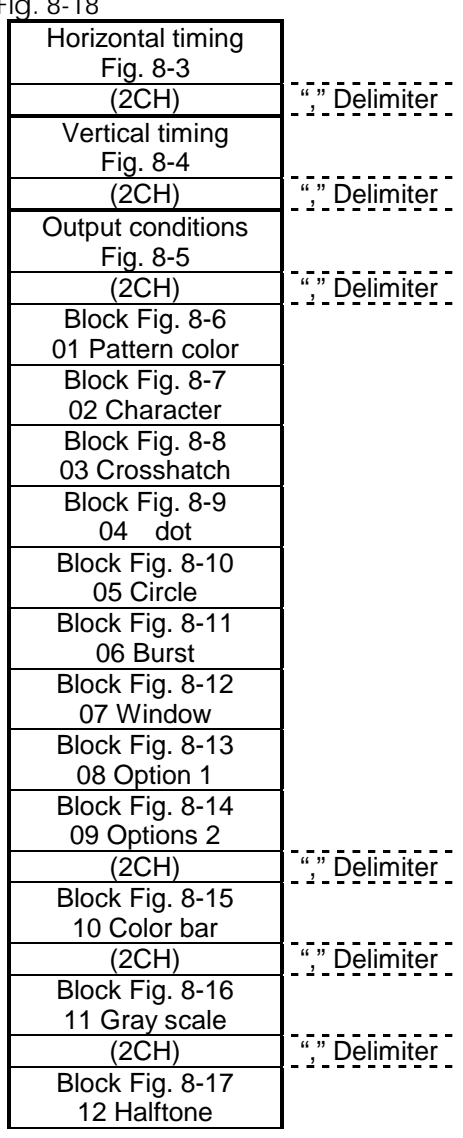

# **8 9 [LCH] (4EH) [SCH] (4FH)**

These commands are for sending or receiving the data of the designated character number (E0H to E3H).

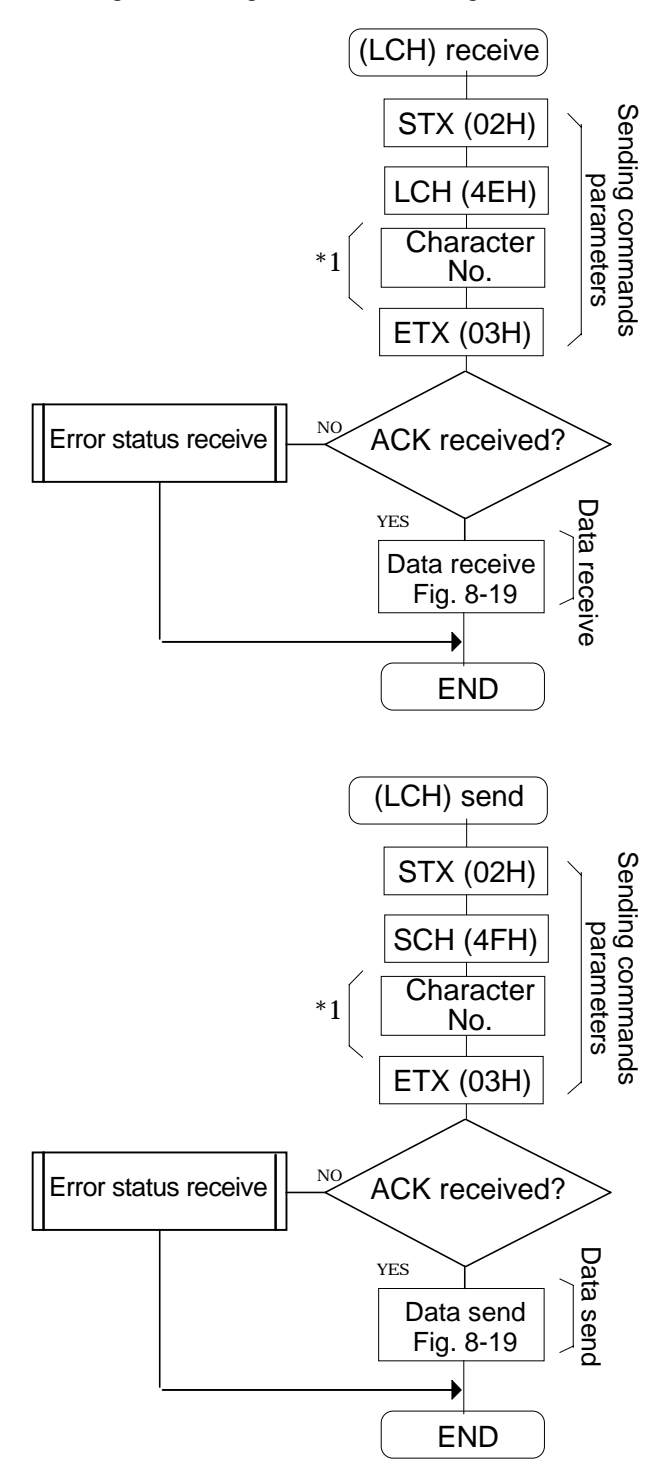

1 "0"=E0H, "1"=E1H, "2"=E2H, "3"=E3H Designate "0"-"F" when using the AH-3000. Designate "0"-"7" when using the HN58C256.

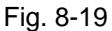

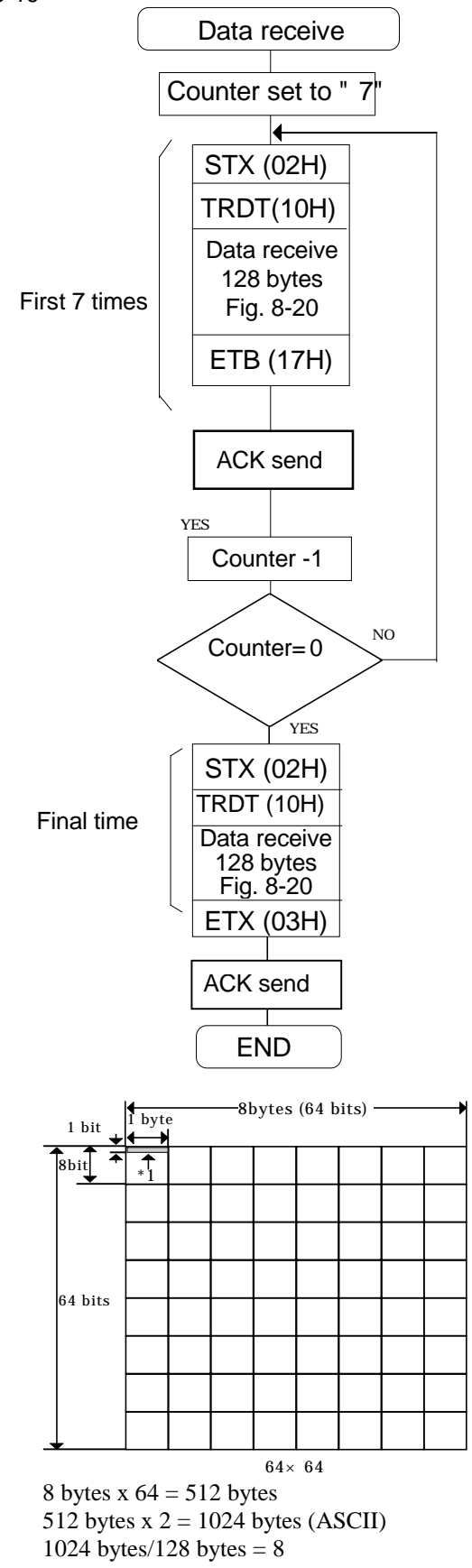

Since the amount of data per transfer is fixed at 128 bytes, it is divided into 8 blocks of 128 bytes for sending and receiving.

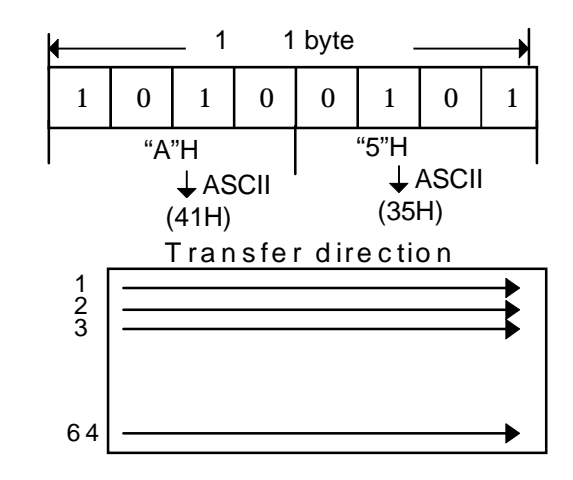

#### Fig. 8-20

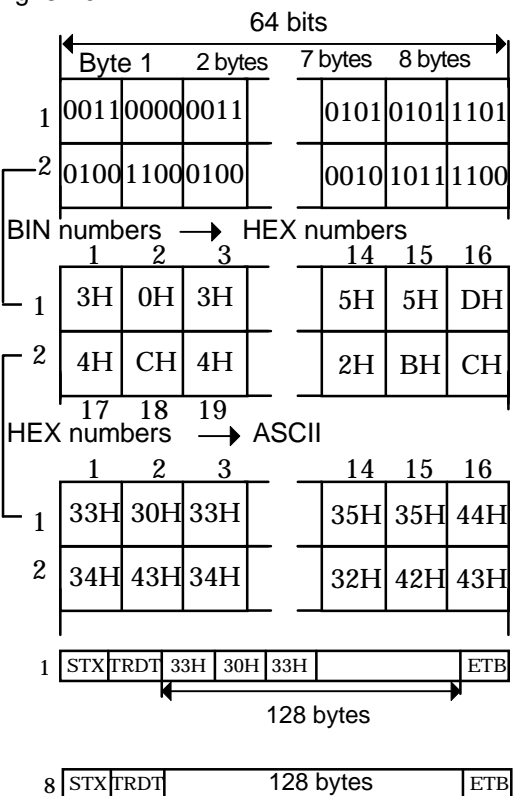

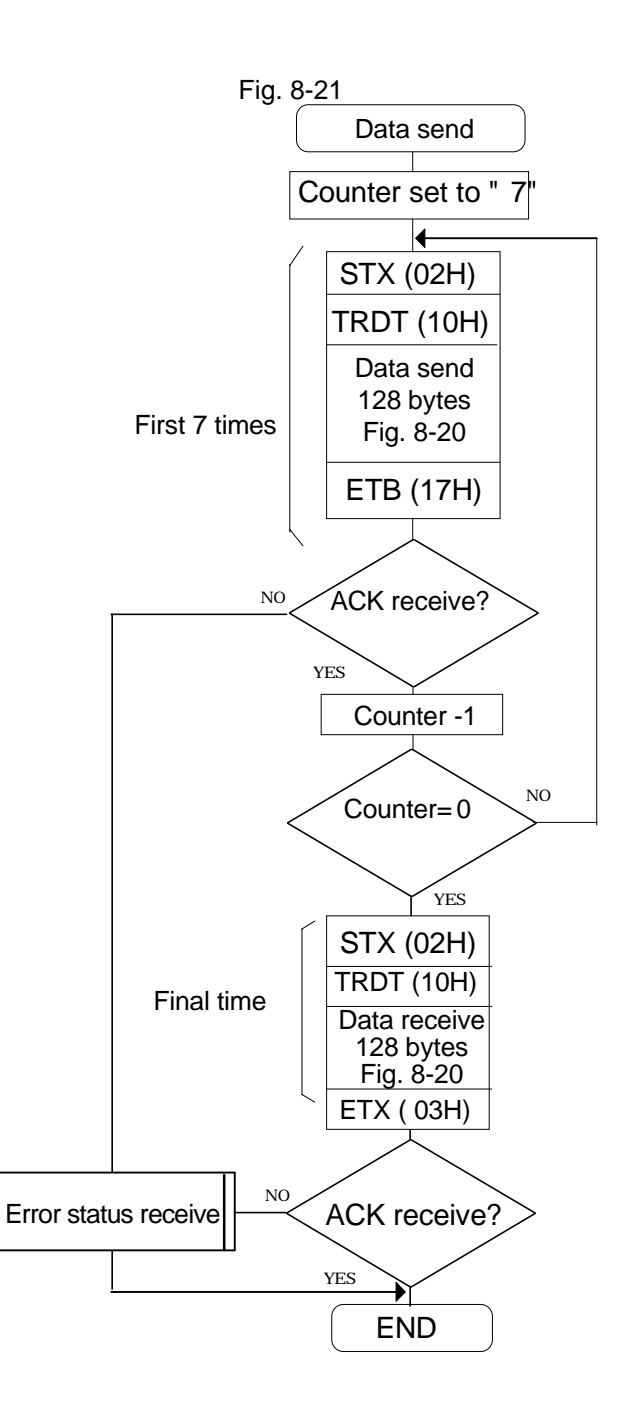

## **8**・**10 [EXPPN] (07H)**

This command is for outputting only the sync signals in programs of the designated number (01 to 40).

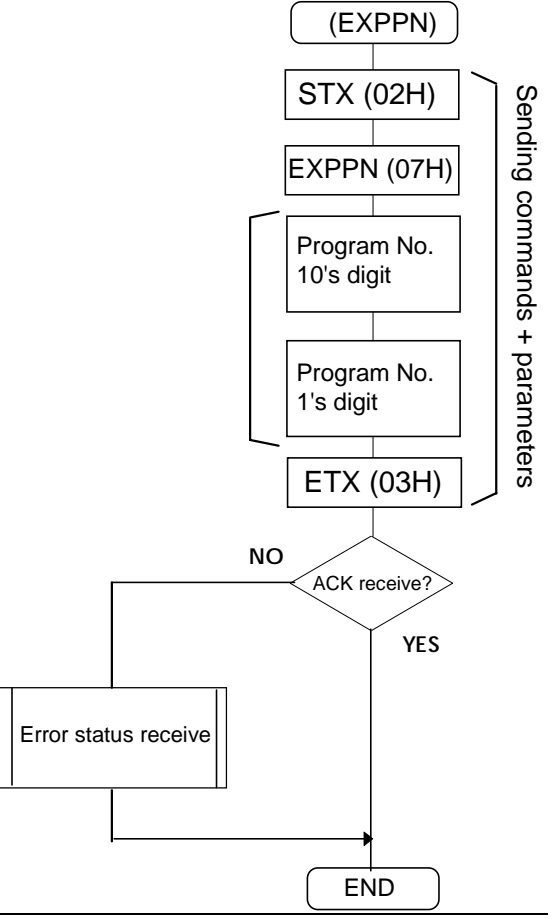

- **\*1** Three digits are designated when the AH-3000 is used. Program No.(001-040), (500-779)
	- When the HN58C256 panel ROM is used, the number of digits designated depends on the program number. For program No.(01-40): 2 digits are designated For program No.(501-541, 601-641, 701-741): 3 digits are designated

## **8**・**11 [EXPBN] (08H)**

This command is for sending 1 program data to the VG-822 and executing it. The data is not written in the panel ROM. The data format is the same as for (SPD).

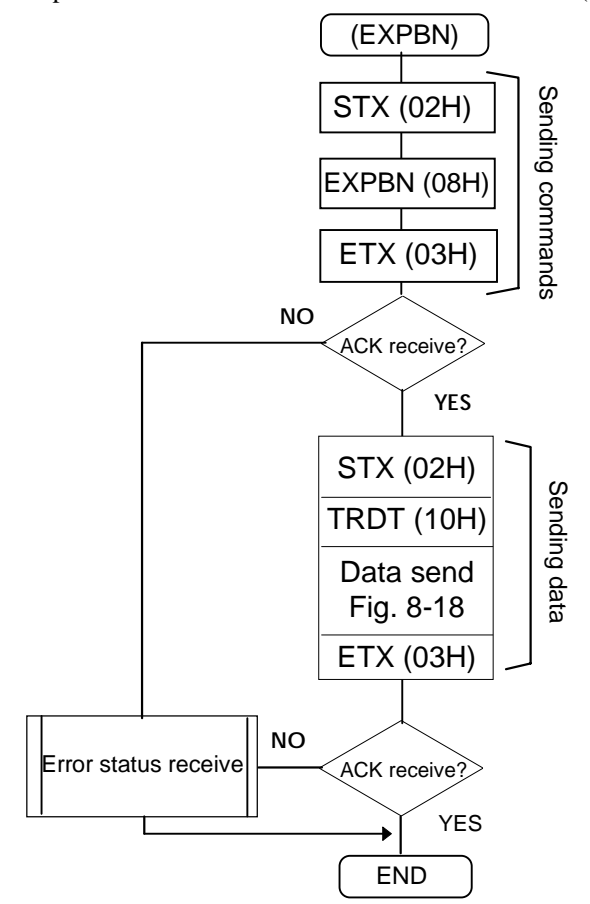

**Note:** Use the EXPBN2 (58H) command when designating optional patterns codes with two digits (00-1F). Apart from the number of optional pattern code digits (1 or 2), this command is used in the same way.

## **8**・**12 [EXPDN] (09H)**

This command is for assigning the direct display number (01 to 40) and executing it.

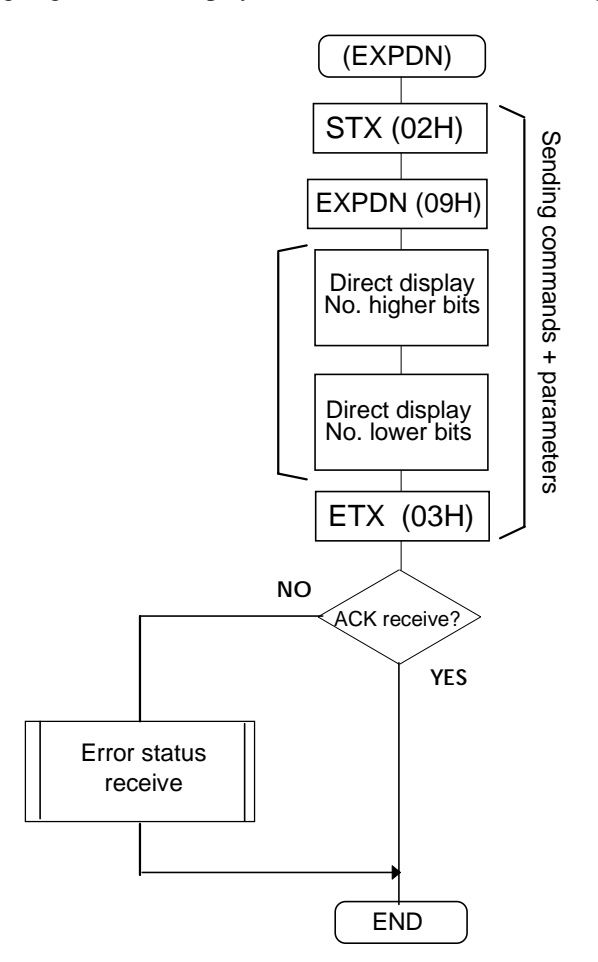

**\*1** Three digits are designated when the AH-3000 is used. Program No.(001-040), (500-779) When the HN58C256 panel ROM is used, the number of digits designated depends on the program number. For program No.(01-40): 2 digits are designated

For program No.(501-541, 601-641, 701-741): 3 digits are designated

# **8**・**13 [EXPON] (0EH)**・**[EXPOFF] (0FH)**

These commands are for turning the designated patterns and signals ON and OFF.

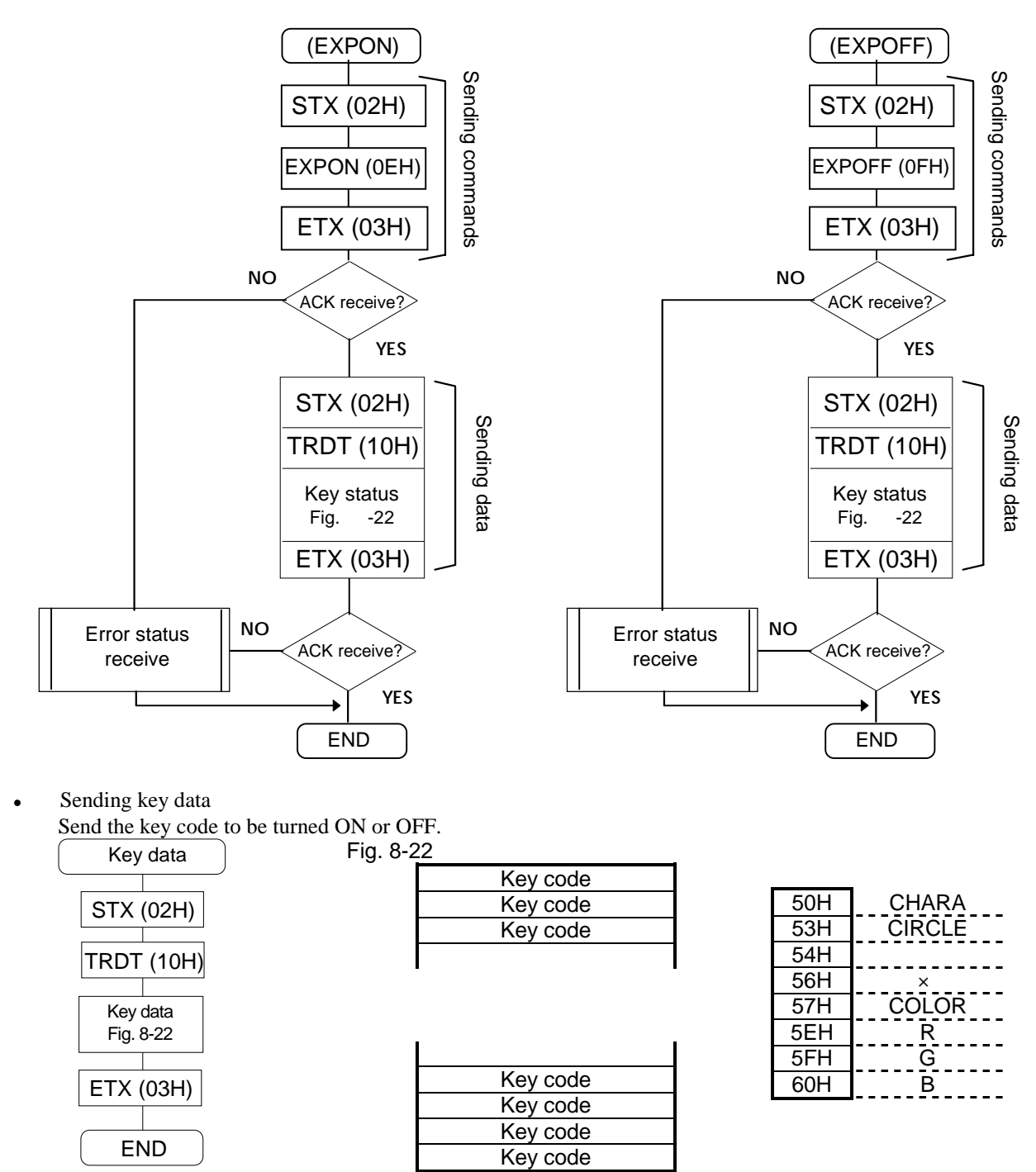

Note: For details, refer to the key code table in 6-5.

If option 1 has been selected with "ON," only the option 1 data will be output.

# **8**・**14 [DISPON] (21H)**・**[DISPOFF] (22H)**

These commands are for turning the CRT display ON or OFF.

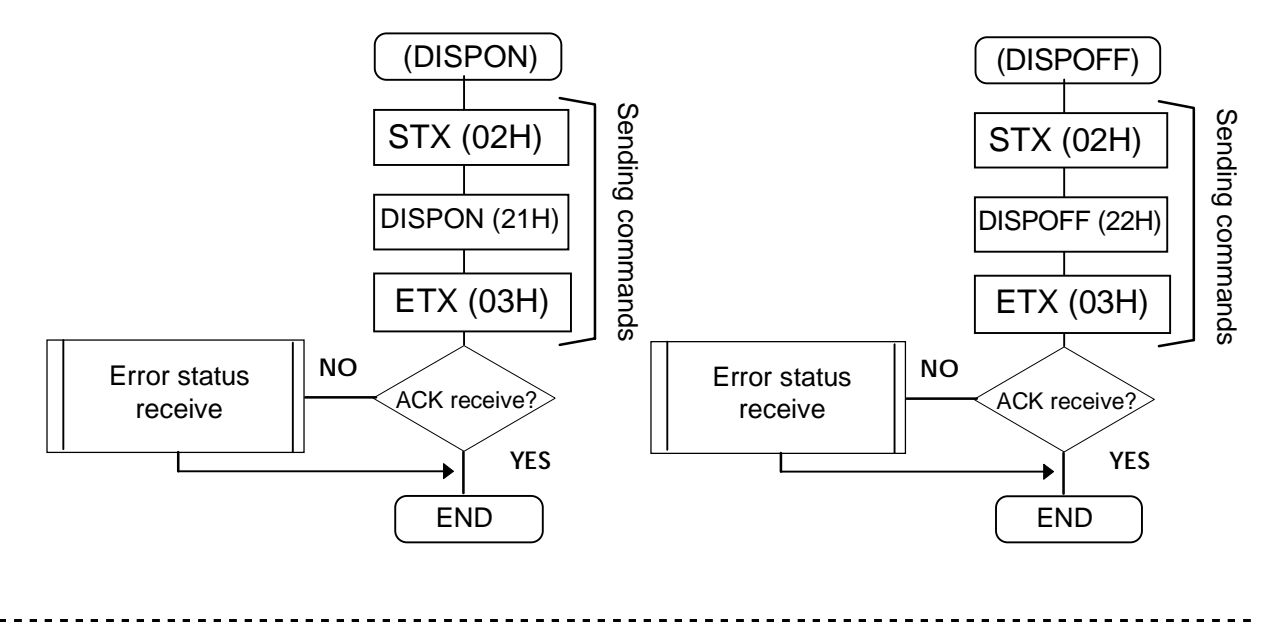

## **8**・**15 [DISPHV] (28H)**

This command is for receiving the display dot count on the graphic plane.

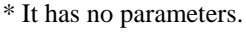

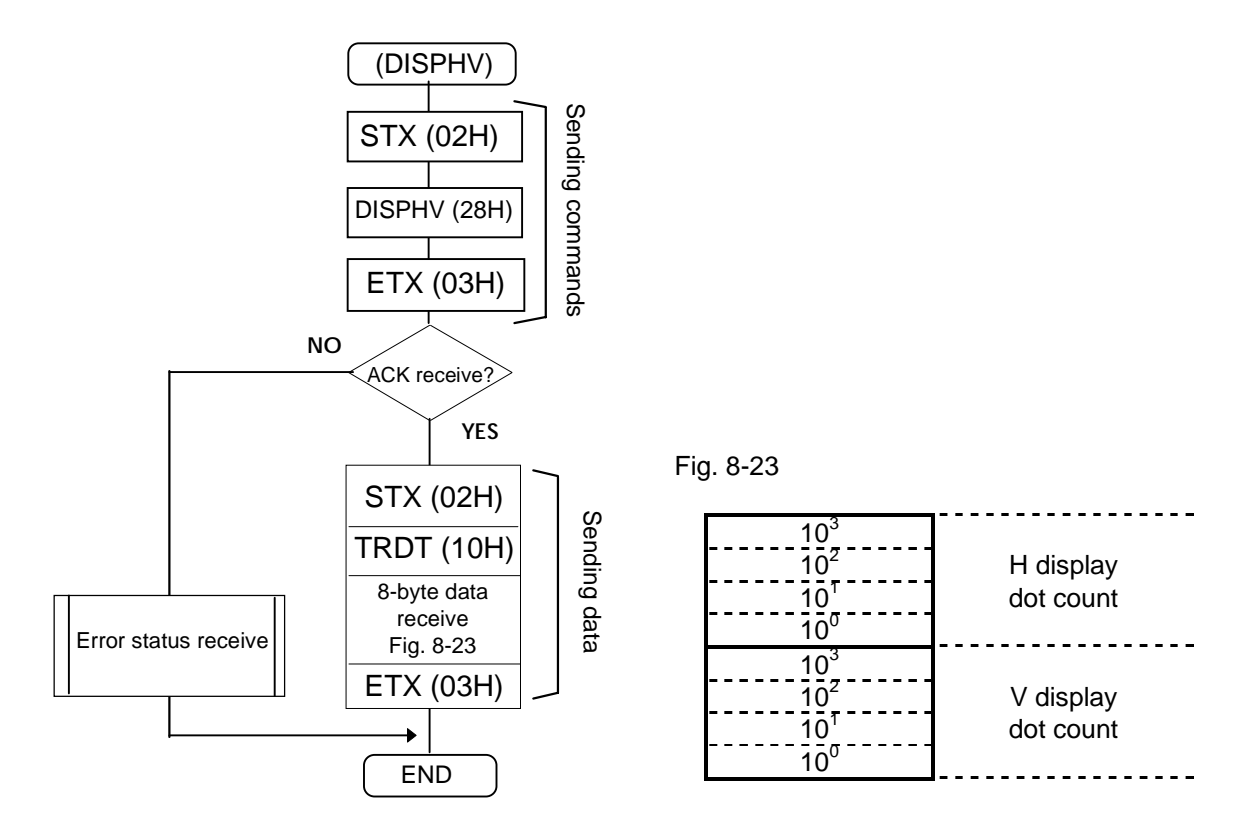

### **8**・**16 [INDC] (29H)**

This command is for incrementing or decrementing the direct display numbers. The number which has been entered at the enable setting is incremented or decremented.

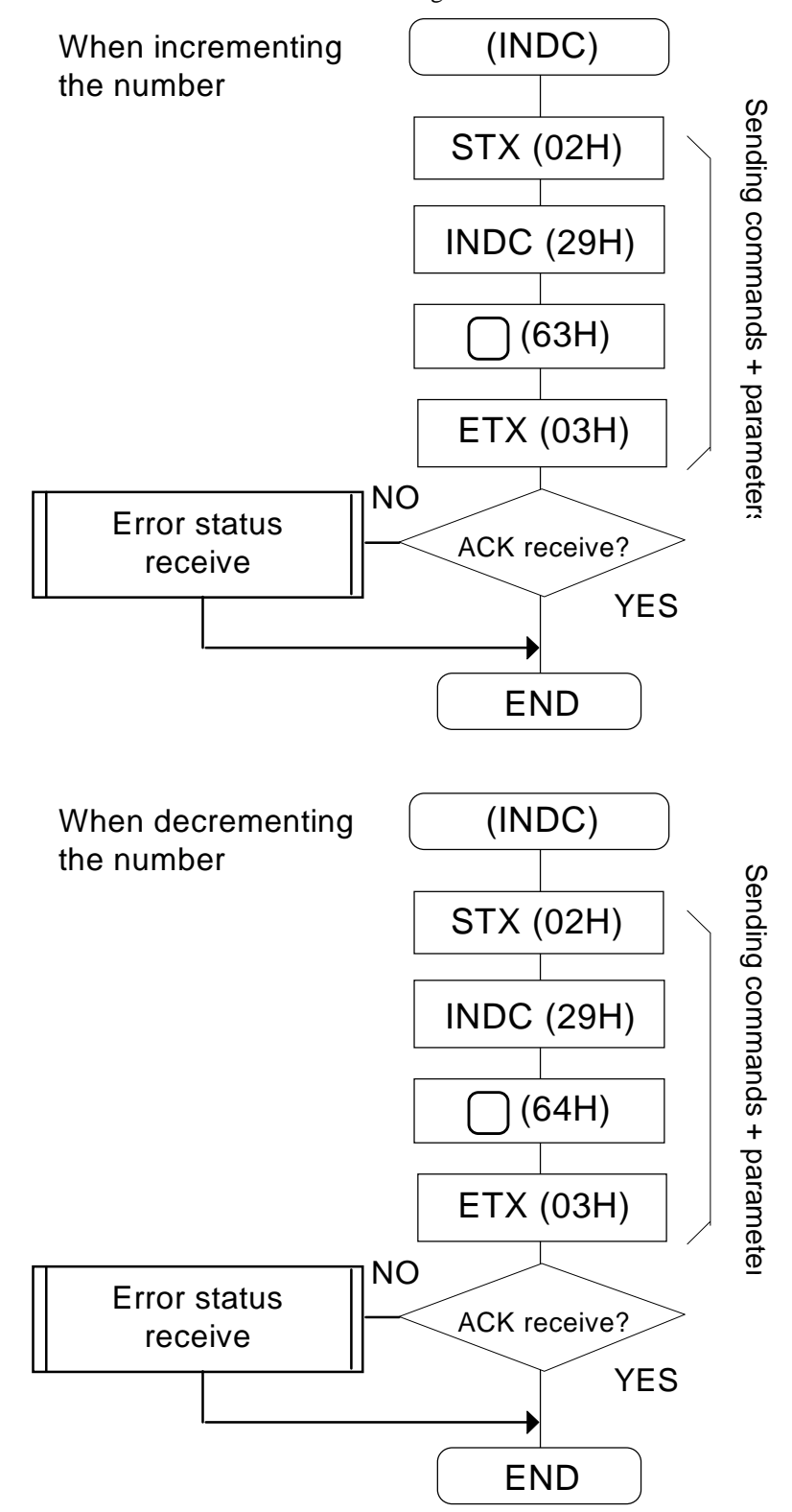

### **8**・**17 [EXBN] (0CH)**

This command is for executing the buffer RAM contents. It has no parameters.

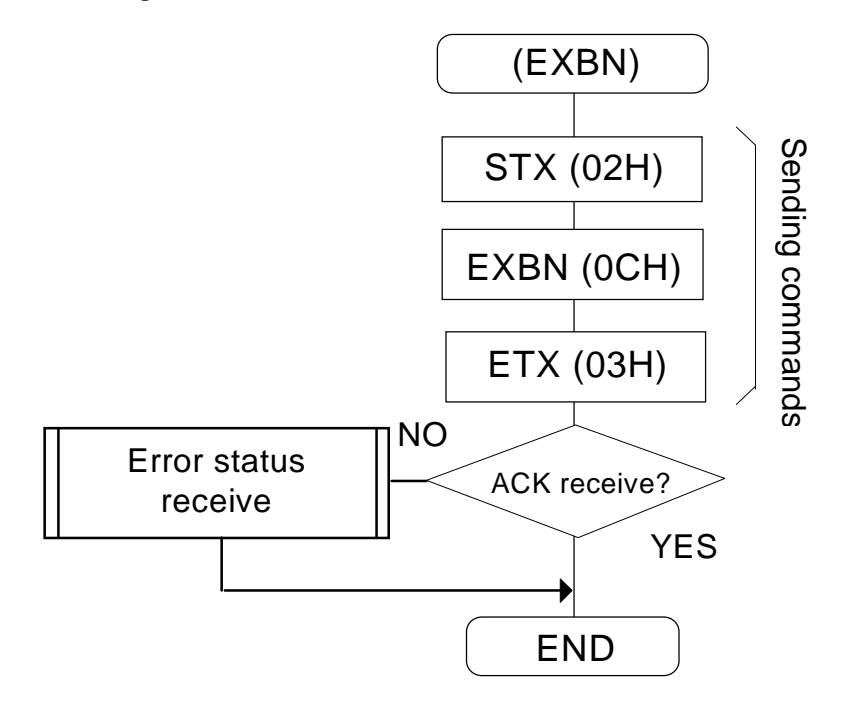

### **8**・**18 [EXSGON] (0BH)**

This command is for setting each of the R/G/B and RHT/GHT/BHT signals ON or OFF. The key codes to be set ON are designated as the parameters. Key codes which are not designated are set OFF.

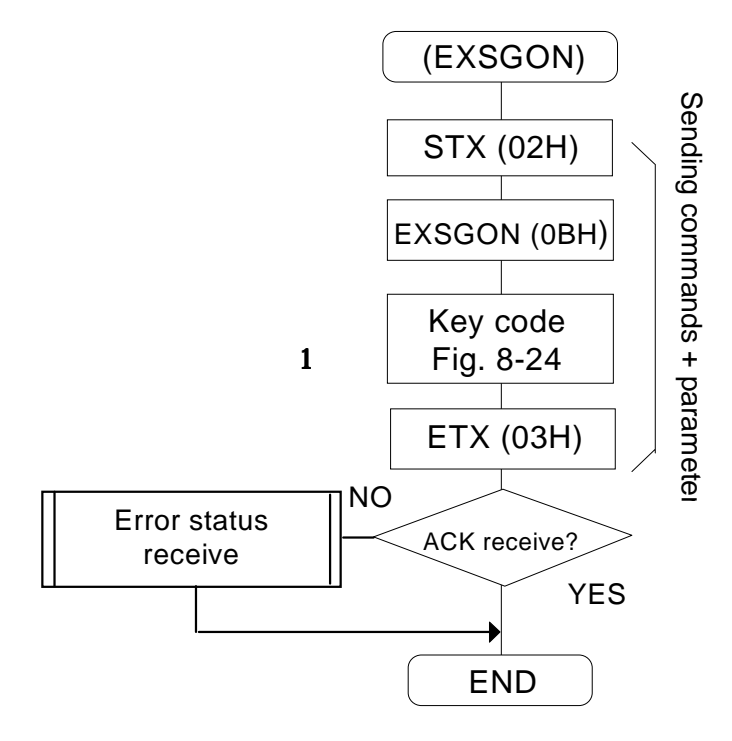

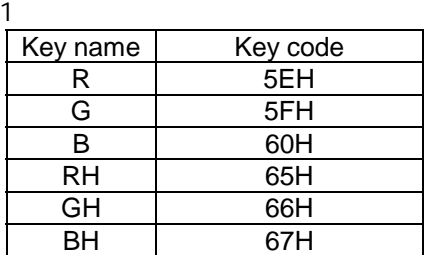

-----------

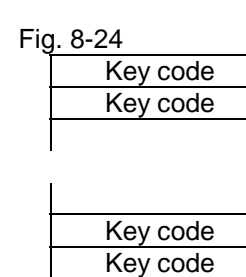

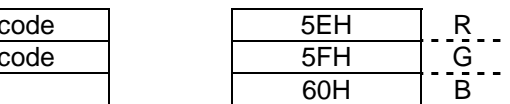

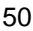

### **8**・**19 [PNAMES] (3EH)**

This command is for sending the name of the program whose number has been designated. The data sent is written in the panel ROM.

\* All parameters are in ASCII code.

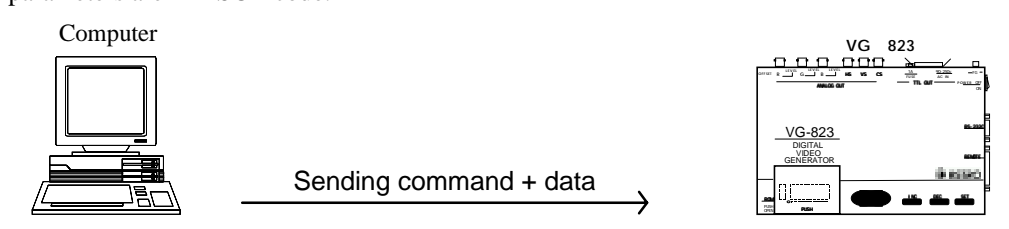

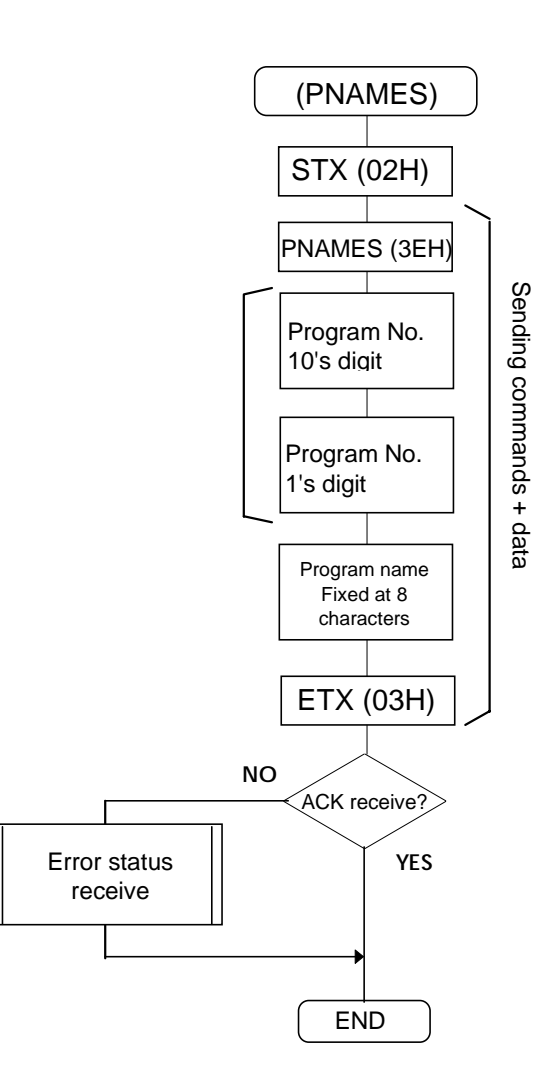

**\*1** Three digits are designated when the AH-3000 is used. Program No.(001-040), (500-779)

When the HN58C256 panel ROM is used, the number of digits designated depends on the program number. For program No.(01-40): 2 digits are designated For program No.(501-541, 601-641, 701-741): 3 digits are designated

### **8**・**20 [PNAMER] (50H)**

This command is for receiving the name of the program whose number has been designated.

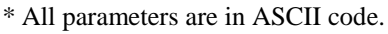

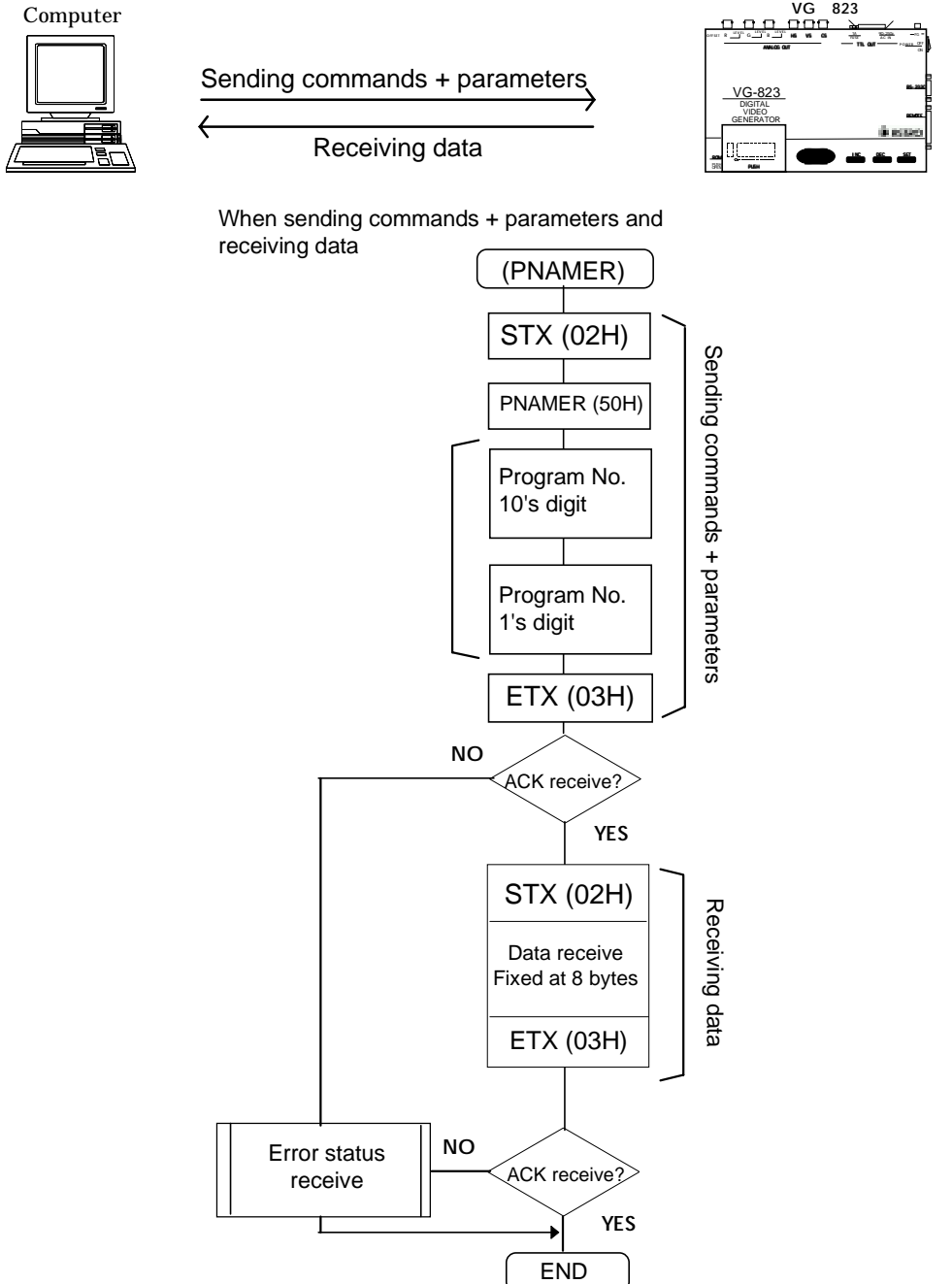

**\*1** Three digits are designated when the AH-3000 is used. Program No.(001-040), (500-779)

When the HN58C256 panel ROM is used, the number of digits designated depends on the program number. For program No.(01-40): 2 digits are designated For program No.(500-779): 3 digits are designated

# **8**・**21 [EXSYNC] (51H)**

This command is for turning ON and OFF each of the HS/VS/CS separate sync signals.

\* All parameters are in ASCII code.

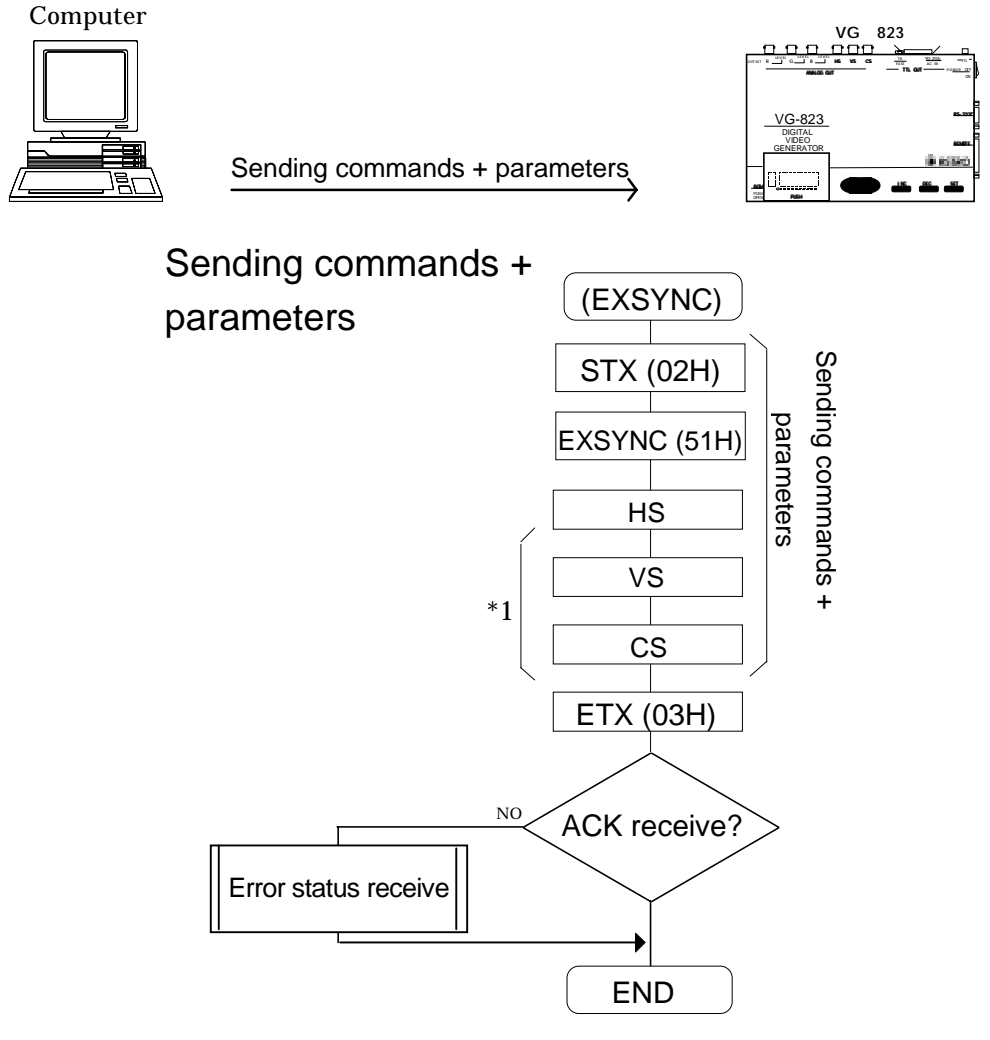

1 "0"=OFF "1"=ON

# **8**・**22 [SGROUP] (52H)**

This command is for sending the data of the group No. whose number has been designated.

\* All parameters are in ASCII code.

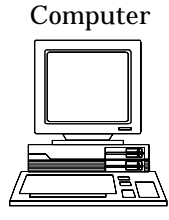

Sending commands + parameters

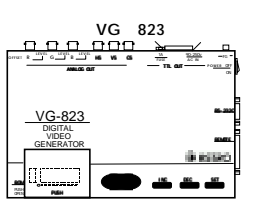

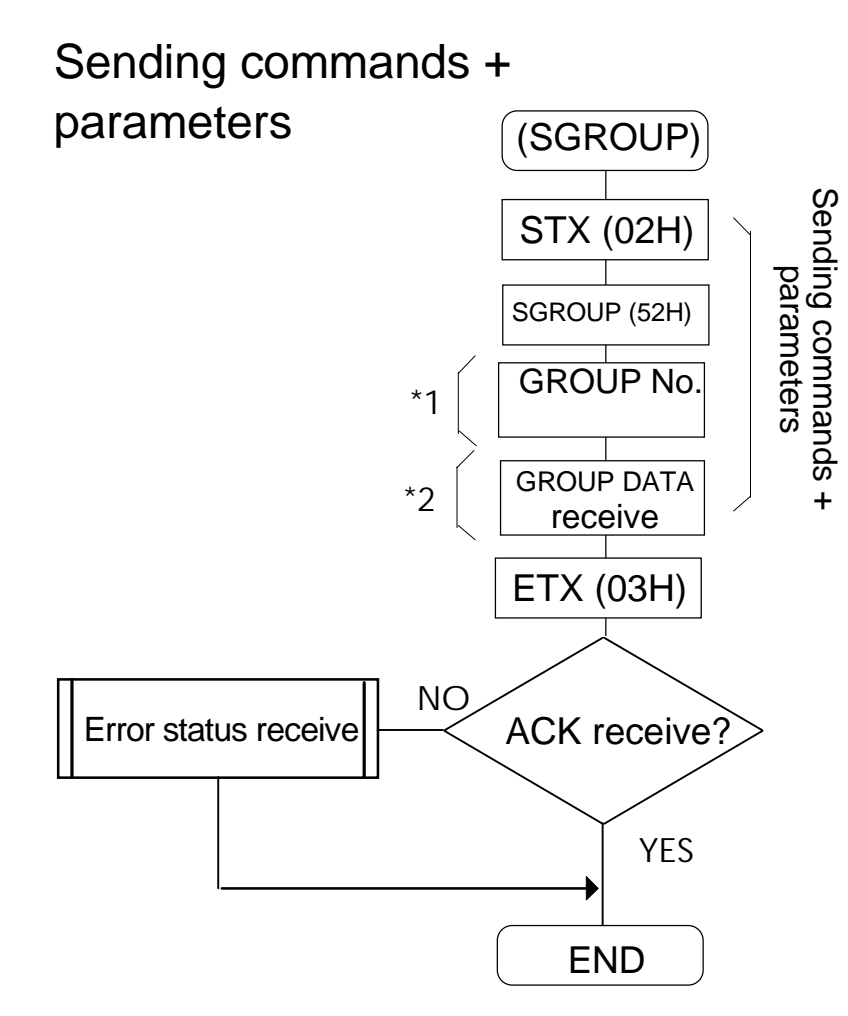

- \*1 1 or 2 when HN58C65 is used; 1 to 8 when AH-3000 is used. 01 to 28 when HN58C256 is used (2 digits are designated)
- \*2 Program No. 2 digits x 20 (40 bytes) for HN58C65 Program No. 3 digits x 20 (60 bytes) for AH-3000 Program No. 3 digits x 20 (60 bytes) for HN58C256

# **8**・**23 [LGROUP] (53H)**

This command is for receiving the data of the group No. whose number has been designated.

\* All parameters are in ASCII code.

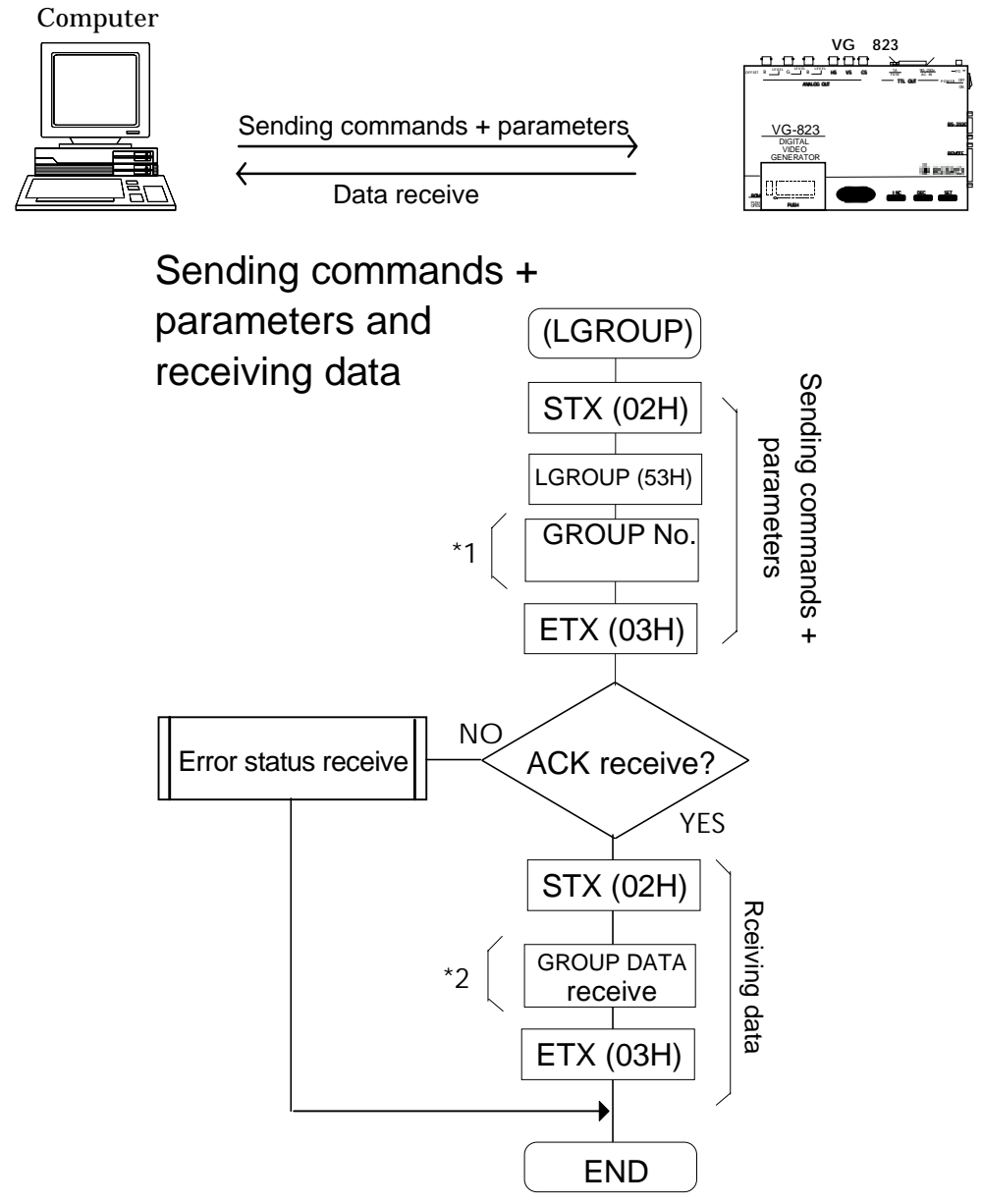

- \*1 1 or 2 when HN58C65 is used; 1 to 8 when AH-3000 is used. 01 to 28 when HN58C256 is used (2 digits are designated)
- \*2 Program No. 2 digits x 20 (40 bytes) for HN58C65 Program No. 3 digits x 20 (60 bytes) for AH-3000 Program No. 3 digits x 20 (60 bytes) for HN58C256

# **CHAPTER 9 DESCRIPTION OF GRAPHIC COMMAND FUNCTIONS**

# **9 1 [GCIRC] (18H) [CCIRC] (12H)**

These commands are for tracing circles on the graphic plane. The center coordinates X and Y and radius R of the circle are designated as parameters.

Each data has a variable length of 1 to 4 digits, and it is separated from the next data by a comma.

The setting ranges are -2048 to 4095 for the center coordinates, and 1 to 4095 for the radius.

- \* Sign codes are added to the center coordinates.
- Execute the command after setting the sync signals.

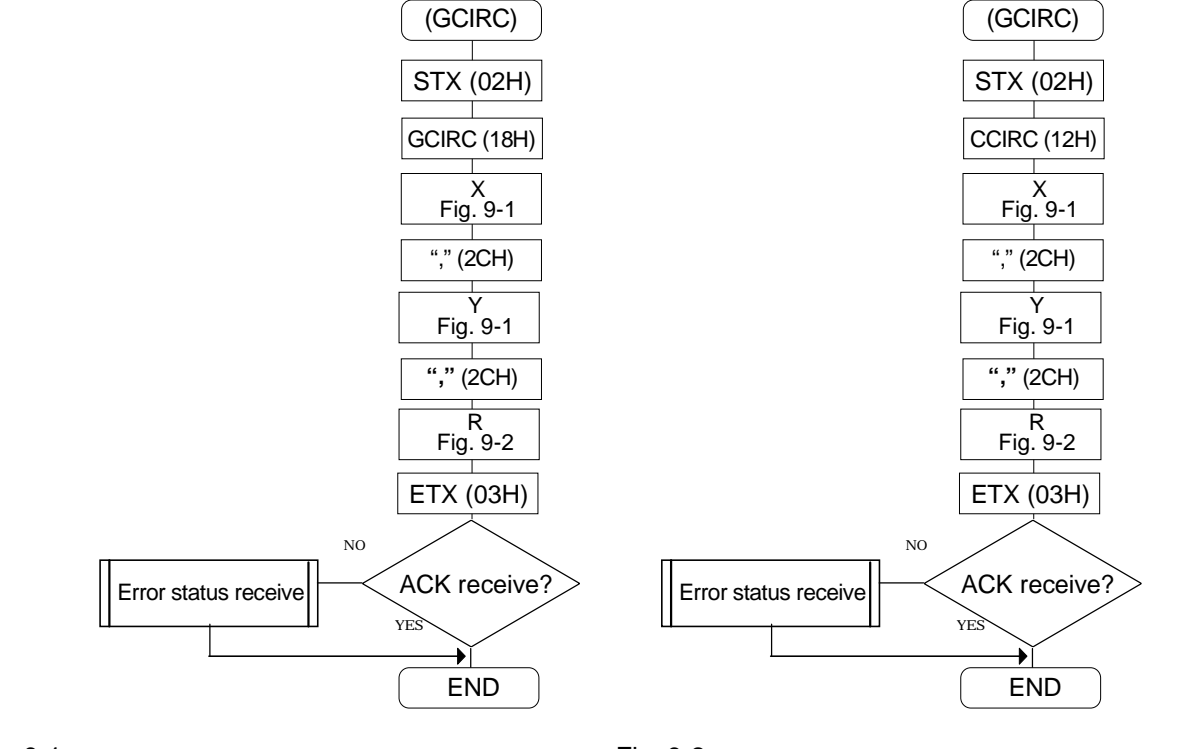

Fig. 9-1

Fig. 9-2 No sign code present

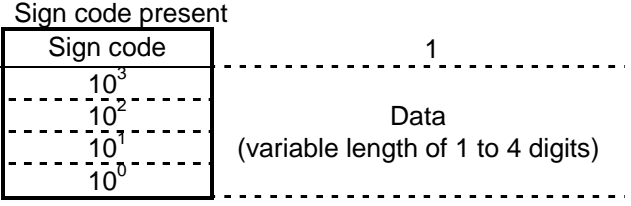

1  $"0"$   $"1"$ 

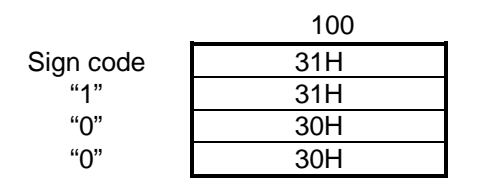

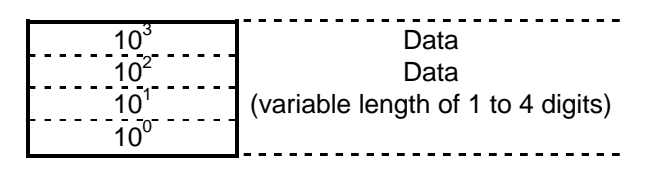

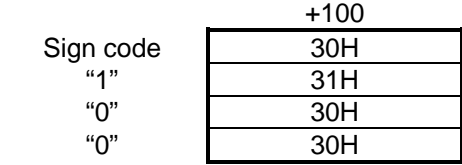

# **9 2 [GLINE] (19H) [CLINE] (13H)**

These commands are for tracing straight lines on the graphic plane.

The start point coordinates X and Y and end point coordinates X1 and Y1 are designated as parameters. Each data has a variable length of 1 to 4 digits, and it is separated from the next data by a comma.

- The setting range is -2048 to 4095 for all the coordinates.
	- \* Sign codes are added.

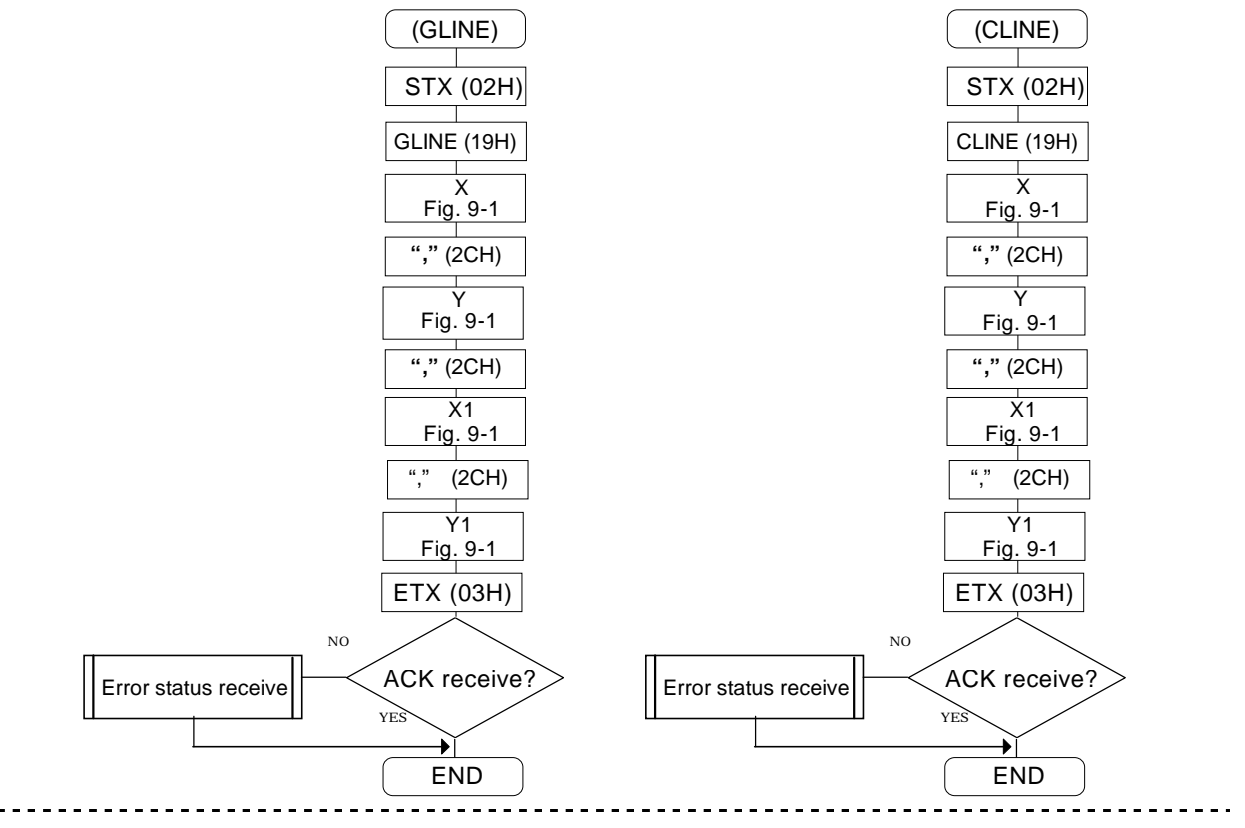

# **9 3 [GPSET] (1BH) [CPSET] (14H)**

These commands are for tracing one dot on the graphic plane. The coordinates X and Y are designated as parameters. Each data has a variable length of 1 to 4 digits, and it is separated from the next data by a comma.

\* Sign codes are not added.

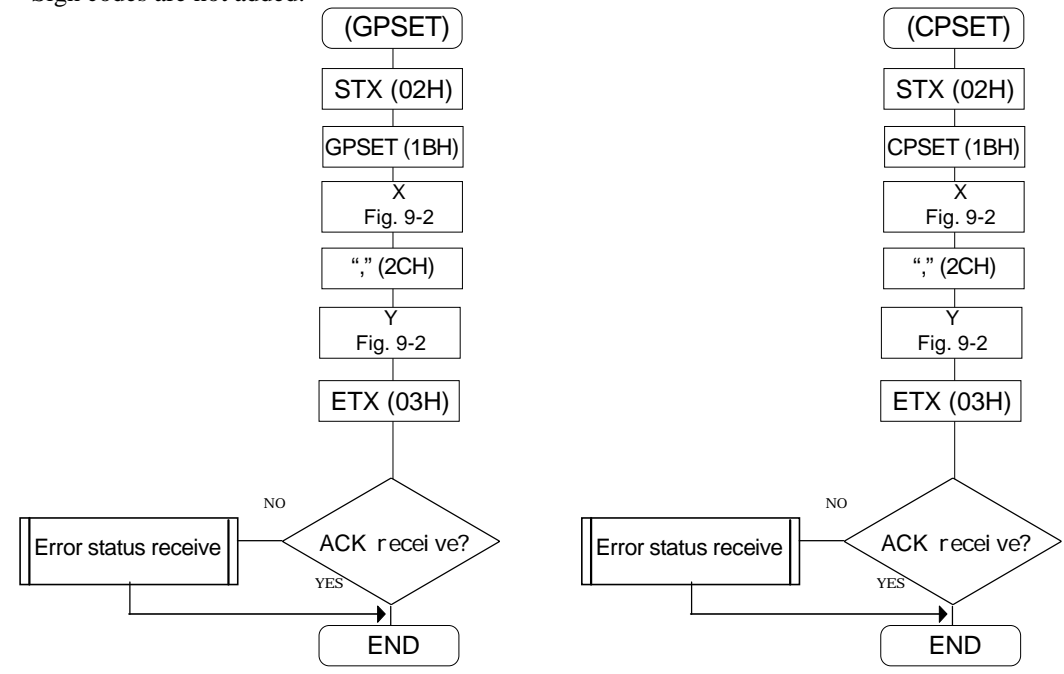

# **9 4 [ACLR] (23H)**

This command is for clearing the graphic plane and color bar plane. It has no parameters.

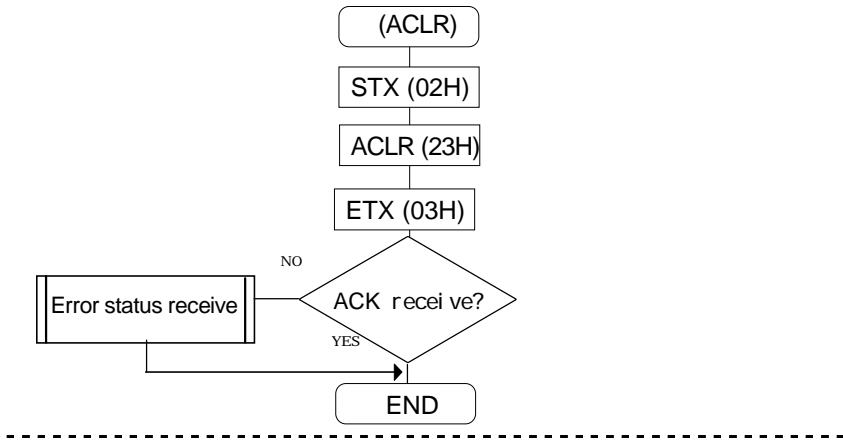

# **9 5 [COCLR] (24H)**

This command is for clearing the color bar plane. It has no parameters.

# **9 6 [GCLR] (25H)**

This command is for clearing the graphic plane. It has no parameters.

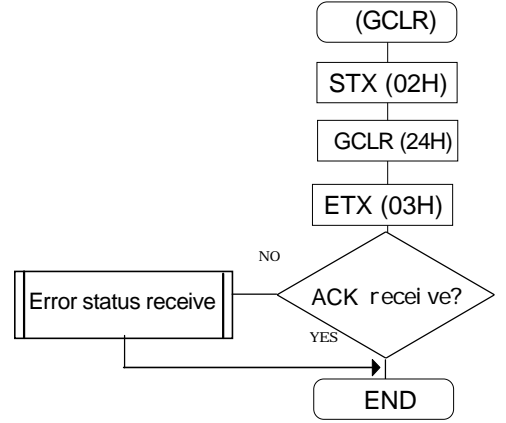

# **9 7 [COLOR] (26H)**

This command is for displaying the 256 colors on the color plane. It divides the color plane into 16 segments both horizontally and vertically.

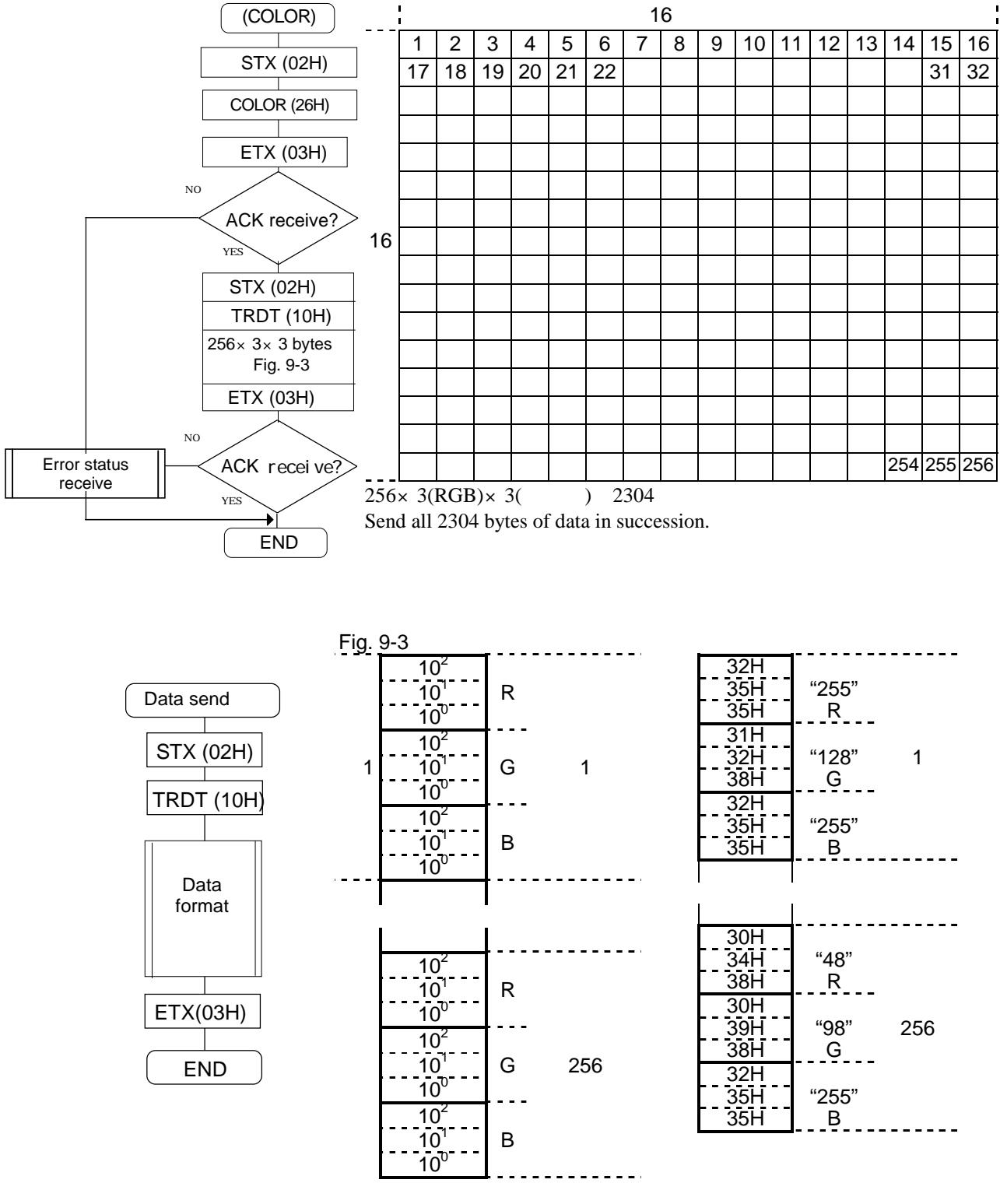

"000"-"255"

# **9 8 [GCHAR] (27H)**

This command is for writing points designated on the graphic plane in the form of characters. The font size and display coordinates X and Y are designated as parameters.

1

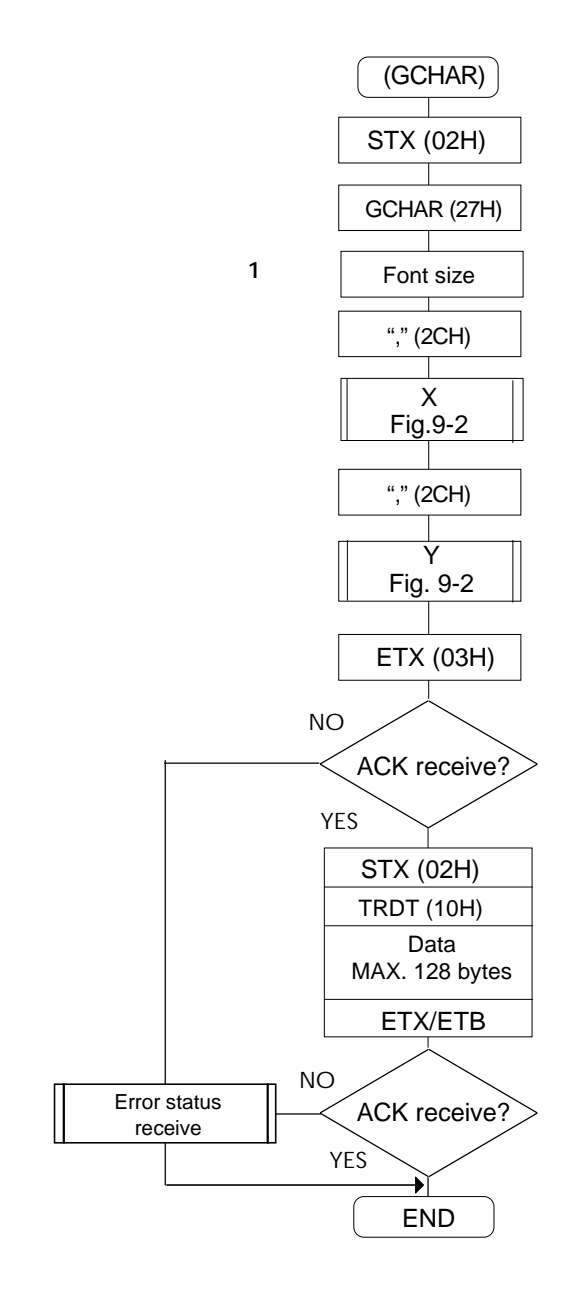

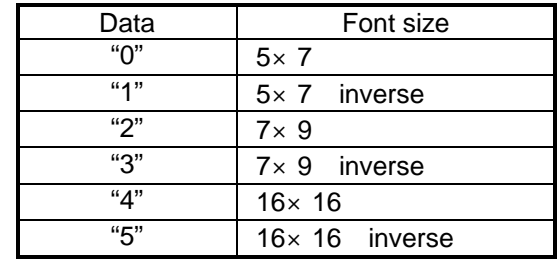

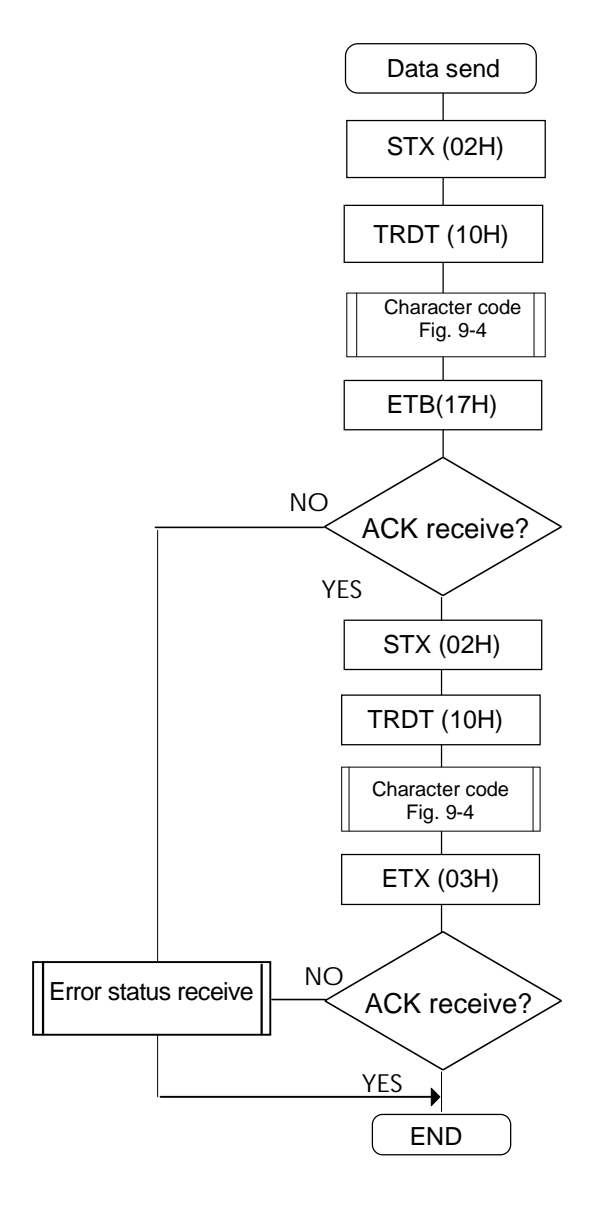

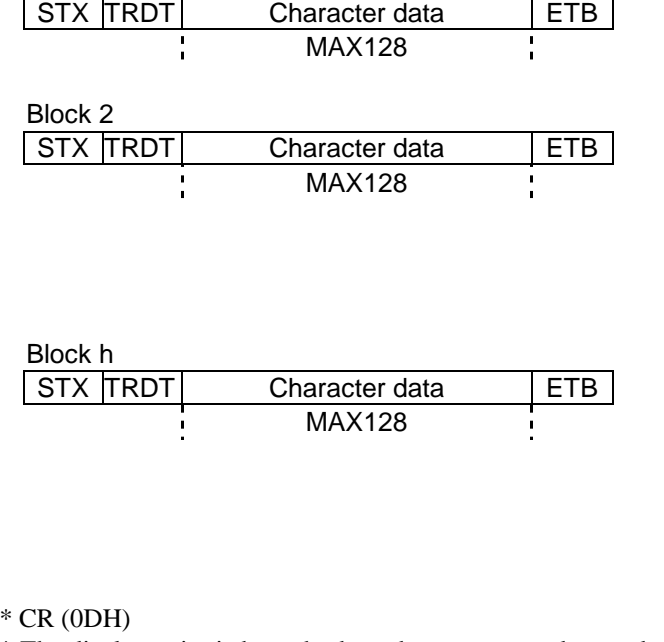

Fig. 9-4  $Block 1$ 

\* The display point is brought down by one row and moved to the left edge.

# **9 9 [GSQPA] (31H), [CSQPA] (32H)**

These commands are for tracing the box paint on the graphic plane. The start point coordinates X and Y and end point coordinates X1 and Y1 are designated as parameters. Each data has a variable length of 1 to 4 digits, and it is separated from the next data by a comma.

The setting range is 0 to 2048 for all the coordinates.

\* Sign codes are not added.

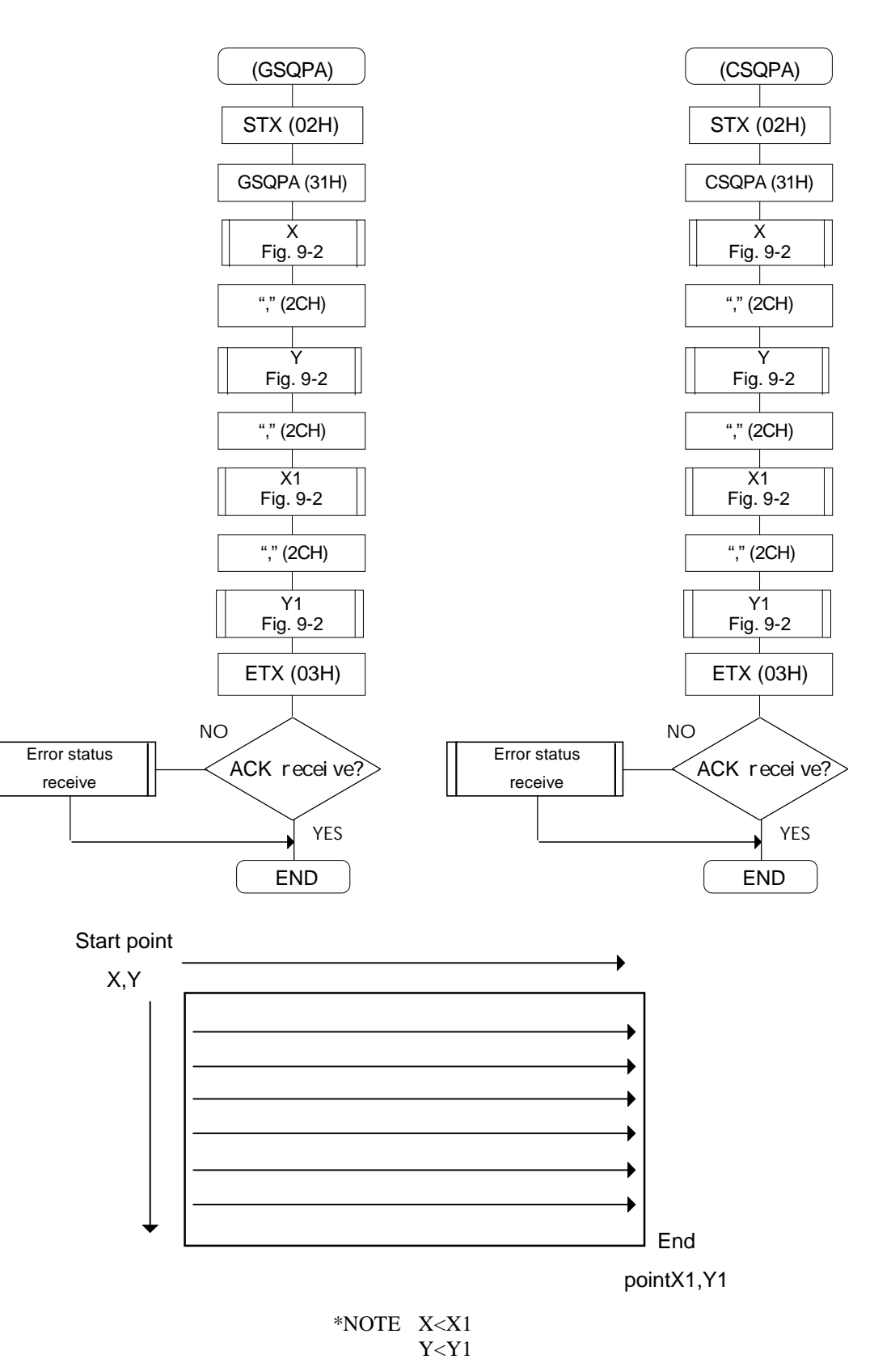

# **9 10 [WINDW] (3CH) [CWIND] (2AH)**

These commands are for tracing the window. The start point coordinates X and Y and end point coordinates X1 and Y1 are designated as parameters. Each data has a variable length of 1 to 4 digits, and it is separated from the next data by a comma.

The setting range is 0 to 2048 for all the coordinates.

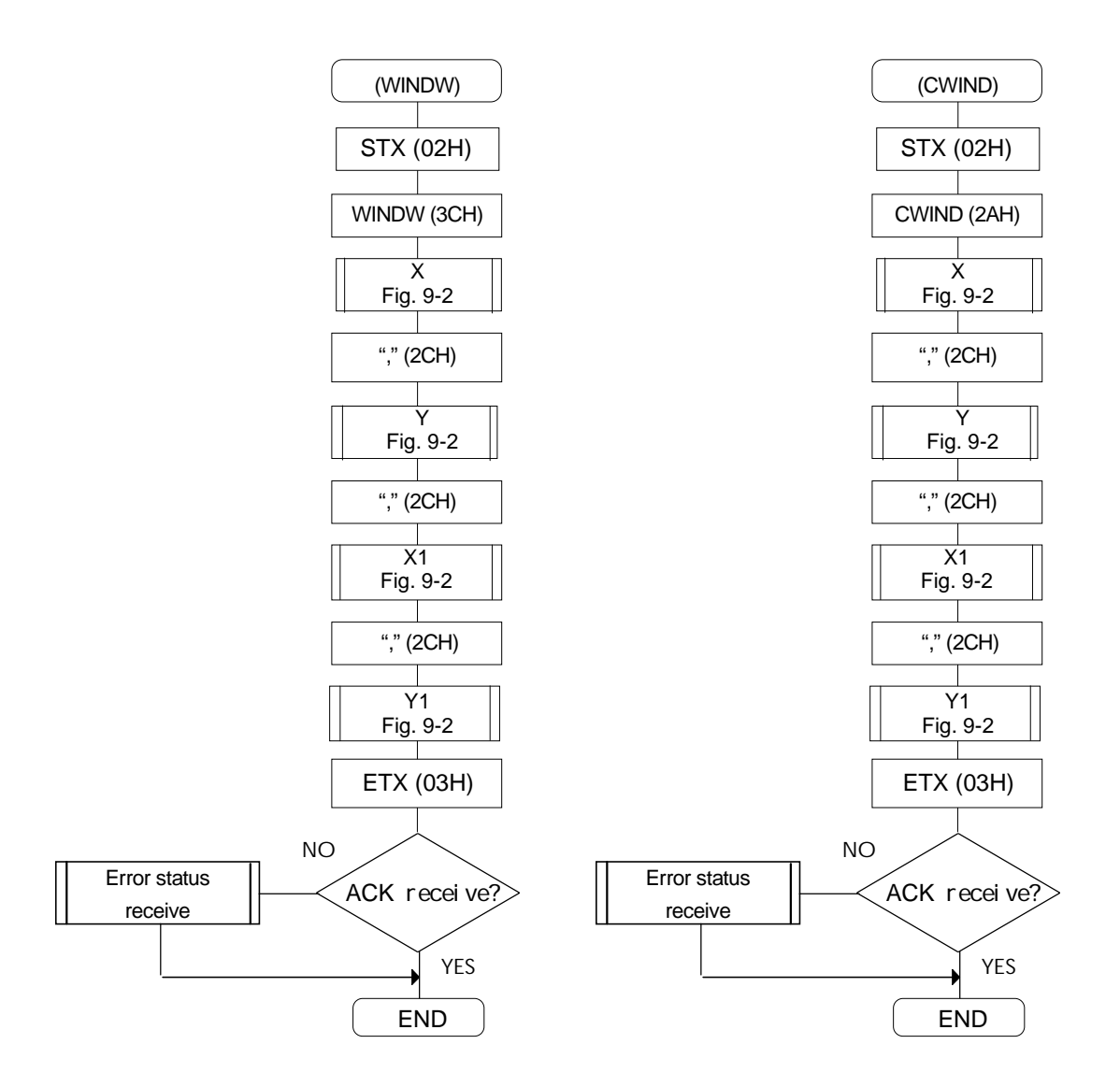

# **9 11 [WINDCL] (3DH)**

This command is for setting the color of the traced window. R, G and B (each fixed at 3 digits) are designated as parameters. Fig. 9-5

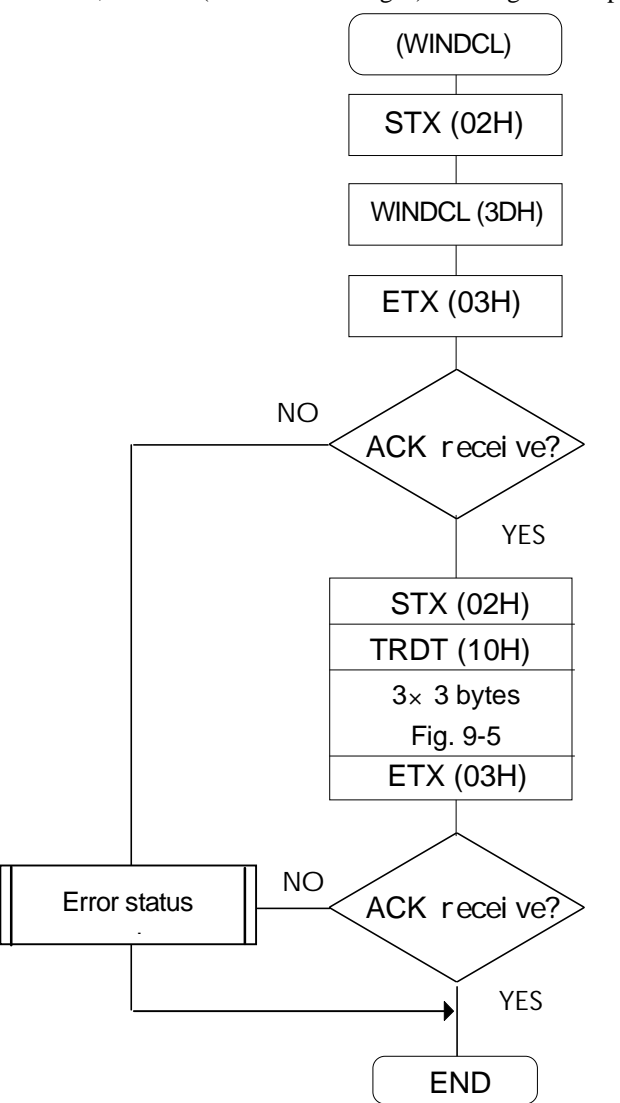

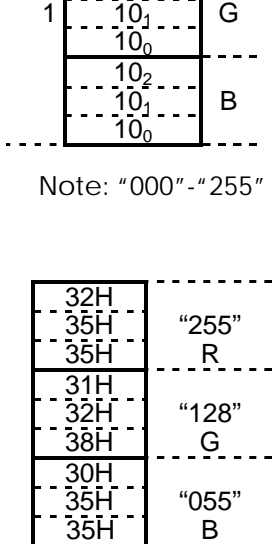

 $\left[\begin{array}{c}10_2\end{array}\right]$  $\begin{bmatrix} 1 & 10 \\ 0 & 1 \end{bmatrix}$  R  $10<sub>0</sub>$  $10^{2}$ 

 $- - -$ 

..

## **9 12 [GRPHCL] (3BH)**

This command is for setting the graphic color.

R, G and B (each fixed at 3 digits) are designated as parameters.

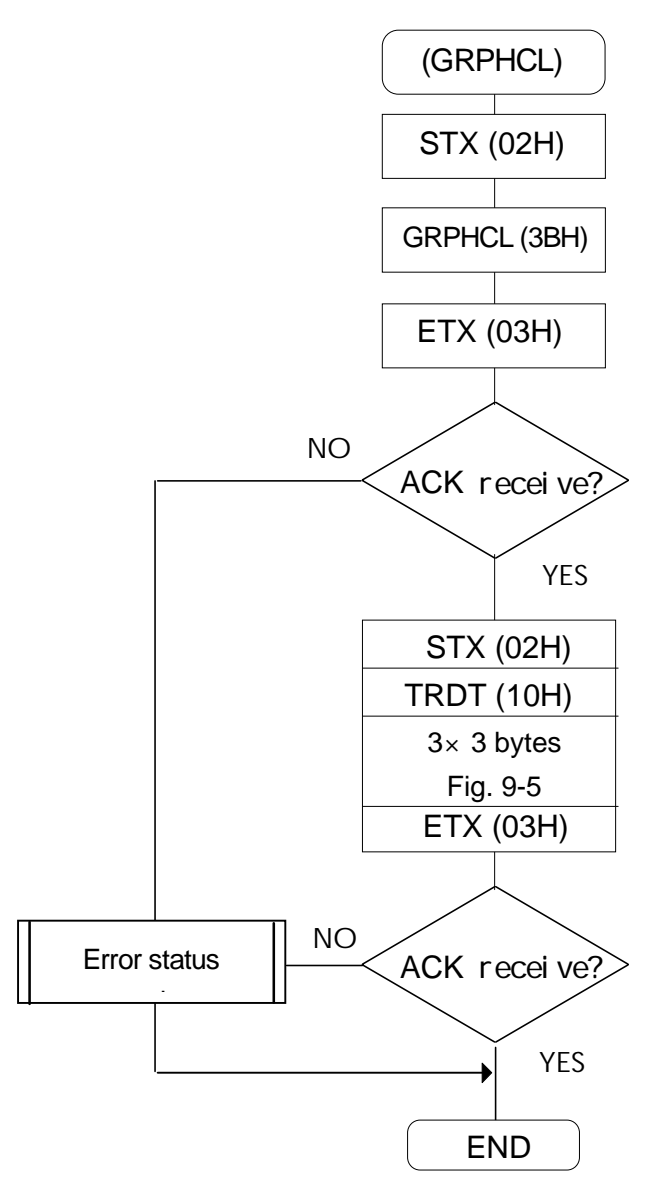

# **CHAPTER 10 SAMPLE PROGRAM**

10 '\*\*\*\*\*\*\*\*\*\*\*\*\*\*\*\*\*\*\*\*\*\*\*\*\*\*\*\*\*\*\*\*\*\*\*\*\*\*\*\*\*\*\*\*\* VG - 823 TERMINAL MODE<br>SAMPLE PROGRAM 30 '\* SAMPLE PROGRAM 40 '\* RS-232C (Bps:9600 Data:7 Parity:NONE) 50 '\*\*\*\*\*\*\*\*\*\*\*\*\*\*\*\*\*\*\*\*\*\*\*\*\*\*\*\*\*\*\*\*\*\*\*\*\*\*\*\*\*\*\*\*\*  $60'$ 00<br>70 ' --------- CONTROL CODE ---------<br>80 ' 80 '<br>90 STX\$ = CHR\$ (&H2)<br>100 ETX\$ = CHR\$ (&H3)<br>110 EOT\$ = CHR\$ (&H5)<br>120 ENQ\$ = CHR\$ (&H6)<br>130 ACK\$ = CHR\$ (&H10)  $150 \text{ NAK} = \text{CHR} \$  $(\text{R}H15)$ <br>160 ' 100<br>170 ' -------170 ' -------- CONTROL COMAND --------- 180 ' 200 EXPON\$=CHR\$(&HE) ' Pattern selection command 210 EXSGON\$=CHR\$(&HB) ' Color selection command 220 ' 230 ' -------- KEY CODE --------- 240 ' 250 COLB\$ = CHR\$ (&H57)<br>260 OPT1\$ = CHR\$ (&H5B) ' Optional pattern ' Optional pattern ' Optional pattern ' Optional pattern<br>270 R\$ = CHR\$ (&H5E) ' CHR\$ (&H5F) ' CHE POPTIONAL PATTERN ' GREEN ' GREEN ' GREEN ' GREEN 290 B\$=CHR\$ (&H60) ' BLUE<br>300 ' RS232-C MODE INITIALIZE ------------320 ' 330 OPEN "COM1:N71NN" AS #1 340 COM ON : CLS 3 350 ' Terminal mode start 370 '<br>380 GOSUB \* INIT  $\frac{390}{400}$ 400 ' ------------- Direct display<br>410 ' 410 ' 420 PRINT #1,STX\$+EXPDN\$+"01"+ETX\$; ' Program No.1 executed 430 PRINT "-----> PROG No. 01 " 440 GOSUB \*ACKGET ' ACK received  $\frac{450}{460}$ ----------------- Pattern change 470 ' 480 PRINT #1,STX\$+EXPON\$+ETX\$; ' Pattern changed 490 PRINT "-----> PATTERN SELECT " 500 GOSUB \*ACKGET ' ACK received 510 ' ------- Pattern data( COLOR BAR ) -------- $530'$ 540 PRINT #1,STX\$+TRDT\$+COLB\$+ETX\$; ' Pattern data ( COLOR BAR ) 550 PRINT "-----> COLOR BAR " 560 GOSUB \*ACKGET ' ACK received  $\frac{500}{570}$ 580 ' ------------ Color data ( RGB ) ------------ 590 ' 600 PRINT #1,STX\$ +EXSGON\$ +R\$ +G\$ +B\$ +ETX\$ ;<br>610 PRINT " -----> COLOR RGB " " " " " " " " " " " " " " " " " ACK received<br>620 GOSUB \* ACKGET  $630'$ <br> $640'$ ------------ Terminal mode end -------------650 ' 660 PRINT #1,EOT\$; ' Terminal mode ended 670 PRINT "-----> EOT " 680 PRINT "END PROGRAM" 690 END 700 ' 710 ' 720 ' 730 \* INIT<br>740 PRINT # 1,ENQ\$ ;<br>750 PRINT " -----> ENQ" ' VG < -- ENQ 760<br>770 770 '<br>780 \* ACKGET<br>790 RDATA\$ = INPUT\$ (1,#1)<br>800 IF RDATA\$ = ACK\$ THEN 840<br>810 IF RDATA\$ = NAK\$ THEN 860<br>820 IF RDATA\$ = STX\$ THEN 880<br>830 GOTO 790<br>830 GOTO 790<br>850 RETURN 860 PRINT " NAK"<br>870 RETURN<br>880 RETURN = INPUT\$ (1,#1)<br>890 IF RDATA\$ < > CHR\$ (&H11) THEN 880<br>900 RDATA\$ = INPUT\$ (2,#1)<br>910 PRINTA\$ = INPUT\$ (1,#1)<br>920 RDATA\$ = INPUT\$ (1,#1) 930 IF RDATA\$<>ETX\$ THEN 920 940 RETURN

<sup>1</sup> Direct display execution command<br><sup>1</sup> Pattern selection command

' Terminal mode started
## **CHAPTER 11 ERROR STATUS FORMAT**

(1) If an error is found in a parameter or data, a 2-digit error code is sent to the computer.

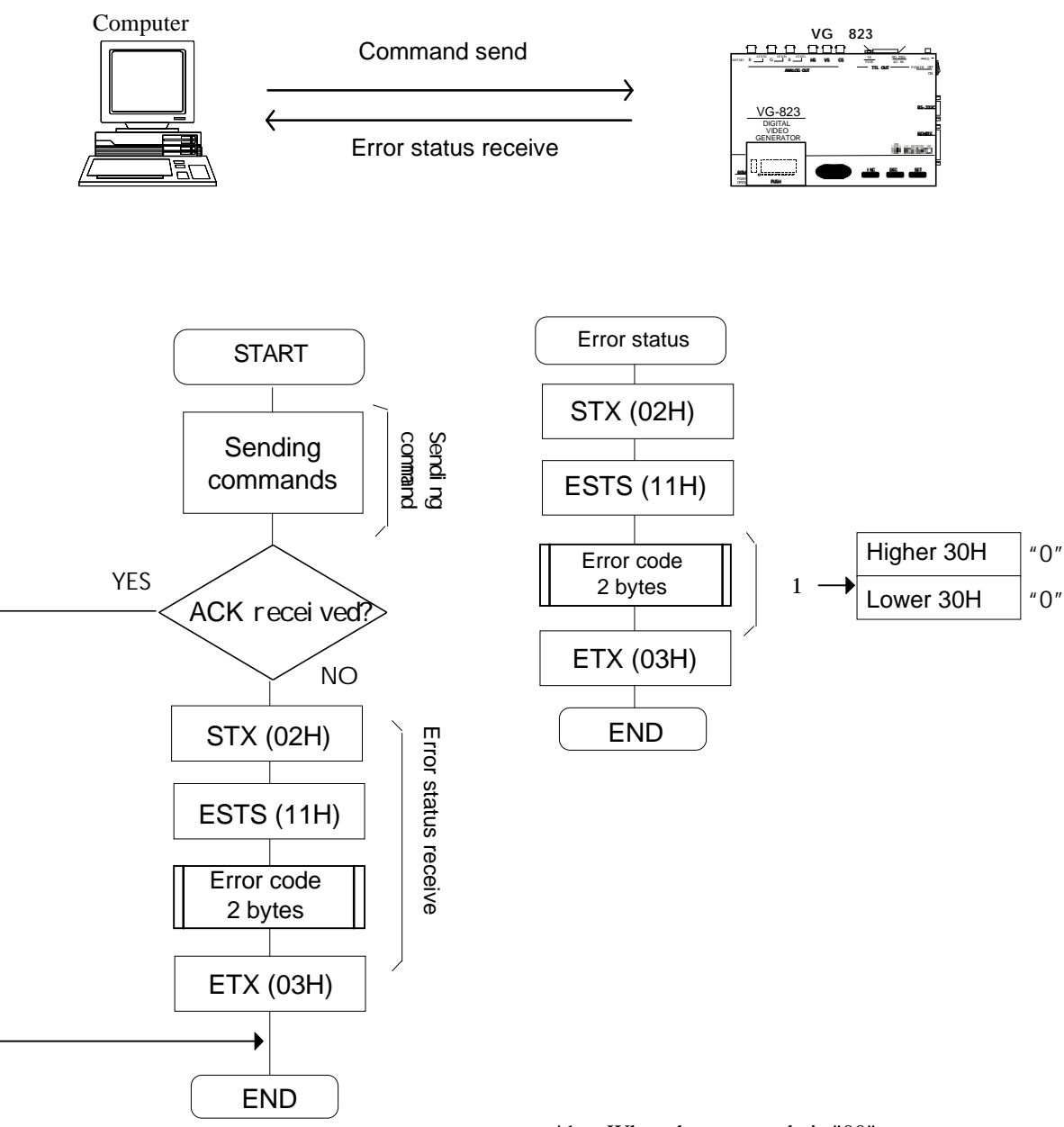

\*1: When the error code is "00"

(2) Table of error codes

| <b>NO</b>      | Error | Description                                                                                                    |
|----------------|-------|----------------------------------------------------------------------------------------------------|
|                | code  |                                                                                                    |
| $\mathbf{1}$   | 00    | This error results if an attempt has been made to write data when the EEPROM is not installed in                                                                                 |
|                |       | the panel ROM socket or when the EPROM is installed.                                                                                                    |
| $\overline{2}$ | 01    | This error results if the program number input has been " disabled" when a direct display $\phi$ r                                                                               |
| 3              | 02    | program is executed.<br>This error results if " 5.00 MHz<br>dot clock<br>250.00 MHz" does not apply to the horizontal<br>sync data when a direct display or program is executed. |
| 4              | 03    | This error results if " Hperiod<br>Hsync + Hbackp + Hdisp (dot)" does not apply to the horizontal<br>sync data when a direct display or program is executed.                     |
| 5              | 04    | This error results if " Hperiod<br>Hsync + Hbackp + Hdisp (microsec)" does not apply to the<br>horizontal sync data when a direct display or program is executed.                |
| 6              | 05    | This error results if " Hperiod<br>HDstart + HDwidth (dot)" does not apply to the horizontal synch                                                                               |
| $\overline{7}$ | 06    | data when a direct display or program is executed.<br>This error results if " Hperiod<br>HDstart + HDwidth (microsec.)" does not apply to the horizontal                         |
|                |       | sync data when a direct display or program is executed.                                                                                                    |
| 8              | 16    | This error results when the correct data has not been set for the output condition data.                                                                                         |
| 9              | 17    | This error results when the correct data has not been set for the character pattern data.                                                                                        |
| 10             | 18    | This error results when the correct data has not been set for the crosshatch pattern data.                                                                                       |
| 11             | 19    | This error results when the correct data has not been set for the dot pattern data.                                                                                              |
| 12             | 20    | This error results when the correct data has not been set for the circle pattern data.                                                                                           |
| 13             | 21    | This error results when the correct data has not been set for the burst pattern data.                                                                                            |
| 14             | 22    | This error results when the correct data has not been set for the window pattern data.                                                                                           |
| 15             | 23    | This error results when the correct data has not been set for the color bar pattern data.                                                                                        |
| 16             | 24    | Error in parameter.                                                                                                    |
| 17             | 25    | Error in data.                                                                                                    |
| 18             | 26    | This error results when the sync signals have not been set.                                                                                                    |

## **CAUTIONS**

- An incorrectly collated manual or a manual with missing pages will be replaced.
- All copyrights pertaining to this manual are the property of Astrodesign.
- This manual may not be copied in whole or in part without permission.
- The contents of this manual are subject to change without prior notice due to improvements.
- The manufacturer will not be liable for any damage or trouble caused by the faulty connection or operation of this generator.
- All inquiries concerning this product should be addressed to your dealer or to the manufacturer at the contact numbers given below.
- The products and product names mentioned in this manual are the trademarks and registered trademarks of the companies concerned.

**July 11, 1996** 

## **Astrodesign Inc.**

**Head Office: 2-22-12 Kamikodanaka, Nakahara-ku, Kawasaki, Kanagawa,**

**Tel: <044> 751-1011 Fax: <044> 751-1300**

**Kansai Office: Shin Osaka Maru Building Annex #510, 1-18-27 Higashi-Nakajima, Higashi-Yodogawa-ku, Osaka 533**

**Tel: <06> 328-8558 Fax: <06> 328-5058**

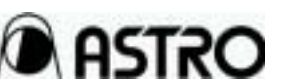